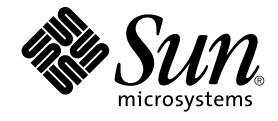

# Sun Java System Portal Server 6 2005Q4 릴리스 노트

Sun Microsystems, Inc. 4150 Network Circle Santa Clara, CA 95054 U.S.A.

부품 번호: 819–3499

Copyright 2005 Sun Microsystems, Inc. 4150 Network Circle, Santa Clara, CA 95054 U.S.A. 모든 권리는 저작권자의 소유입니다.

본 제품 또는 설명서는 사용, 복사, 배포 및 역컴파일을 제한하는 라이센스 하에서 배포됩니다. 본 제품 또는 설명서의 어떠한 부분도 Sun 및 해당<br>사용권자의 사전 서면 승인없이는 형식이나 수단에 상관없이 재생이 불가능합니다. 글꼴 기술을 포함한 타사 소프트웨어는 저작권이 등록되어 있으며<br>Sun 공급업체로부터 라이센스를 취득한 것입니다.

본 제품의 일부는 Berkeley BSD 시스템일 수 있으며 University of California로부터 라이센스를 취득했습니다. UNIX는 X/Open Company, Ltd.을 통해<br>독점 라이센스를 취득한 미국과 기타 국가의 등록 상표입니다.

Sun, Sun Microsystems, Sun 로고, docs.sun.com, AnswerBook, AnswerBook2, 및 Solaris 등은 미국 및 기타 국가에서 Sun Microsystems, Inc.의 상표<br>또는 등록 상표입니다. 모든 SPARC 상표는 라이센스 하에 사용되며 미국 및 기타 국가에서 SPARC International, Inc.의 상표 또는 등록 상표입니다.<br>SPA

OPEN LOOK 및 Sun™ Graphical User Interface는 Sun Microsystems, Inc.가 해당 사용자 및 라이센스 소유자를 위해 개발했습니다. Sun은 컴퓨터<br>업계에서 시각적 또는 그래픽 사용자 인터페이스 개념을 연구하고 개발하는 데 있어 Xerox의 선구자적 업적을 인정합니다. Sun은 Xerox Graphical User<br>Interface에 Xerox의 비독

U.S. 정부 권한 – 상용. 정부 사용자는 Sun Microsystems, Inc. 표준 사용권 계약과 FAR의 해당 규정 및 추가 사항의 적용을 받습니다.

본 설명서는 "있는 그대로" 제공되며 상업성, 특정 목적에 대한 적합성 또는 비침해성에 대한 모든 묵시적 보증을 포함하여 모든 명시적 또는 묵시적<br>조건, 표현 및 보증에 대해 어떠한 책임도 지지 않습니다. 이러한 보증 부인은 법적으로 허용된 범위 내에서만 적용됩니다.

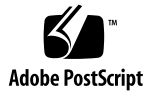

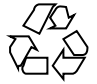

051102@13215

목차

```
Sun Java System Portal Server 릴리스 노트 11
릴리스 노트 개정 내역 12
Portal Server 6 2005Q4 정보 12
  이 릴리스에 대한 세부 정보 12
  Solaris 하드웨어 및 소프트웨어 요구 사항 13
  Linux 하드웨어 및 소프트웨어 요구 사항 13
  기본 경로 및 파일 이름 14
  설치 후 구성 14
     \blacktriangledown게이트웨이 설치 검사 56
중요 정보 56
  설치 노트 57
  장애가 있는 사용자를 위한 내게 필요한 옵션 기능 58
  호환성 문제 59
  설치 문제 60
  Portal Server 6 2005Q4용 문서 자료 업데이트 60
알려진 문제점 및 제한 사항 62
  설치 62
  구성자 63
  Proxylet 63
  포틀릿 65
  WSRP 65
  온라인 도움말 65
  통신 채널 66
  Secure Remote Access 72
  게이트웨이 72
  NetFile 72
  Netlet 73
```
[Rewriter 74](#page-73-0) [문서 자료](#page-74-0) 75 [모바일 액세스](#page-75-0) 76 [현지화](#page-80-0) 81 Sun Java Enterprise System 4 [릴리스에 대한 알려진 문제점 및 제한 사항](#page-84-0) 85 [설치](#page-84-0) 85 [Access Manager 85](#page-84-0) [통신 채널](#page-85-0) 86 [Secure Remote Access 86](#page-85-0) [게이트웨이](#page-86-0) 87 [WSRP 87](#page-86-0) [재배포 가능 파일](#page-86-0) 87 [문제 보고 및 사용자 의견 제공 방법](#page-87-0) 88 Sun [사용자 의견 환영](#page-88-0) 89 Sun[의 추가 자원](#page-88-0) 89

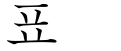

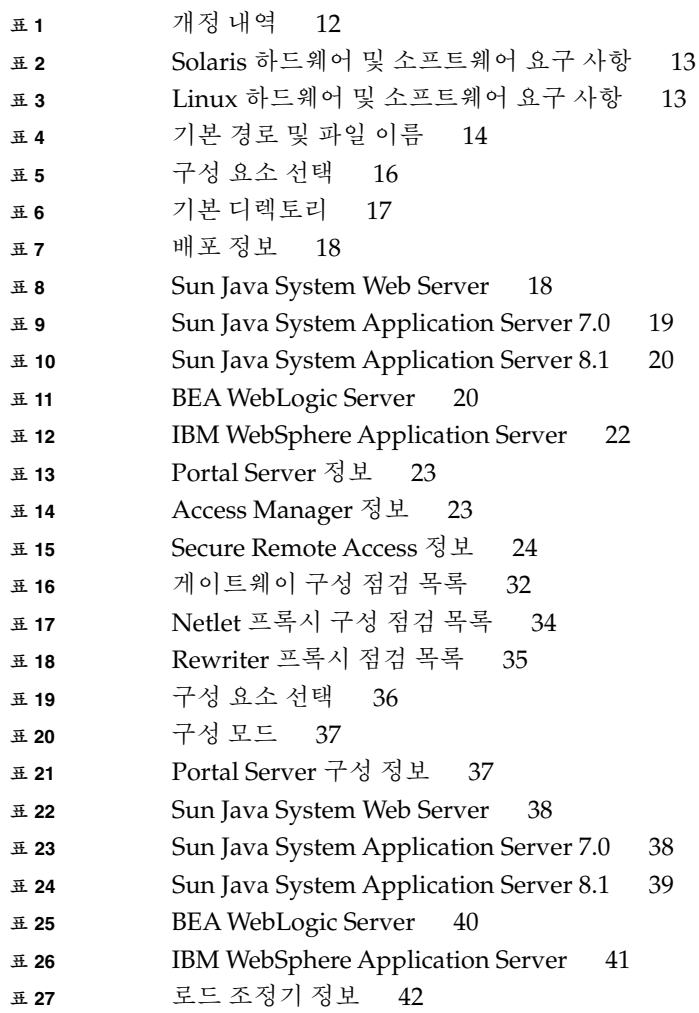

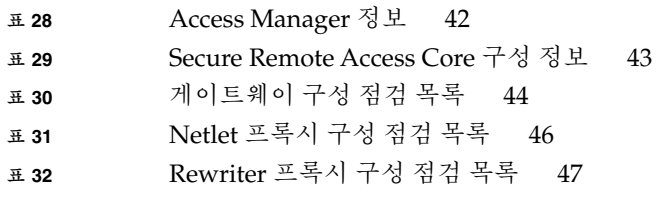

그림

# 코드 예

# <span id="page-10-0"></span>Sun Java™ System Portal Server 릴리스 노트

이 릴리스 노트에는 Sun Java System Portal Server 6 2005Q4 릴리스 시점에서 확인 가능한 중요한 정보가 있습니다. 여기서는 새로운 기능과 향상, 알려진 문제점과 제한 사항 및 기타 정보를 다룹니다. Portal Server 6 2005Q4를 시작하기 전에 이 문서를 읽어 주십시오.

릴리스 노트의 최신 버전을 보려면 Sun Java System 문서 자료 웹 사이트인http://docs.sun.com/을 방문하십시오. 소프트웨어를 처음 설치하기 전에 웹 사이트를 확인하고 그 후에도 정기적으로 방문하여 최신 릴리스 노트와 제품 설명서를 보십시오.

이 릴리스 노트는 다음 절로 구성되어 있습니다.

- 12 페이지 "[릴리스 노트 개정 내역](#page-11-0)"
- 12 페이지 ["Portal Server 6 2005Q4](#page-11-0) 정보"
- 56 페이지 "[중요 정보](#page-55-0)"
- 62 페이지 "[알려진 문제점 및 제한 사항](#page-61-0)"
- 88 페이지 "[문제 보고 및 사용자 의견 제공 방법](#page-87-0)"
- 89 페이지 "Sun[의 추가 자원](#page-88-0)"

이 설명서에서는 타사 URL을 참조하고 그와 관련된 추가 정보를 제공할 수도 있습니다.

**주 –** Sun은 본 설명서에서 언급된 타사 웹사이트의 가용성 여부에 대해 책임을 지지 않습니다. 또한 해당 사이트나 리소스를 통해 제공되는 내용, 광고, 제품 및 기타 자료에 대해 어떠한 보증도 하지 않으며 그에 대한 책임도 지지 않습니다. 따라서 타사 웹 사이트의 내용, 제품 또는 리소스의 사용으로 인해 발생한 실제 또는 주장된 손상이나 피해에 대해서도 책임을 지지 않습니다.

# 릴리스 노트 개정 내역

**표 1** 개정 내역

<span id="page-11-0"></span>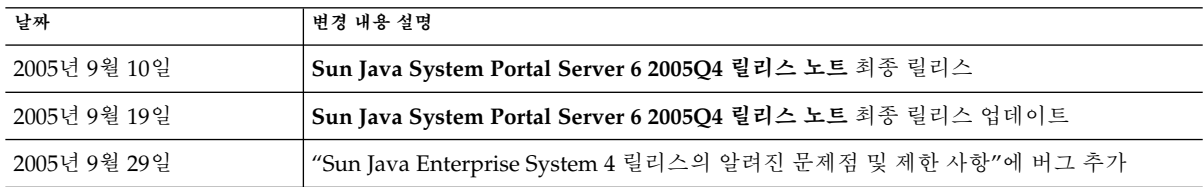

# Portal Server 6 2005Q4 정보

Sun Java System Portal Server 6 제품은 최종 사용자가 리소스와 응용 프로그램에 액세스할 수 있도록 하는 포털 데스크탑을 제공합니다. Portal Server 소프트웨어는 또한 인트라넷 컨텐트를 구성하고 여기에 포털 데스크탑에서 액세스할 수 있도록 해 주는 검색 엔진 인프라를 제공합니다. 또한 이 릴리스에서는 통신 채널이 Portal Server 소프트웨어와 함께 설치됩니다. 통신 채널은 메일, 캘린더, 주소록, 인스턴트 메시징 채널로 이루어집니다.

Portal Server에서는 원격 사용자가 인터넷을 통해 조직의 네트워크와 그 서비스에 안전하게 액세스할 수 있게 해 주는 Secure Remote Access 지원을 제공합니다. 그 외에도 조직에 안전한 인터넷 포털을 갖추어 청중, 직원, 비즈니스 파트너 또는 일반 대중 등 모든 대상이 컨텐트 응용 프로그램 데이터에 액세스할 수 있게 해줍니다.

이 Sun Java System Portal Server 릴리스는 유지 관리를 위한 릴리스로 새로운 기능은 포함되지 않았습니다.

이 절은 다음 내용으로 이루어져 있습니다.

- 12 페이지 "이 릴리스에 대한 세부 정보"
- 13 페이지 "Solaris [하드웨어 및 소프트웨어 요구 사항](#page-12-0)"
- 13 페이지 "Linux [하드웨어 및 소프트웨어 요구 사항](#page-12-0)"
- 14 페이지 "[기본 경로 및 파일 이름](#page-13-0)"
- 14 페이지 "[설치 후 구성](#page-13-0)"

## 이 릴리스에 대한 세부 정보

Sun Java Studio Creator 2에서 JSR-168 JSF 포틀릿에 대한 지원이 추가되었습니다. Creator 2 도구에서 만든 포틀릿을 Sun Java Portal Server 6.3.1에 배포할 수 있습니다. Sun Java Studio Creator 2 및 해당 포틀릿 지원에 대한 자세한 내용은 다음을 참조하십시오.

```
Sun Java Studio Creator
  http://developers.sun.com/prodtech/javatools/jscreator
Java Studio Creator 2
  http://developers.sun.com/prodtech/javatools/jscreator
Sun Java Studio Creator 2에서 포틀릿 만들기
  http://developers.sun.com/
  prodtech/javatools/jscreator/reference/fi/portlets.html
포틀릿 응용 프로그램 배포
  http://developers.sun.com/
```
### [prodtech/javatools/jscreator/reference/techart/2/portlet\\_deploy.html](http://developers.sun.com/prodtech/javatools/jscreator/reference/techart/2/portlet_deploy.html)

# Solaris 하드웨어 및 소프트웨어 요구 사항

이 릴리스의 Portal Server에는 다음과 같은 하드웨어 및 소프트웨어가 필요합니다.

```
표 2 Solaris™ 하드웨어 및 소프트웨어 요구 사항
```
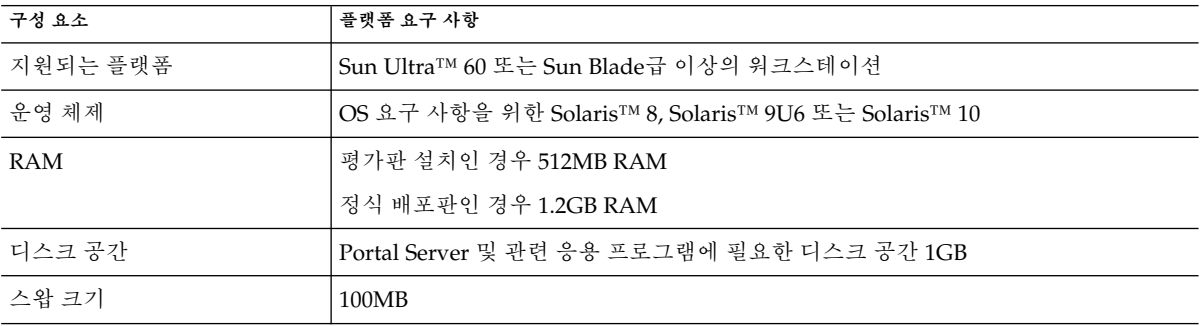

# Linux 하드웨어 및 소프트웨어 요구 사항

**표 3** Linux 하드웨어 및 소프트웨어 요구 사항

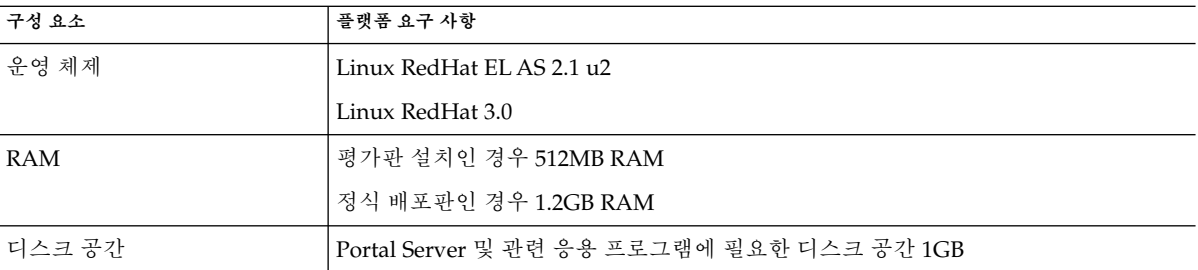

소프트웨어 요구 사항은 http://docs.sun.com에서 **Sun Java Enterprise System 릴리스 노트**를 참조하십시오.

# <span id="page-13-0"></span>기본 경로 및 파일 이름

다음 표는 이 설명서에 사용된 기본 경로와 파일 이름에 대한 설명입니다.

**표 4** 기본 경로 및 파일 이름

| 용어                     | 설명                                                                                                    |
|------------------------|----------------------------------------------------------------------------------------------------|
| PortalServer-base      | Portal Server의 기본 설치 디렉토리를 나타냅니다. Portal Server<br>2005Q4 기본 설치 및 제품 디렉토리는 특정 플랫폼에 따라<br>달라집니다.                          |
|                        | Solaris™ 시스템: /opt                                                                                                    |
|                        | Linux 시스템: /opt/sun                                                                                                    |
|                        | 예를 들어, 설치 루트가 /opt(기본값)이면 Linux 플랫폼에서는<br>Portal Server가 / opt/sun/portal에 설치되고 Solaris 플랫폼에서는<br>/opt/SUNWps에 설치됩니다.    |
| AccessManager-base     | Access Manager의 기본 설치 디렉토리를 나타냅니다. Access<br>Manager 2005Q4 기본 설치 및 제품 디렉토리는 특정 플랫폼에 따라<br>달라집니다.                        |
|                        | Solaris™ 시스템: /opt/SUNWam                                                                                                |
|                        | Linux 시스템: /opt/sun/identity                                                                                             |
| DirectoryServer-base   | Sun Java System Directory Server의 기본 설치 디렉토리를<br>나타냅니다. 특정 경로 이름에 대한 제품 설명서를 참조하십시오.                                     |
| ApplicationServer-base | Sun Java System Application Server의 기본 설치 디렉토리를<br>나타냅니다. 특정 경로 이름에 대한 제품 설명서를 참조하십시오.                                   |
| WebServer-base         | Sun Java System Web Server, BEA WEblogic 8.1 SP2 또는 IBM<br>WebSphere의 기본 설치 디렉토리를 나타냅니다. 특정 경로 이름에<br>대한 제품 설명서를 참조하십시오. |

# 설치 후 구성

이 절은 다음과 같이 구성되어 있습니다.

- 15 페이지 ["psconfig](#page-14-0) 스크립트"
- 15 페이지 "Portal Server 및 [Secure Remote Access](#page-14-0) 구성 점검 목록 "
- 32 페이지 "[게이트웨이 구성 점검 목록](#page-31-0)"
- 34 페이지 "Netlet [프록시 구성 점검 목록](#page-33-0)"
- 34 페이지 "Rewriter [프록시 구성 점검 목록](#page-33-0)"
- 35 페이지 "[대화식 모드에서](#page-34-0) Portal Server 구성"
- 48 페이지 "[자동 실행 모드에서](#page-47-0) Portal Server 구성"
- 48 페이지 ["Portal Server](#page-47-0) 설치 후 작업"

## <span id="page-14-0"></span>psconfig 스크립트

Sun Java Enterprise System 설치 프로그램에서 "나중에 구성" 환경 설정을 사용하여 Portal Server를 설치한 경우 psconfig를 사용하여 Portal Server 구성 요소 제품을 구성합니다. 이 절에 있는 점검 목록에서 구성 요소 제품을 구성할 때 사용되는 매개 변수가 설명되어 있습니다.

## psconfig 스크립트를 실행하는 방법

- **1. 단말기 창에서 루트로 psconfig 스크립트가 있는 디렉토리로 이동합니다.** cd *PortalServer-base*/SUNWps/lib **단계**
	- **2. 구성은 대화식 모드에서 수행하거나 자동 실행 파일을 사용하여 수행할 수 있습니다.**
		- 대화식 모드에서 구성하려면 ./psconfiq를 입력하여 psconfig 스크립트를 실행한 다음 구성 질문에 적절한 답을 입력합니다.

35 페이지 "[대화식 모드에서](#page-34-0) Portal Server 구성"을 참조하십시오.

■ 샘플 자동 실행 파일을 사용하여 구성하려면 다음을 입력하여 psconfig 스크립트를 실행합니다.

./psconfig -s *pssamplesilentfile* 48 페이지 "[자동 실행 모드에서](#page-47-0) Portal Server 구성"을 참조하십시오.

**주 –** 샘플 pssamplesilent 파일은 *PortalServer-base*/SUNWps/lib 위치에서 사용할 수 있습니다. 이 파일을 사용하기 전에 설정 세부 정보에 맞게 수정하십시오.

최소 설치를 수행한 경우 psconfig 스크립트를 사용하여 Portal Server 설치를 구성해야 합니다. 다음 점검 목록은 설치 후 구성에 필요한 값에 대해 설명합니다. 수행하는 설치의 종류에 따라 사용하는 값은 다를 수 있습니다.

## Portal Server 및 Secure Remote Access 구성 점검 목록

다음 표는 설치 후 구성에 필요할 수 있는 모든 값을 나열하였으며 3열로 구성되어 있습니다. 수행하는 설치의 종류에 따라 사용하는 값은 다를 수 있습니다. 첫 번째 열에는 매개 변수, 두 번째 열에는 기본값, 세 번째 열에는 설명이 나열되어 있습니다. 점검 목록은 다음과 같이 구성되어 있습니다.

- 구성 요소
- 기본 디렉토리
- 구성 모드
- 배포 정보
- 웹 컨테이너 정보

- <span id="page-15-0"></span>■ Sun Java Web Server
- Sun Java Application Server 8.1
- Sun Java Application Server 7.0
- BEA WebLogic Server
- IBM WebSphere

Portal Server 정보

- Access Manager 정보
- Secure Remote Access 정보
	- 게이트웨이
	- Netlet 프록시
	- Rewriter 프록시

**주 –** Portal Server 기본 설치 및 제품 디렉토리는 특정 플랫폼에 따라 달라집니다.

Solaris™ 시스템: /opt

Linux 시스템: /opt/sun

예를 들어, 설치 루트가/opt(기본값)이면 Linux 플랫폼에서는 Portal Server가 /opt/sun/portal에 설치되고 Solaris 플랫폼에서는 /opt/SUNWps에 설치됩니다.

**주 –** 컨테이너에 적용할 수 없는 매개 변수는 표에 포함시키지 않았습니다.

#### **표 5** 구성 요소 선택

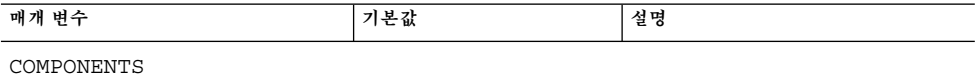

<span id="page-16-0"></span>**표 5** 구성 요소 선택 *(***계속***)*

| 매개 변수                                      | 기본값       | 설명                                              |
|--------------------------------------------|-----------|-------------------------------------------------|
| 구성할 Sun Java System Portal<br>Server 구성 요소 | 1,2,3,4,5 | PortalServer를 구성하려면 "1"을<br>설정합니다.              |
|                                            |           | Secure Remote Access Core를<br>구성하려면 "2"로 설정합니다. |
|                                            |           | 게이트웨이를 구성하려면 "3"을<br>설정합니다.                     |
|                                            |           | NetletProxy를 구성하려면 "4"를<br>설정합니다.               |
|                                            |           | RewriterProxy를 구성하려면<br>"5"를 설정합니다.             |
|                                            |           | 여러 구성 요소를 구성하려면<br>쉼표를 사용하여 항목을<br>분리합니다.       |

**표 6** 기본 디렉토리

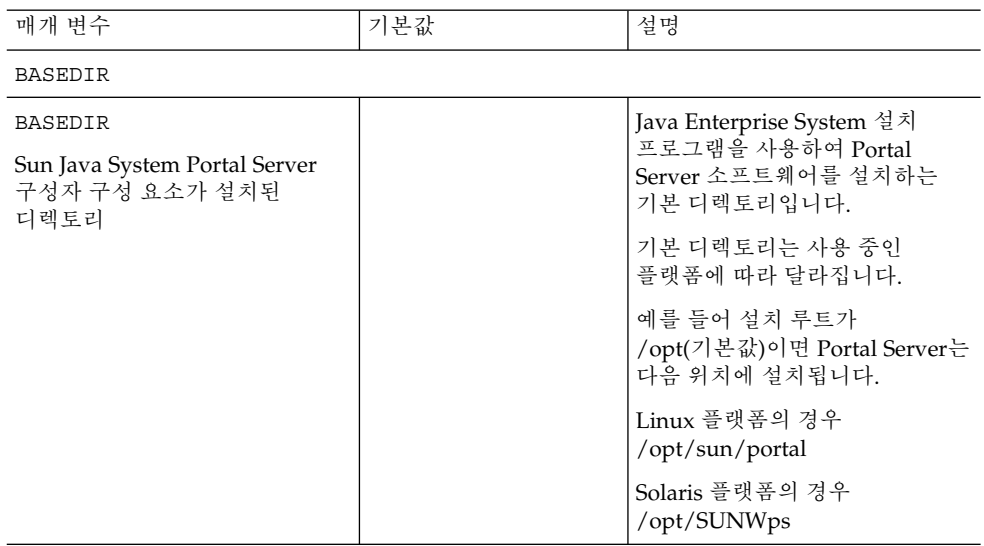

<span id="page-17-0"></span>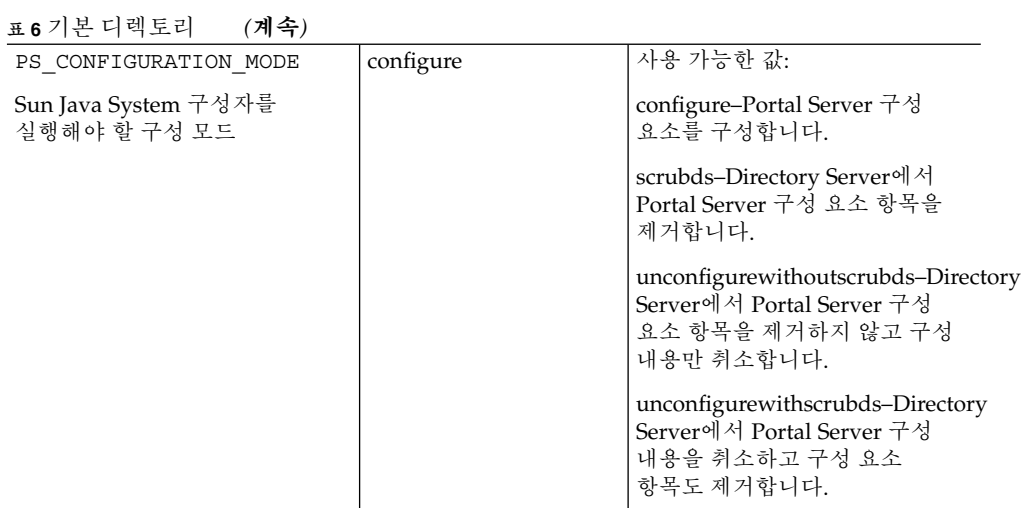

**표 7** 배포 정보

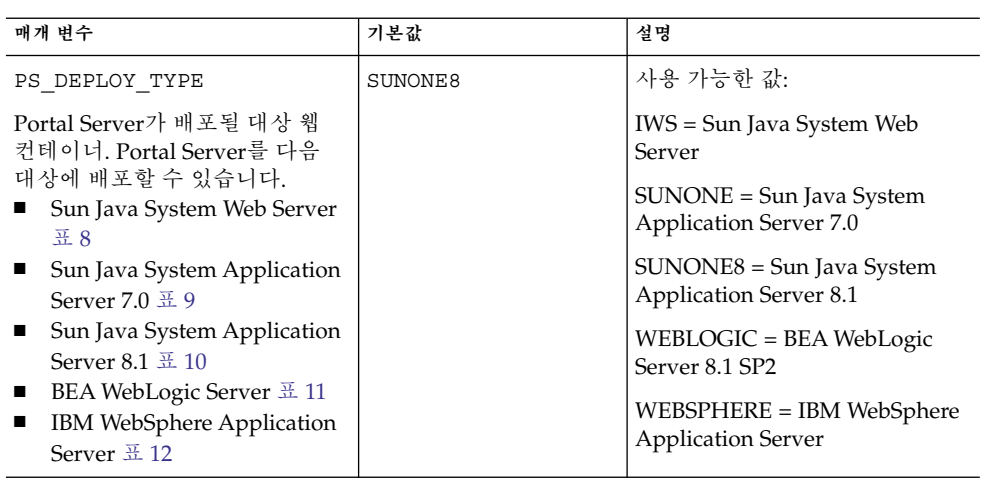

## **표 8** Sun Java System Web Server

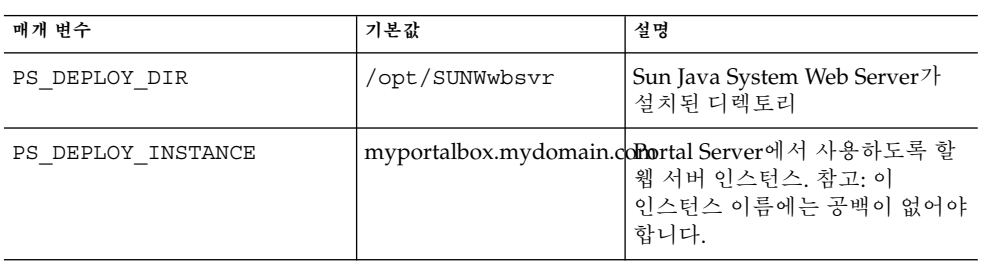

<span id="page-18-0"></span>**표 8** Sun Java System Web Server *(***계속***)*

| 매개 변수                    | 기본값                                   | 설명                                                  |
|--------------------------|---------------------------------------|-----------------------------------------------------|
| PS DEPLOY DOCROOT        |                                       | /opt/SUNWwbsvr/docs 정적 페이지가 보관되는 Web<br>Server 디렉토리 |
| PS DEPLOY ADMIN          | admin                                 | 관리자 아이디                                             |
| PS DEPLOY ADMIN PROTOCOL | http                                  | 관리 서버의 프로토콜                                         |
| PS DEPLOY ADMIN HOST     | myportalbox.mydomain.co 패리 서버의 호스트 이름 |                                                     |
| PS DEPLOY ADMIN PORT     | 8888                                  | 관리 서버의 포트 번호                                        |
| PS DEPLOY JDK DIR        |                                       | /usr/jdk/entsys-j2se웹 컨테이너가 사용 중인 JDK<br>디렉토리       |

**표 9** Sun Java System Application Server 7.0

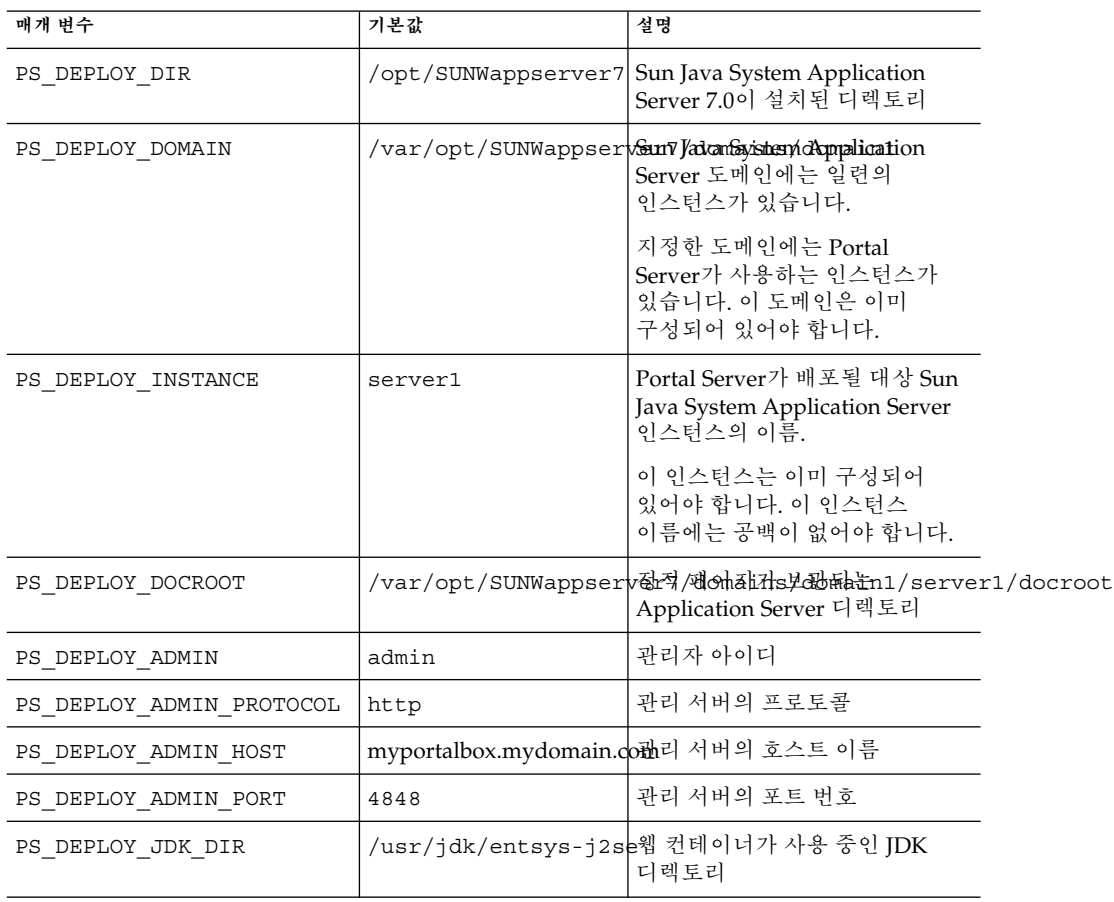

## <span id="page-19-0"></span>**표 10** Sun Java System Application Server 8.1

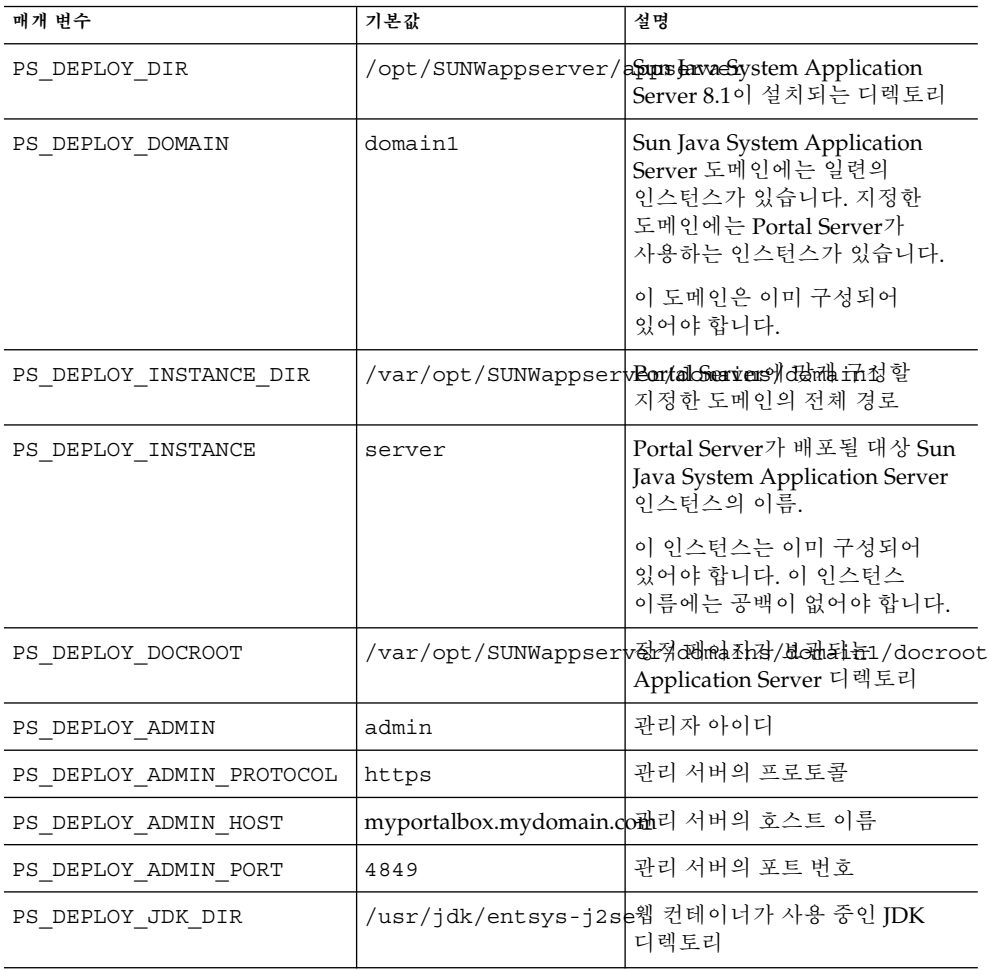

## **표 11** BEA WebLogic Server

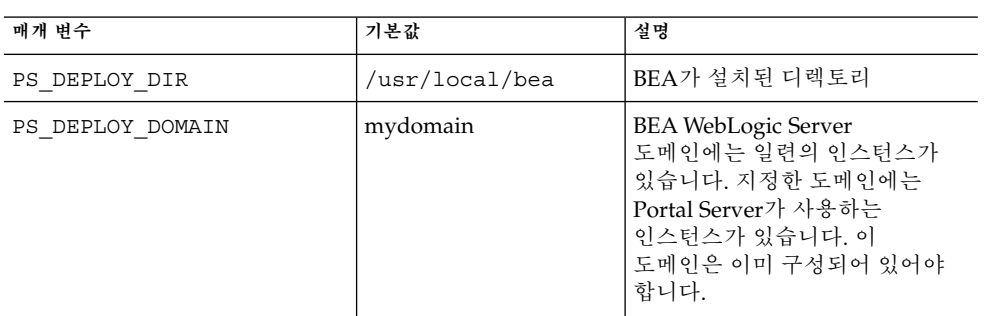

| $\frac{1}{2}$ is been modely set ver<br>매개 변수 | $\cdots$<br>기본값                       | 설명                                                                                                    |
|-----------------------------------------------|---------------------------------------|----------------------------------------------------------------------------------------------------|
| PS DEPLOY INSTANCE                            | myserver                              | Portal Server가 배포될 대상 BEA<br>WebLogic Server 인스턴스의<br>이름.                                                                                                    |
|                                               |                                       | 이 인스턴스는 이미 구성되어<br>있어야 합니다. 이름에 공백이<br>없어야 합니다.                                                                                                    |
|                                               |                                       | Portal Server를 관리<br>서버인스턴스에 설치하는<br>경우에는 관리 서버 인스턴스의<br>이름이 됩니다. 그렇지 않으면<br>관리 대상 서버 인스턴스의<br>이름이 됩니다.                                                                                                    |
| PS DEPLOY DOCROOT                             |                                       | /usr/local/bea/user DefajuttWeb/Aippn&linsty mn Fotomain/applications<br>값은 Portal Server 소프트웨어를<br>실행하고 있는 BEA WebLogic<br>Server 인스턴스에 배포해야<br>합니다.                                                                                                    |
|                                               |                                       | DefaultWebApp는 BEA<br>WebLogic Server에 있는 정적<br>컨텐트가 서비스되는 기본 웹<br>응용 프로그램입니다. 기본적으로<br>BEA WebLogic Server 설치 중에<br>정의되거나 만들어진 서버<br>인스턴스 및<br>도메인(mydomain)에만<br>배포됩니다. 즉, 고유한 BEA<br>WebLogic Server나 도메인을<br>만드는 경우 디렉토리를 새로운<br>서버의 배포 디렉토리로<br>복사하거나 BEA WebLogic<br>Server 관리 콘솔을 사용하여<br>DefaultWebApp를 배포해야<br>합니다. |
|                                               |                                       | 기본 웹 응용 프로그램을<br>구성하는 방법에 대한 자세한<br>내용은 BEA WebLogic Server<br>문서를 참조하십시오.                                                                                                    |
| PS DEPLOY ADMIN                               | weblogic                              | 관리자 아이디                                                                                                    |
| PS DEPLOY ADMIN PROTOCOL                      | http                                  | 관리 서버의 프로토콜                                                                                                    |
| PS DEPLOY ADMIN HOST                          | myportalbox.mydomain.co 과리 서버의 호스트 이름 |                                                                                                    |
| PS_DEPLOY_ADMIN_PORT                          | 7001                                  | 관리 서버의 포트 번호                                                                                                    |

**표 11** BEA WebLogic Server *(***계속***)*

### <span id="page-21-0"></span>**표 11** BEA WebLogic Server *(***계속***)*

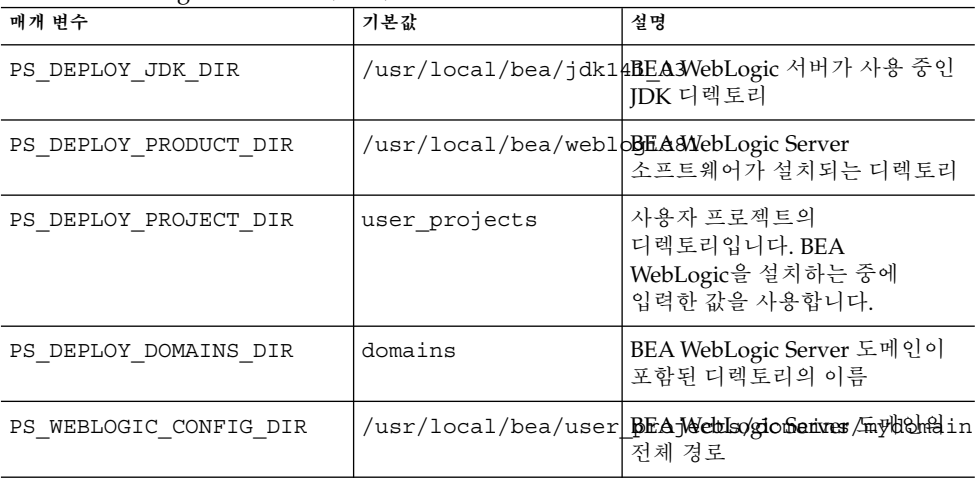

## **표 12** IBM WebSphere Application Server

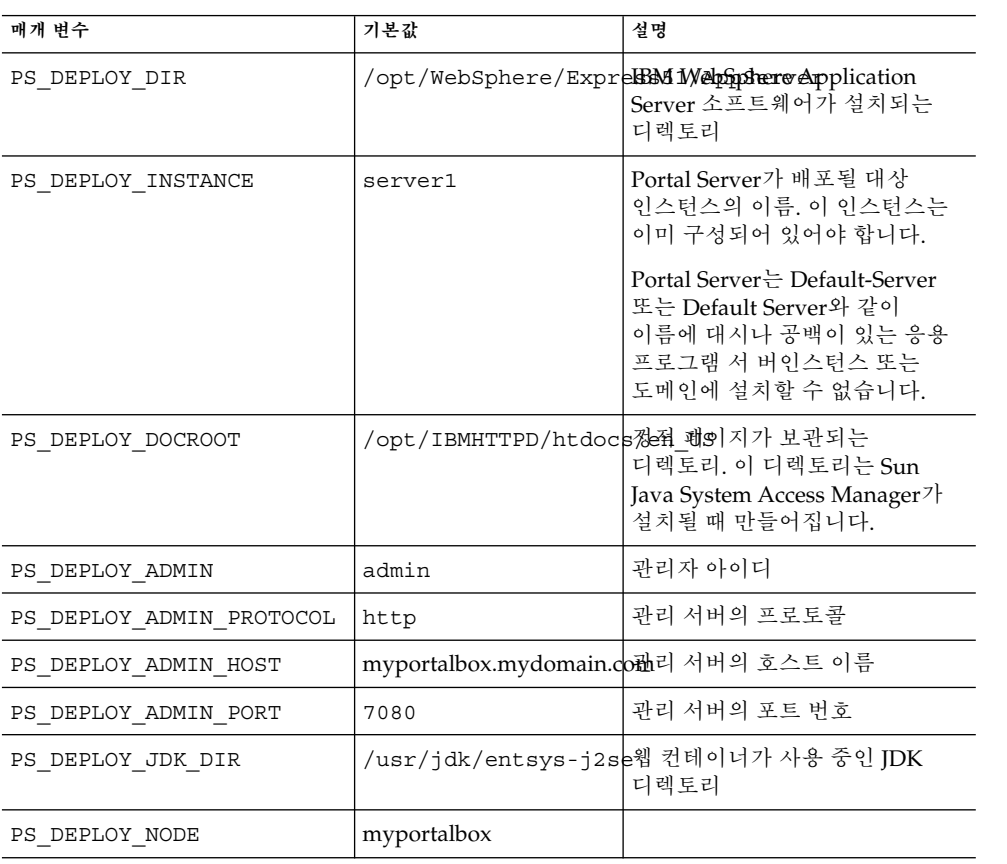

### <span id="page-22-0"></span>**표 12** IBM WebSphere Application Server *(***계속***)*

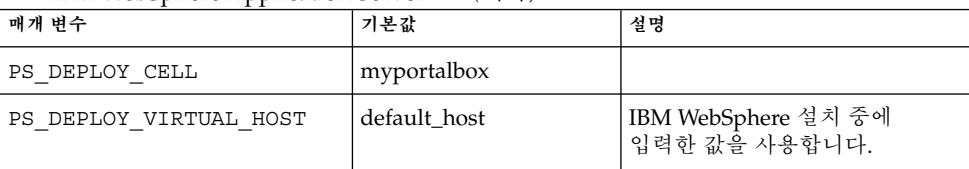

## **표 13** Portal Server 정보

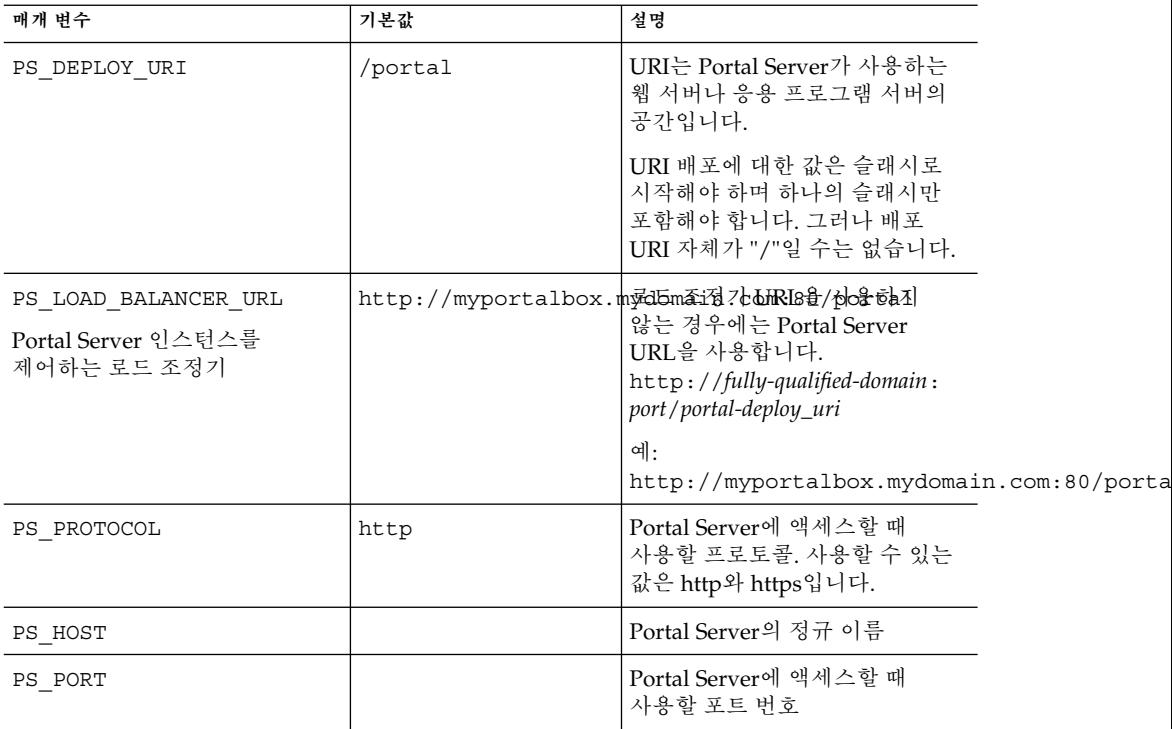

## **표 14** Access Manager 정보

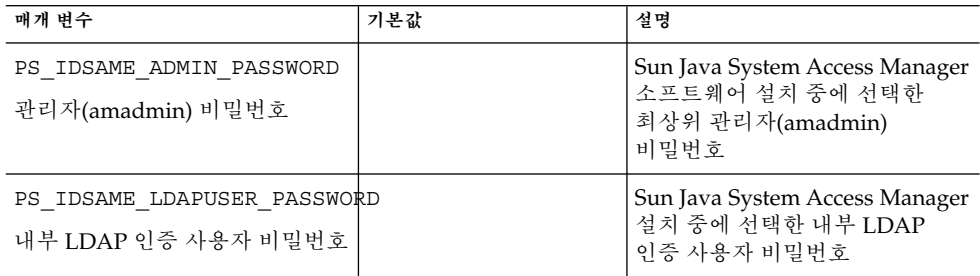

### <span id="page-23-0"></span>**표 14** Access Manager 정보 *(***계속***)*

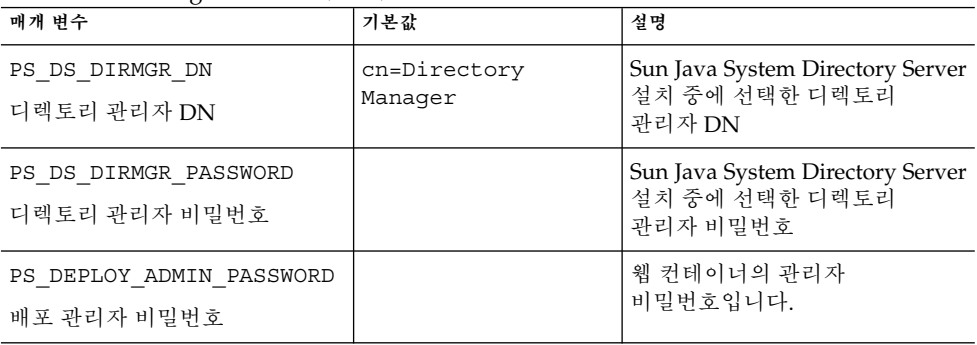

### **표 15** Secure Remote Access 정보

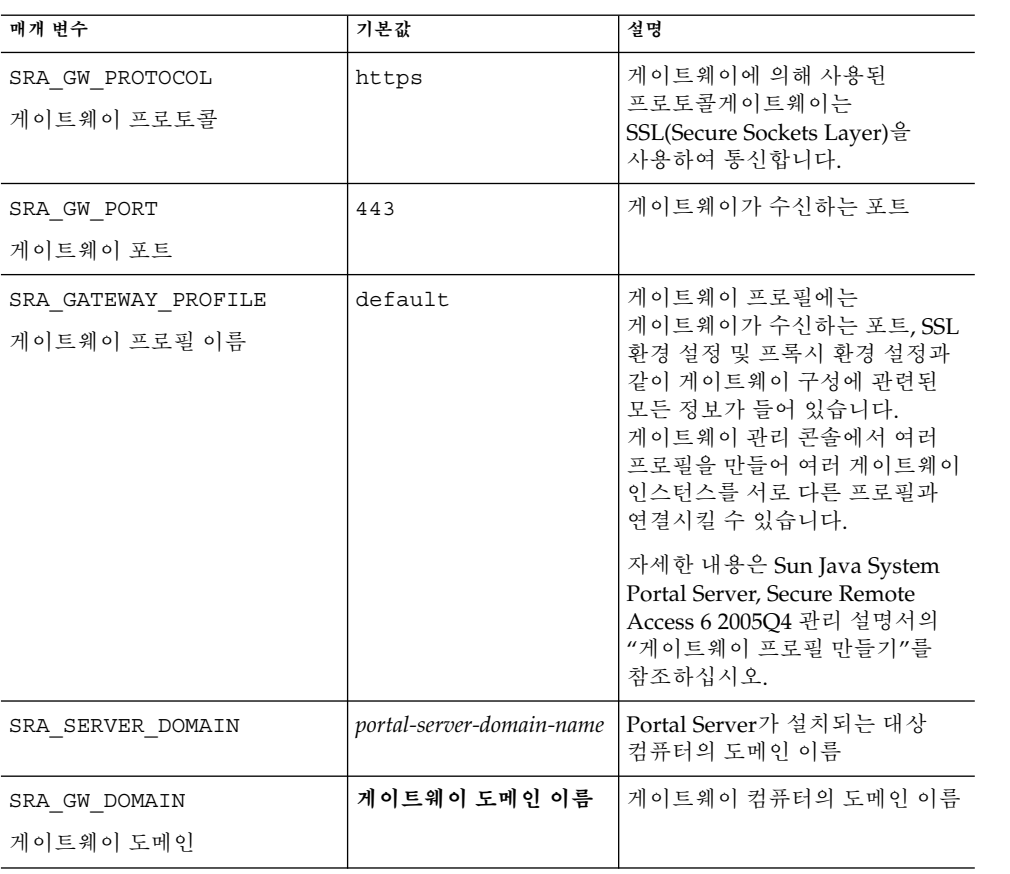

**표 15** Secure Remote Access 정보 *(***계속***)*

| 매개 변수                                                  | 기본값                     | 설명                                                                            |
|--------------------------------------------------------|-------------------------|-------------------------------------------------------------------------------|
| SRA_IDSAME_ADMIN_PASSWORD<br>관리자(amadmin) 비밀번호         |                         | Sun Java System Access Manager<br>소프트웨어 설치 중에 선택한<br>최상위 관리자(amadmin)<br>비밀번호 |
| SRA IDSAME LDAPUSER PASSWORD<br>내부 LDAP 인증 사용자<br>비밀번호 |                         | Sun Java System Access Manager<br>설치 중에 선택한 내부 LDAP<br>인증 사용자 비밀번호            |
| SRA DS DIRMGR DN<br>디렉토리 관리자 DN                        | cn=Directory<br>Manaqer | Sun Java System Directory Server<br>설치 중에 선택한 디렉토리<br>관리자 DN                  |
| SRA DS_DIRMGR_PASSWORD<br>디렉토리 관리자 비밀번호                |                         | Sun Java System Directory Server<br>설치 중에 선택한 디렉토리<br>관리자 비밀번호                |
| SRA DEPLOY ADMIN PASSWORD<br>배포 관리자 비밀번호               |                         | 웹 컨테이너의 관리자<br>비밀번호입니다.                                                       |
| SRA LOG USER PASSWORD<br>게이트웨이 로깅 사용자<br>비밀번호          |                         | 루트가 아닌 액세스 권한을 가진<br>관리자가 게이트웨이 로그 파일을<br>살펴볼 수 있습니다.                         |

샘플 자동 실행 파일의 모습은 다음과 같습니다.

################################################################################

#

# Install/Config components (Use comma (,) to separate entries ):

#

# 1. PortalServer

# 2. Secure Remote Access Core

- # 3. Gateway
- # 4. NetletProxy
- # 5. RewriterProxy
- #

################################################################################

COMPONENTS=1,2,3,4,5

#### BASEDIR=/opt

# Portal Server keys

#################### PS\_CONFIGURATION\_MODE possible values

#### ####################

 $#$ 

# configure - Configure the Portal Server Components.

# scrubds - Remove the Portal Server Components entries from the Directory Server.

# unconfigurewithoutscrubds - Unconfigure the Portal Server Components without removing the entries from the Directory Server.

# unconfigurewithscrubds - Unconfigure the Portal Server and also remove the entries from the Directory Server.

 $#$ 

#### 

#### PS\_CONFIGURATION\_MODE=configure

##################### PS DEPLOY TYPE possible 

 $#$ 

# IWS = Web Server

# SUNONE = AppServer 7

 $#$  SUNONE8 = AppServer8.1

# WEBLOGIC = BEA WebLogic

# WEBSPHERE = IBM WebSphere

 $#$ 

PS\_DEPLOY\_TYPE=SUNONE8

###################### PS\_DEPLOY\_DIR possible 

#/opt/SUNWwbsvr = Web Server

#/opt/SUNWappserver7 = AppServer 7

# /opt/SUNWappserver/appserver = AppServer 8.1

# /usr/local/bea = BEA WebLogic

# /opt/WebSphere/AppServer = IBM WebSphere

 $#$ 

PS\_DEPLOY\_DIR=/opt/SUNWappserver/appserver

##################### PS\_DEPLOY\_DOMAIN possible 

 $#$ 

# null = Web Server

# /var/opt/SUNWappserver7/domains/domain1 = AppServer 7.0

# domain1 = AppServer 8.1

# mydomain = BEA WebLogic

# null = IBM WebSphere

 $#$ 

PS\_DEPLOY\_DOMAIN=domain1

#################### PS\_DEPLOY\_INSTANCE\_DIR possible 

 $#$ 

#/var/opt/SUNWappserver/domains/domain1 = AppServer8.1

# null - for other containers.

 $#$ 

PS\_DEPLOY\_INSTANCE\_DIR=/var/opt/SUNWappserver/domains/domain1

Sun Java<sup>™</sup> System Portal Server 릴리스 노트 27

 $#$ 

##################### PS\_DEPLOY\_INSTANCE possible 

 $#$ 

# myportalbox.mydomain.com = Web Server

# server $1 =$  AppServer 7.0

 $# server = AppServer 8.1$ 

# myserver = BEA WebLogic

# server1 = IBM WebSphere

 $#$ 

PS\_DEPLOY\_INSTANCE=server

##################### PS\_DEPLOY\_DOCROOT possible 

 $#$ 

- #/opt/SUNWwbsvr/docs = Web Server
- # /var/opt/SUNWappserver7/domains/domain1/server1/docroot = AppServer 7.0
- #/var/opt/SUNWappserver/domains/domain1/docroot = AppServer 8.1
- # /usr/local/bea/user\_projects/domains/mydomain/applications = BEA WebLogic
- #/opt/IBMHttpd/docs = IBM WebSphere
- $#$

PS\_DEPLOY\_DOCROOT=/var/opt/SUNWappserver/domains/domain1/docroot

PS\_DEPLOY\_ADMIN=admin

PS\_DEPLOY\_ADMIN\_PROTOCOL=https

PS\_DEPLOY\_ADMIN\_HOST=myportalbox.mydomain.com

PS\_DEPLOY\_ADMIN\_PORT=4848

####################### PS\_DEPLOY\_JDK\_DIR possible 

 $#$ 

#/usr/local/bea/jdk141\_03 = BEA WebLogic (Please change this to your weblogic JDK Dir in your setup)

 $\frac{\text{#}}{\text{usr}}\frac{d\text{k}}{\text{obs}}$  / entsys-j2se = for other containers.

 $#$ 

PS\_DEPLOY\_JDK\_DIR=/usr/jdk/entsys-j2se

##################### PS\_DEPLOY\_PRODUCT\_DIR possible values#####################

 $#$ 

# /usr/local/bea/weblogic81 = BEA WebLogic

# null - for other containers.

 $\pm$ 

PS\_DEPLOY\_PRODUCT\_DIR=null

################### PS\_DEPLOY\_PROJECT\_DIR possible values#####################

 $#$ 

# user\_projects = BEA WebLogic

# null - for other containers.

 $\#$ 

PS\_DEPLOY\_PROJECT\_DIR=null

####################### PS\_DEPLOY\_DOMAINS\_DIR possible values################

 $#$ 

# domains = BEA WebLogic

# null - for other containers.

 $#$ 

Sun Java<sup>™</sup> System Portal Server 릴리스 노트 29

#### PS\_DEPLOY\_DOMAINS\_DIR=null

################## PS\_WEBLOGIC\_CONFIG\_DIR possible 

 $#$ 

# /usr/local/bea/user\_projects/domains/mydomain = BEA WebLogic

# null - for other containers.

 $#$ 

PS\_WEBLOGIC\_CONFIG\_DIR=null

##################### PS\_DEPLOY\_NODE possible 

 $\overline{H}$ 

# myportalbox = IBM WebSphere

# null - for other containers.

 $#$ 

PS DEPLOY NODE=null

##################### PS\_DEPLOY\_CELL possible 

 $#$ 

# myportalbox = IBM WebSphere

# null - for other containers.

#### $#$

PS\_DEPLOY\_CELL=null

################### PS\_DEPLOY\_VIRTUAL\_HOST possible values###################

 $#$ 

# default\_host = IBM WebSphere

# null - for other containers.

 $#$ 

PS\_DEPLOY\_VIRTUAL\_HOST=null

PS\_DEPLOY\_URI=/portal

PS\_LOAD\_BALANCER\_URL=http://myportalbox.mydomain.com:80/portal

PS\_PROTOCOL=http

PS\_HOST=myportalbox.mydomain.com

PS PORT=80

PS\_IDSAME\_ADMIN\_PASSWORD=admin123

PS\_IDSAME\_LDAPUSER\_PASSWORD=test1234

PS\_DS\_DIRMGR\_DN=cn=Directory Manager

PS\_DS\_DIRMGR\_PASSWORD=admin123

PS\_DEPLOY\_ADMIN\_PASSWORD=admin123

# SRACore keys

SRA\_GW\_PROTOCOL=http

SRA\_GW\_PORT=443

SRA\_GATEWAY\_PROFILE=default

SRA\_SERVER\_DOMAIN=mydomain.com

SRA\_GW\_DOMAIN=mydomain.com

SRA\_IDSAME\_ADMIN\_PASSWORD=admin123

SRA\_IDSAME\_LDAPUSER\_PASSWORD=test1234

SRA\_DS\_DIRMGR\_DN=cn=Directory Manager

SRA\_DS\_DIRMGR\_PASSWORD=admin123

SRA\_DEPLOY\_ADMIN\_PASSWORD=admin123

Sun Java<sup>™</sup> System Portal Server 릴리스 노트 31

#### <span id="page-31-0"></span>SRA\_LOG\_USER\_PASSWORD=admin123

################################################################################

# Gateway keys

################################################################################

GW\_PROTOCOL=https

GW\_HOST=mygwbox.mydomain.com

GW\_PORT=443

GW\_IP=129.158.227.209

GW\_GATEWAY\_PROFILE=default

GW\_LOAD\_BALANCER\_URL=http://mygwbox.mydomain.com:80/portal

GW\_CERT\_INFO="CN=\$GW\_HOST,L=Santa

Clara,ST=California,C=us,O=Portal,OU=Sun"

GW\_SRA\_LOG\_USER\_PASSWORD=admin123

GW\_CERT\_DB\_PASSWORD=admin123

################################################################################

## 게이트웨이 구성 점검 목록

32 페이지 "게이트웨이 구성 점검 목록"은 게이트웨이 설치 점검 목록을 보여주는 표이며 3열로 구성되어 있습니다.

**표 16** 게이트웨이 구성 점검 목록

| 매개 변수       | 기본값                  | 설명                                                                             |
|-------------|----------------------|--------------------------------------------------------------------------------|
| GW PROTOCOL | https                | 게이트웨이에 의해 사용된 프로토콜.<br>게이트웨이는 보통 SSL(Secure Sockets<br>Layer)을 사용하여 통신합니다.     |
| GW HOST     | mygwbox.mydomain.com | 게이트웨이가 설치되는 컴퓨터의 호스트<br>이름                                                     |
| GW PORT     | 443                  | 게이트웨이 컴퓨터가 수신하는 포트                                                             |
| GW IP       | 게이트웨이 호스트 IP 주소      | IP 주소는 Sun Java System Access<br>Manager의 주소가 아닌 게이트웨이가<br>설치된 컴퓨터의 주소이어야 합니다. |

| 매개 변수                                                      | 기본값            | 설명                                                                                                    |  |
|------------------------------------------------------------|----------------|----------------------------------------------------------------------------------------------------|--|
| GW GATEWAY PROFILE<br>게이트웨이 프로필 이름                         | default        | 게이트웨이 프로필에는 게이트웨이가<br>수신하는 포트, SSL 환경 설정 및 프록시<br>환경 설정과 같이 게이트웨이 구성에<br>관련된 모든 정보가 들어 있습니다.<br>게이트웨이 관리 콘솔에서 여러 프로필을<br>만들어 여러 게이트웨이 인스턴스를 서로<br>다른 프로필과 연결시킬 수 있습니다. Sun<br>Java System Portal Server 6 2005Q4<br>Secure Remote Access 관리 설명서의<br>"게이트웨이 프로필 만들기"를<br>참조하십시오. |  |
| GW LOAD BALANCER URL<br>Portal Server 인스턴스를 제어하는 로드<br>조정기 |                | 로드 조정기 URL을 사용하지 않는<br>경우에는 Portal Server URL을 사용합니다.<br>http://fully-qualified-domain:<br>port/portal-deploy_uri 예:<br>http://myportalbox.mydomain.com:80/portal                                                                                                    |  |
| GW CERT INFO                                               |                | 인증서 정보는 다음 형식으로 제공해야<br>합니다.<br>"CN=\$GW_HOST,L=구/군/시<br>이름,ST=시/도 이름,C=2자로 된 국가<br>코드, O=조직 이름, OU= 부서 이름"<br>예:<br>"CN=\$GW_HOST,L=SantaClara,ST=California,C=us,O=P                                                                                                    |  |
| GW SRA LOG USER PASSWORD<br>게이트웨이 로깅 사용자 비밀번호              |                | 루트가 아닌 액세스 권한을 가진 관리자가<br>게이트웨이 로그 파일을 살펴볼 수<br>있습니다.                                                                                                    |  |
| GW CERT DB PASSWORD<br>인증서 데이터베이스 비밀번호                     |                | 아무 비밀번호나 선택할 수 있습니다.                                                                                                    |  |
| 인증서 정보                                                     |                |                                                                                                    |  |
| 조직(O)                                                      | MyOrganization | 조직의 이름                                                                                                    |  |
| 부서(OU)                                                     | MyDivision     | 부서의 이름                                                                                                    |  |
| 구/군/시(L)                                                   | MyCity         | 구/군/시의 이름                                                                                                    |  |
| 시/도(ST)                                                    | MyState        | 시/도의 이름                                                                                                    |  |
| 2자로 된 국가 코드(C)                                             | us             | 2자로 된 해당 국가의 국가 코드                                                                                                    |  |
| 인증서 데이터베이스 비밀번호                                            |                | 아무 비밀번호나 선택할 수 있습니다.                                                                                                    |  |
| 비밀번호 다시 입력                                                 |                | 확인을 위해 비밀번호를 다시 입력합니다.                                                                                                    |  |
|                                                            |                |                                                                                                    |  |

**표 16** 게이트웨이 구성 점검 목록 *(***계속***)*

## <span id="page-33-0"></span>Netlet 프록시 구성 점검 목록

34 페이지 "Netlet 프록시 구성 점검 목록"은 Netlet 프록시 설치 점검 목록을 보여주는 3열로 된 표입니다. 첫 번째 열에는 매개 변수가 나열됩니다. 두 번째 열에는 기본값이 나열됩니다. 세 번째 열은 매개 변수에 대해 설명합니다.

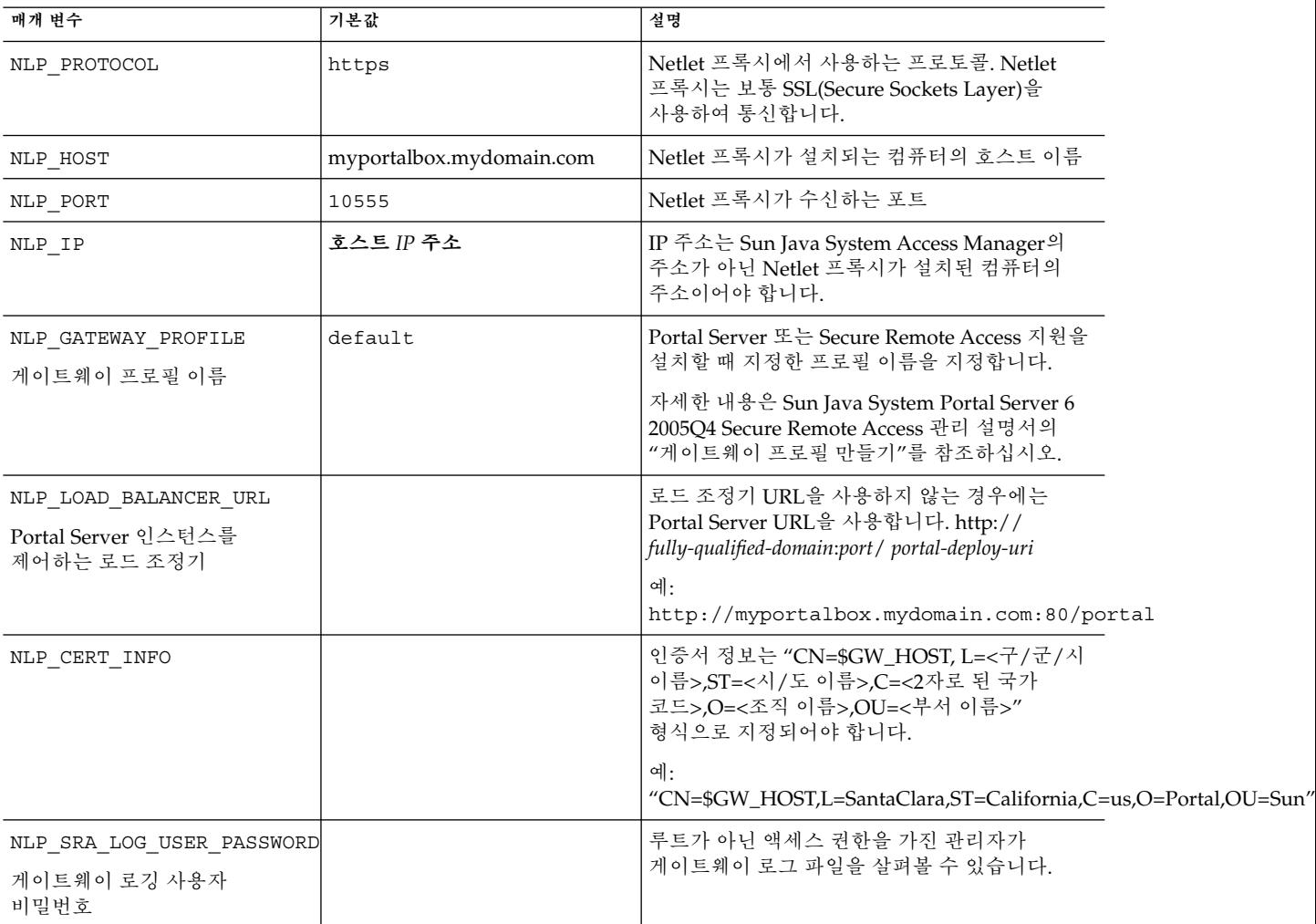

**표 17** Netlet 프록시 구성 점검 목록

## Rewriter 프록시 구성 점검 목록

34 페이지 "Rewriter 프록시 구성 점검 목록"은 Rewriter 프록시 설치 점검 목록을 보여주는 3열로 된 표입니다. 첫 번째 열에는 매개 변수가 나열됩니다. 두 번째 열에는 기본값이 나열됩니다. 세 번째 열은 매개 변수에 대해 설명합니다.

**<sup>34</sup>** Sun Java System Portal Server 6 2005Q4 릴리스 노트

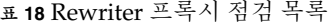

<span id="page-34-0"></span>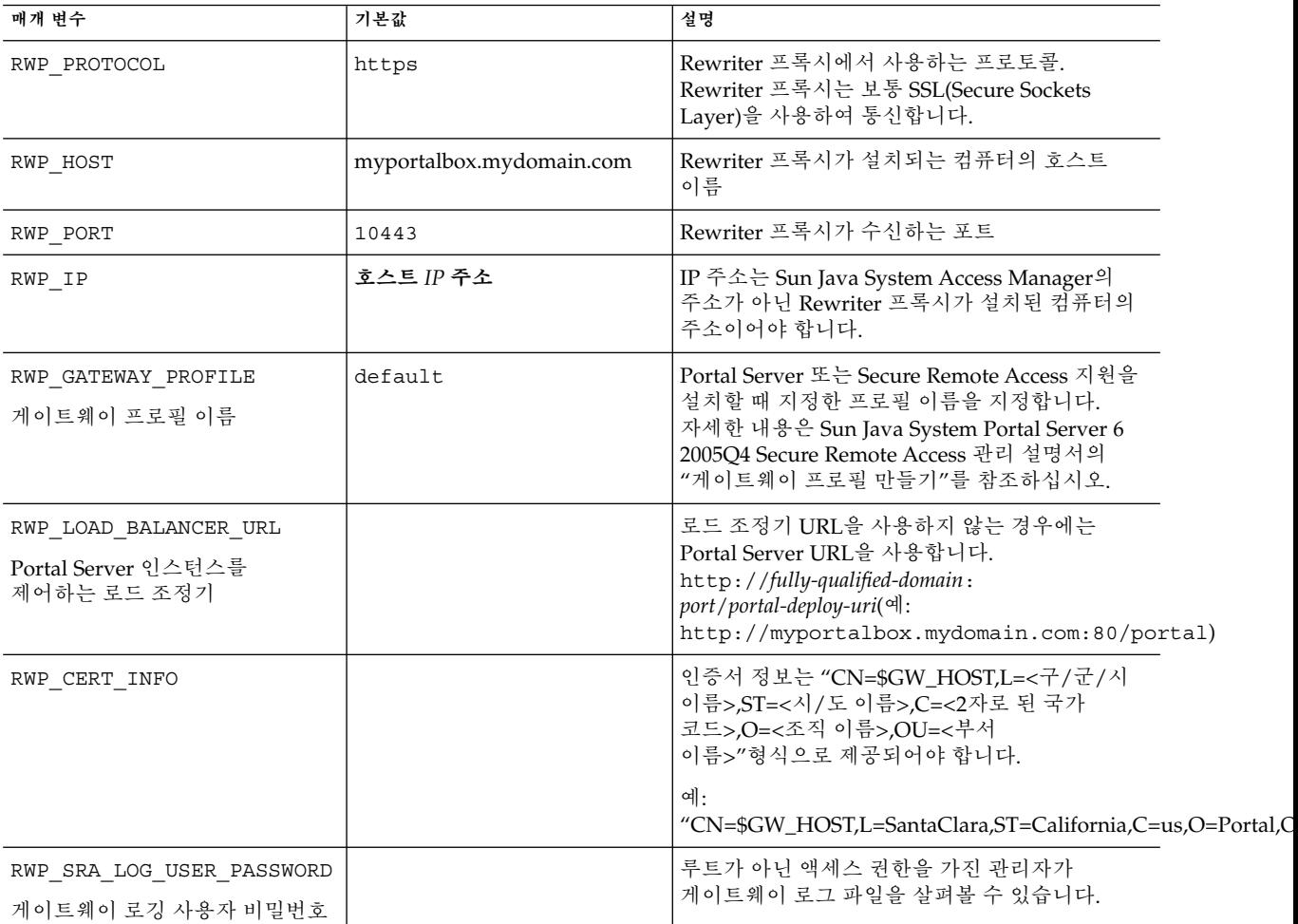

대화식 모드에서 Portal Server 구성

- ▼ psconfig 스크립트를 사용하여 대화식 모드에서 Portal Server를 구성하려면
- **1. 단말기 창에서 루트로 psconfig 스크립트가 있는 디렉토리로 이동합니다. 단계** cd *PortalServer-base* /lib
	- **2. 대화식 모드에서 Portal Server를 구성하려면 ./psconfig를 입력하여 psconfig 스크립트를 실행한 다음 구성 질문에 적절한 답을 입력합니다.**

### <span id="page-35-0"></span>*Portal Server*

Portal Server 점검 목록은 최소 설치 후 구성에 필요할 수 있는 모든 값이 나열된 3열로 된 표입니다. 수행하는 설치의 종류에 따라 사용하는 값은 다를 수 있습니다.

다음 표는 최소 설치 후 구성에 필요할 수 있는 값을 나열한 3열로 된 표입니다. 수행하는 설치의 종류에 따라 사용하는 값은 다를 수 있습니다. 표에서는 다음 정보가 제공됩니다.

- 구성 요소 선택 표 19
- 구성 모드 [표](#page-36-0) 20
- Portal Server 구성 정보 [표](#page-36-0) 21
- Sun Java System Web Server [표](#page-37-0) 22
- Sun Java System Application Server 7.0 [표](#page-37-0) 23
- Sun Java System Application Server 8.1 [표](#page-38-0) 24
- BEA WebLogic Server  $\mathbb{H}$  25
- IBM WebSphere Application Server  $\mathbb{H}$  [26](#page-40-0)
- 로드 조정기 정보 [표](#page-41-0) 27
- Access Manager 정보 표 [28](#page-41-0)
- Secure Remote Access Core 구성 정보 표 [29](#page-42-0)

**표 19** 구성 요소 선택

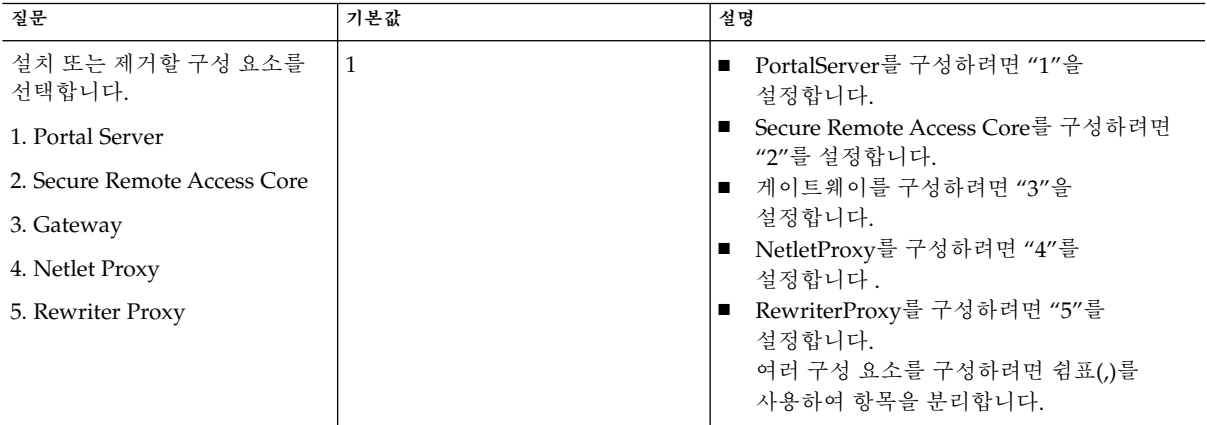
**표 20** 구성 모드

| 질문                                    | 기본값       | 설명                                                                                                   |
|---------------------------------------|-----------|----------------------------------------------------------------------------------------------------|
| 다음 구성 환경 설정 중<br>하나를 선택합니다.           | configure | configure-Portal Server 구성 요소를<br>구성합니다.                                                             |
| 1. configure<br>2. scrubds            |           | scrubds- Directory Server에서 Portal<br>Server 구성 요소 항목을 제거합니다.                                        |
| 3.<br>unconfigurewithoutscrubds<br>4. |           | unconfigurewithoutscrubds-<br>Directory Server에서 Portal Server<br>구성 요소 항목을 제거하지 않고 구성<br>내용만 취소합니다. |
| unconfigurewithscrubds                |           | unconfigurewithscrubds-Directory<br>Server에서 Portal Server 구성 내용을<br>취소하고 구성 요소 항목도<br>제거합니다.        |

**표 21** Portal Server 구성 정보

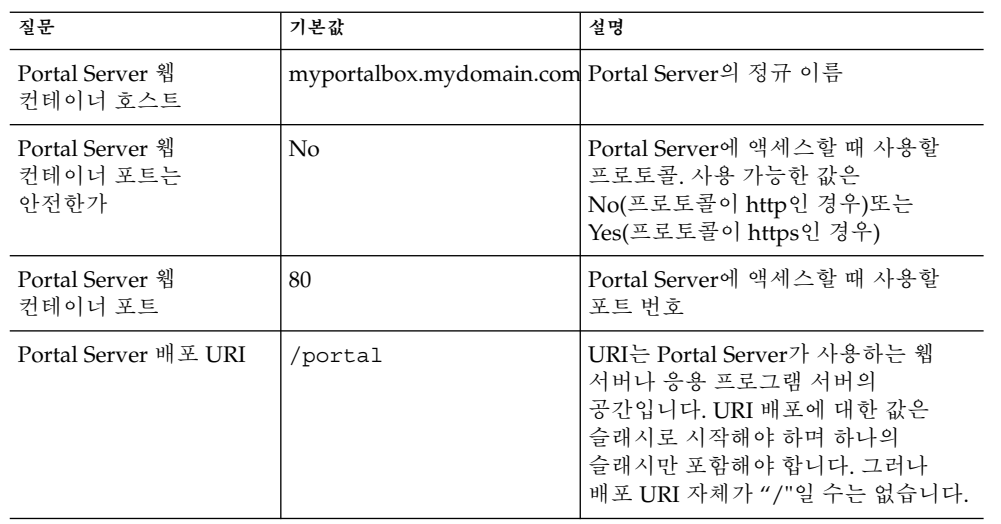

**표 21** Portal Server 구성 정보 *(***계속***)*

| 질문                                                              | 기본값          | 설명                                              |
|-----------------------------------------------------------------|--------------|-------------------------------------------------|
| portalserver를 구성해야<br>할 커테이너를                                   | $\mathbf{1}$ | Portal Server가 배포될 대상 웹<br>커테이너. 사용 가능한 값:      |
| 선택합니다.                                                          |              | $1 = Sun$ Java System Web Server                |
| 1. Sun Java System Web<br>Server $\Xi$ 22                       |              | $2 = Sun$ Java System Application<br>Server 7.0 |
| 2. Sun Java System<br>Application Server 8.1 $\mathbb{H}$<br>23 |              | $3 =$ Sun Java System Application<br>Server 8.1 |
| 3. Sun Java System                                              |              | $4 = BEA WebLogic Server 8.1 SP2$               |
| Application Server 7.0 $\pm$<br>24                              |              | 5 = IBM WebSphere Application Server            |
| 4. BEA WebLogic<br>Application Server $\Xi$ 25                  |              |                                                 |
| 5. IBM Websphere<br>Application Server $\Xi$ 26                 |              |                                                 |

#### **표 22** Sun Java System Web Server

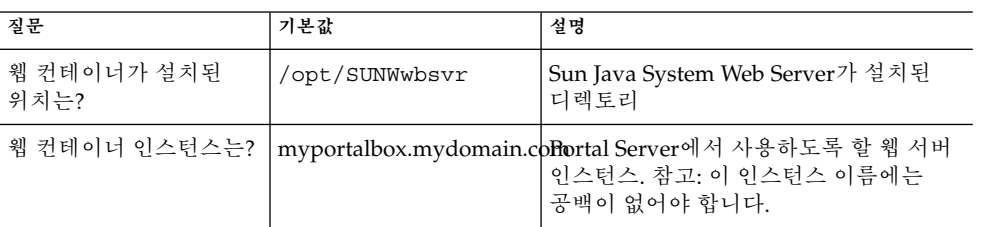

### **표 23** Sun Java System Application Server 7.0

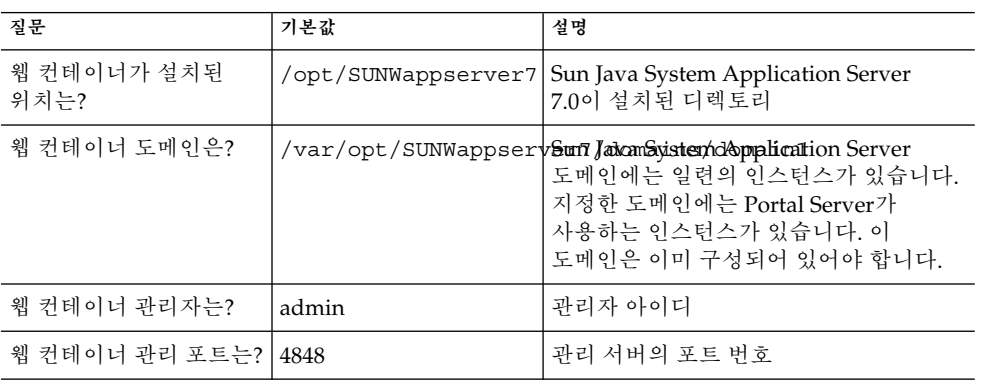

<span id="page-38-0"></span>**표 23** Sun Java System Application Server 7.0 *(***계속***)*

| 질문                     | 기본값     | 설명                                                                                                    |
|------------------------|---------|----------------------------------------------------------------------------------------------------|
| 웹 컨테이너 관리 포트는<br>안전한가  | No      | Portal Server에 액세스할 때 사용할<br>프로토콜, 사용 가능한 값:                                                                                     |
|                        |         | No(프로토콜이 http인 경우)                                                                                                    |
|                        |         | Yes(프로토콜이 https인 경우)                                                                                                    |
| 웹 컨테이너 인스턴스는?          | server1 | Portal Server가 배포될 대상 Sun Java<br>System Application Server 인스턴스의<br>이름. 이 인스턴스는 이미 구성되어<br>있어야 합니다. 이 인스턴스 이름에는<br>공백이 없어야 합니다. |
| 웹 컨테이너 문서 루트<br>디렉토리는? |         | /var/opt/SUNWappserv좌찍/렌에죄 제: http: http: http://war/opt/docroot<br>Server 디렉토리                                                  |
| 웹 컨테이너 관리자<br>비밀번호는?   |         | 웹 컨테이너의 관리자 비밀번호입니다.                                                                                                    |

### **표 24** Sun Java System Application Server 8.1

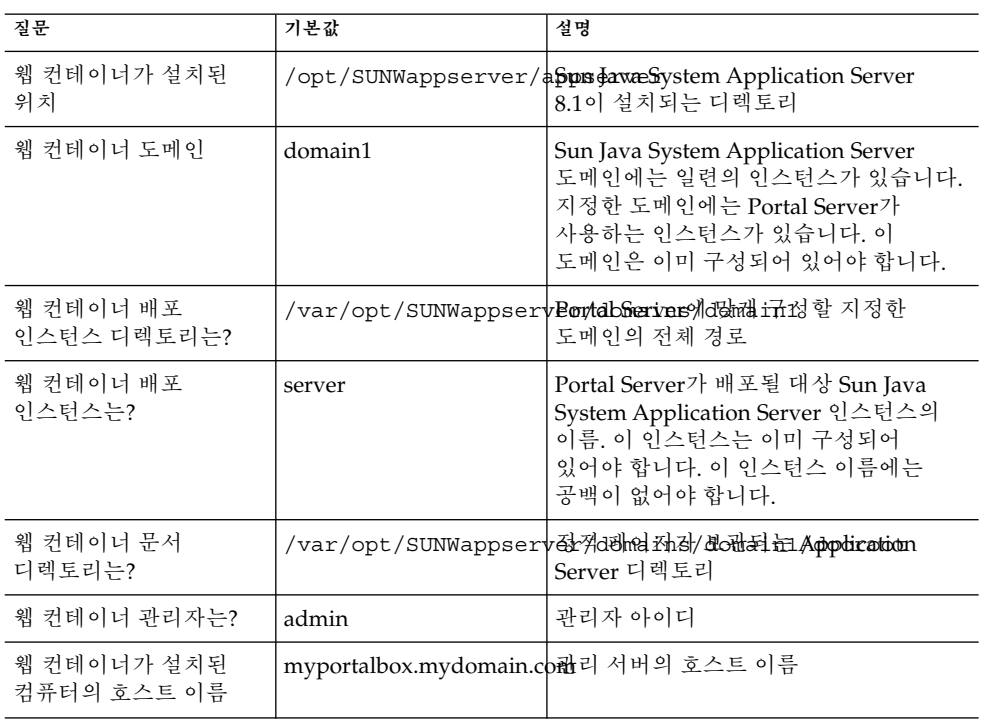

#### <span id="page-39-0"></span>**표 24** Sun Java System Application Server 8.1 *(***계속***)*

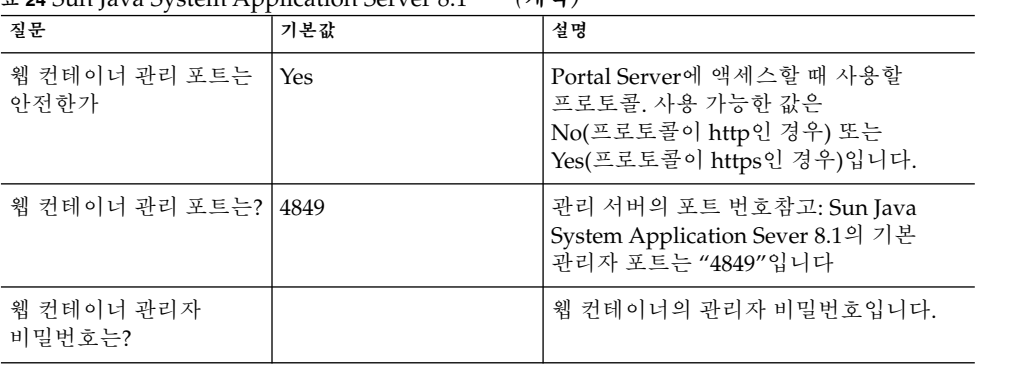

### **표 25** BEA WebLogic Server

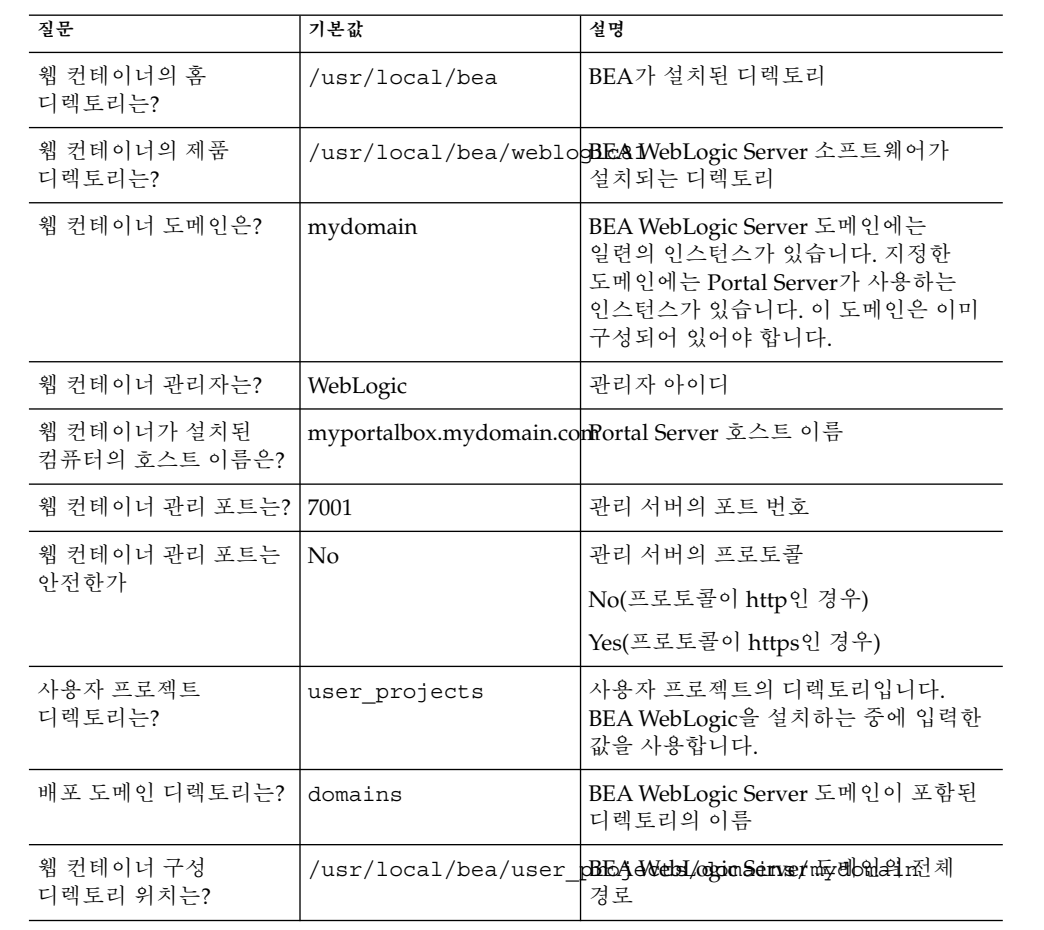

| 질문                   | 기본값      | 설명                                                                                                    |
|----------------------|----------|----------------------------------------------------------------------------------------------------|
| 웹 컨테이너 인스턴스는?        | myserver | Portal Server가 배포될 대상 BEA<br>WebLogic Server 인스턴스의 이름. 이<br>인스턴스는 이미 구성되어 있어야<br>합니다. 이름에 공백이 없어야 합니다.<br>Portal Server를 관리 서버인스턴스에<br>설치하는 경우에는 관리 서버<br>인스턴스의 이름이 됩니다. 그렇지<br>않으면 관리 대상 서버 인스턴스의<br>이름이 됩니다.                                                                                                    |
| 웹 컨테이너 문서 루트<br>디렉토리 |          | /usr/local/bea/user_ <b>pDefaedtWe/cAppa</b> th岳/My品面超的 <b>Ropthi</b> cations<br>Server 소프트웨어를 실행하고 있는 BEA<br>WebLogic Server 인스턴스에 배포해야<br>합니다. DefaultWebApp는 BEA<br>WebLogic Server에 있는 정적 컨텐트가<br>서비스되는 기본 웹 응용<br>프로그램입니다. 기본적으로 BEA<br>WebLogic Server 설치 중에 정의되거나<br>만들어진 서버 인스턴스 및<br>도메인(mydomain)에만 배포됩니다. |
|                      |          | 고유한 BEA WebLogic Server나<br>도메인을 만드는 경우 디렉토리를<br>새로운 서버의 배포 디렉토리로<br>복사하거나 BEA WebLogic Server 관리<br>콘솔을 사용하여 DefaultWebApp를<br>배포해야 합니다.                                                                                                    |
|                      |          | 기본 웹 응용 프로그램을 구성하는<br>방법에 대한 자세한 내용은 BEA<br>WebLogic Server 문서를 참조하십시오.                                                                                                    |
| 웹 컨테이너 IDK 홈은?       |          | /usr/local/bea/jdk14 <mark>lBEA WebLogic</mark> 서버가 사용 중인 JDK<br>디렉토리                                                                                                    |
| 웹 컨테이너 관리자<br>비밀번호는? |          | 웹 컨테이너의 관리자 비밀번호입니다.                                                                                                    |
| 다시                   |          | 웹 컨테이너의 관리자 비밀번호를 다시<br>입력합니다.                                                                                                    |

<span id="page-40-0"></span>**표 25** BEA WebLogic Server *(***계속***)*

### **표 26** IBM WebSphere Application Server

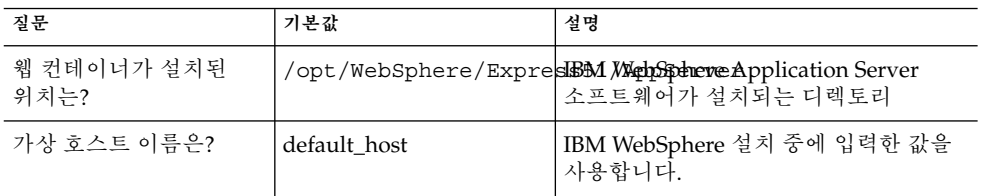

**표 26** IBM WebSphere Application Server *(***계속***)*

| 1 T                  |             |                                                                                                    |
|----------------------|-------------|----------------------------------------------------------------------------------------------------|
| 질문                   | 기본값         | 설명                                                                                                    |
| 노드 이름은?              | myportalbox |                                                                                                    |
| 셀 이름은?               | myportalbox |                                                                                                    |
| 인스턴스 별명              | server1     | Portal Server가 배포될 대상 인스턴스의<br>이름. 이 인스턴스는 이미 구성되어<br>있어야 합니다. Portal Server는<br>Default-Server 또는 Default Server와<br>같이 이름에 대시나 공백이 있는 응용<br>프로그램 서 버인스턴스 또는 도메인에<br>설치할 수 없습니다. |
| 웹 컨테이너 문서 루트<br>디렉토리 |             | /opt/IBMHTTPD/htdocs / 접적 [ 이지가 보관되는 디렉토리. 이<br>디렉토리는 Sun Java System Access<br>Manager가 설치될 때 만들어집니다.                                                                            |
| 웹 컨테이너 IDK 홈은?       |             | /usr/jdk/entsys-j2se 웹컨테이너가 사용 중인 JDK 디렉토리                                                                                                    |

#### **표 27** 로드 조정기 정보

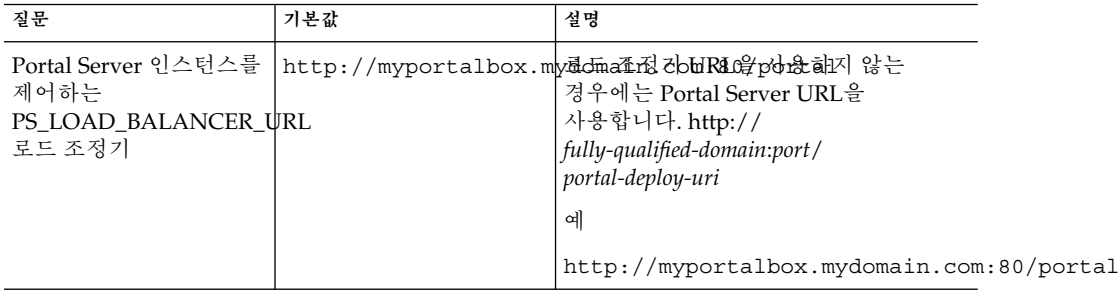

### **표 28** Access Manager 정보

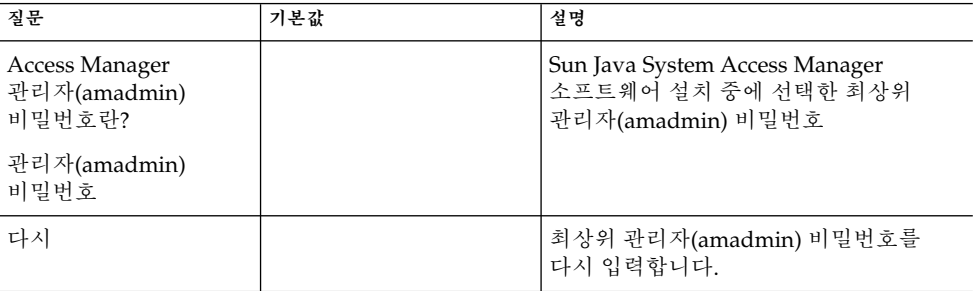

**표 28** Access Manager 정보 *(***계속***)*

| 질문                                         | 기본값                  | 설명                                                                 |
|--------------------------------------------|----------------------|--------------------------------------------------------------------|
| Access Manager 내부<br>LDAP 인증 사용자<br>비밀번호란? |                      | Sun Java System Access Manager 설치<br>중에 선택한 내부 LDAP 인증 사용자<br>비밀번호 |
| 내부 LDAP 인증 사용자<br>비밀번호                     |                      |                                                                    |
| 다시                                         |                      | 내부 LDAP 인증 사용자 비밀번호를 다시<br>입력합니다.                                  |
| 디렉토리 관리자 DN은?                              | cn=Directory Manager | Sun Java System Directory Server 설치                                |
| 디렉토리 관리자 DN                                |                      | 중에 선택한 디렉토리 관리자 DN                                                 |
| 디렉토리 관리자<br>비밀번호는?                         |                      | Sun Java System Directory Server 설치<br>중에 선택한 디렉토리 관리자 비밀번호        |
| 디렉토리 관리자<br>비밀번호                           |                      |                                                                    |
| 다시                                         |                      | 디렉토리 관리자 비밀번호를 다시<br>입력합니다.                                        |
| PS_DEPLOY_ADMIN_PASSWORD                   |                      | 웹 컨테이너의 관리자 비밀번호입니다.                                               |
| 배포 관리자 비밀번호                                |                      |                                                                    |

**표 29** Secure Remote Access Core 구성 정보

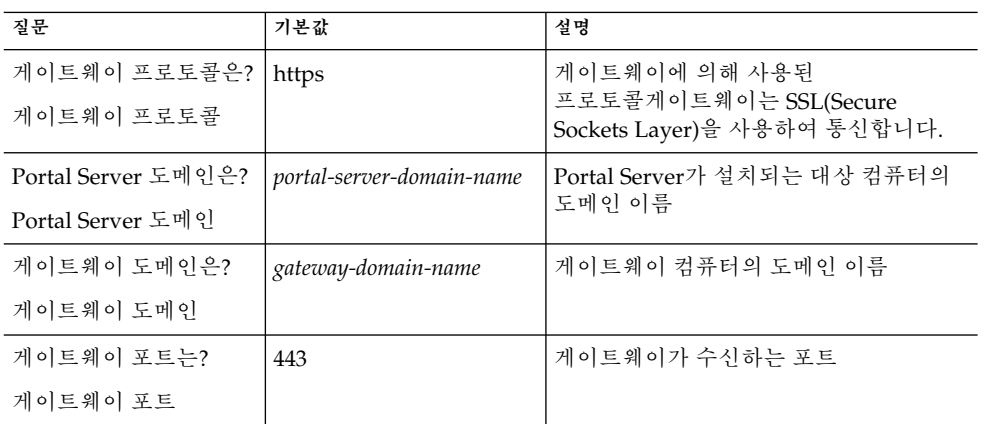

**표 29** Secure Remote Access Core 구성 정보 *(***계속***)*

| 질문                          | 기본값     | 설명                                                                                                    |
|-----------------------------|---------|----------------------------------------------------------------------------------------------------|
| 게이트웨이 프로필은?<br>게이트웨이 프로필 이름 | default | 게이트웨이 프로필에는 게이트웨이가<br>수신하는 포트, SSL 환경 설정 및 프록시<br>환경 설정과 같이 게이트웨이 구성에<br>관련된 모든 정보가 들어 있습니다.          |
|                             |         | 게이트웨이 관리 콘솔에서 여러 프로필을<br>만들어 여러 게이트웨이 인스턴스를 서로<br>다른 프로필과 연결시킬 수 있습니다.                                |
|                             |         | Sun Java System Portal Server 6 2005Q4<br>Secure Remote Access 관리 설명서의<br>"게이트웨이 프로필 만들기"를<br>참조하십시오. |
| 게이트웨이 로깅 사용자<br>비밀번호는?      |         | 루트가 아닌 액세스 권한을 가진 관리자가<br>게이트웨이 로그 파일을 살펴볼 수                                                          |
| 게이트웨이 로깅 사용자<br>비밀번호        |         | 있습니다.                                                                                                 |
| 다시                          |         | 게이트웨이 로깅 사용자 비밀번호를 다시<br>입력합니다.                                                                       |

### **게이트웨이**

게이트웨이 구성 점검 목록은 게이트웨이 구성을 위한 점검 목록이 포함된 표이며 3열로 구성되어 있습니다. 첫 번째 열에는 매개 변수가 나열됩니다. 두 번째 열에는 매개 변수의 기본값이 들어있습니다. 세 번째 열에는 설명이 들어있습니다.

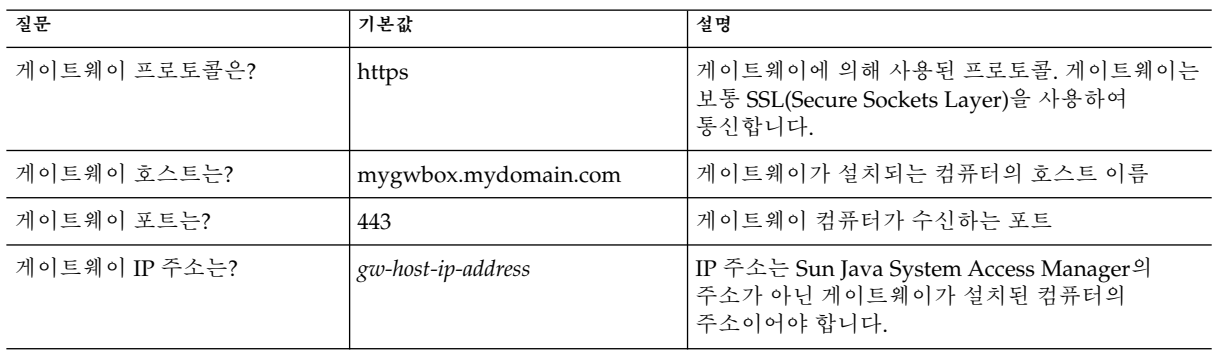

**표 30** 게이트웨이 구성 점검 목록

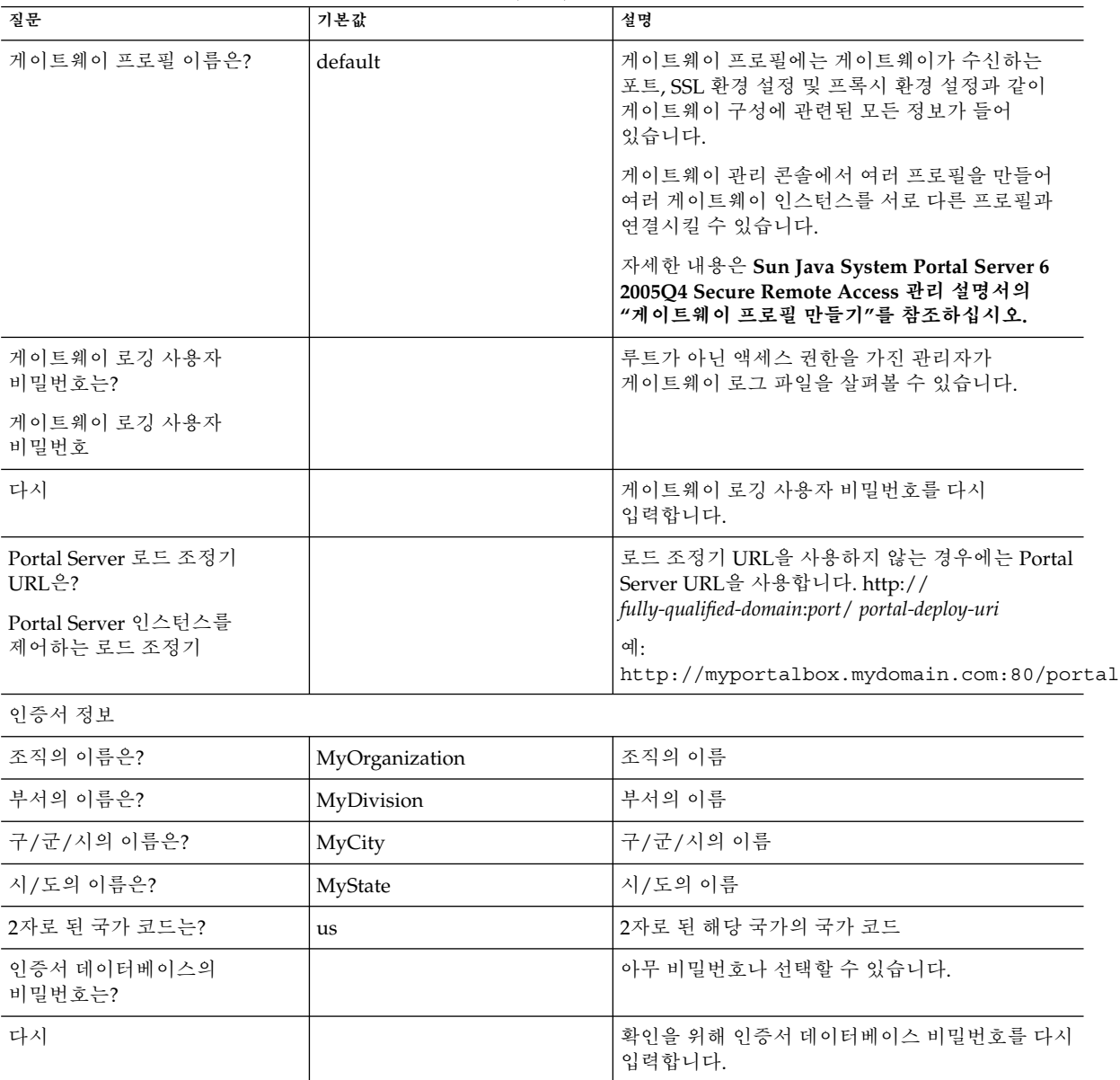

**표 30** 게이트웨이 구성 점검 목록 *(***계속***)*

#### *Netlet* **프록시**

Netlet 프록시 구성 점검 목록은 Netlet 프록시 구성 점검 목록을 제공하는 3열로 된 표입니다. 첫 번째 열에는 매개 변수가 나열됩니다. 두 번째 열에는 기본값이 나열됩니다. 세 번째 열에는 설명이 들어있습니다.

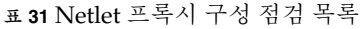

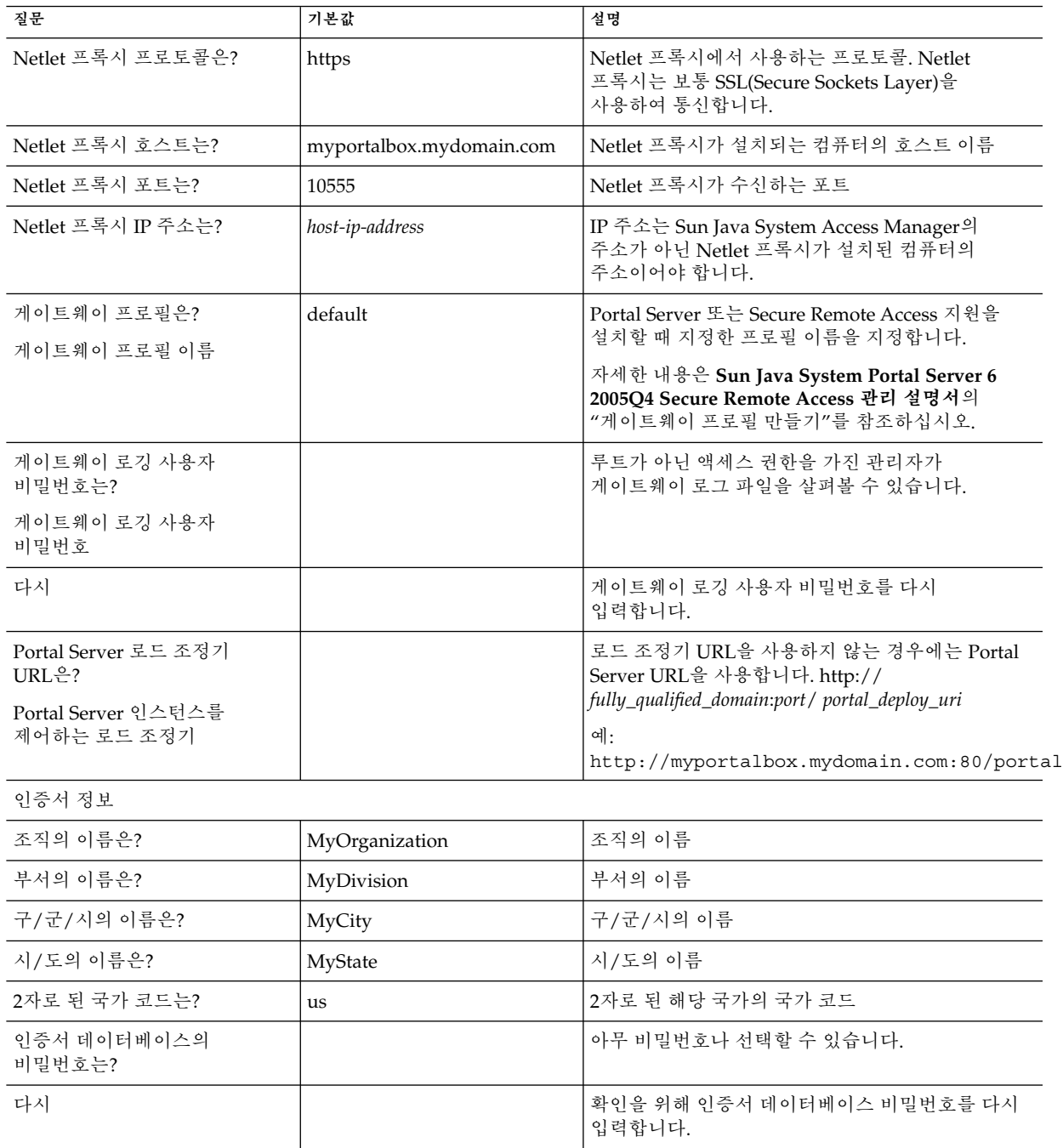

### *Rewriter* **프록시**

Rewriter 프록시 구성 점검 목록은 Rewriter Proxy 구성 점검 목록이 포함된 3열로 된 표입니다. 첫 번째 열에는 매개 변수가 나열됩니다. 두 번째 열에는 기본값이 나열됩니다. 세 번째 열에는 설명이 들어있습니다.

**표 32** Rewriter 프록시 구성 점검 목록

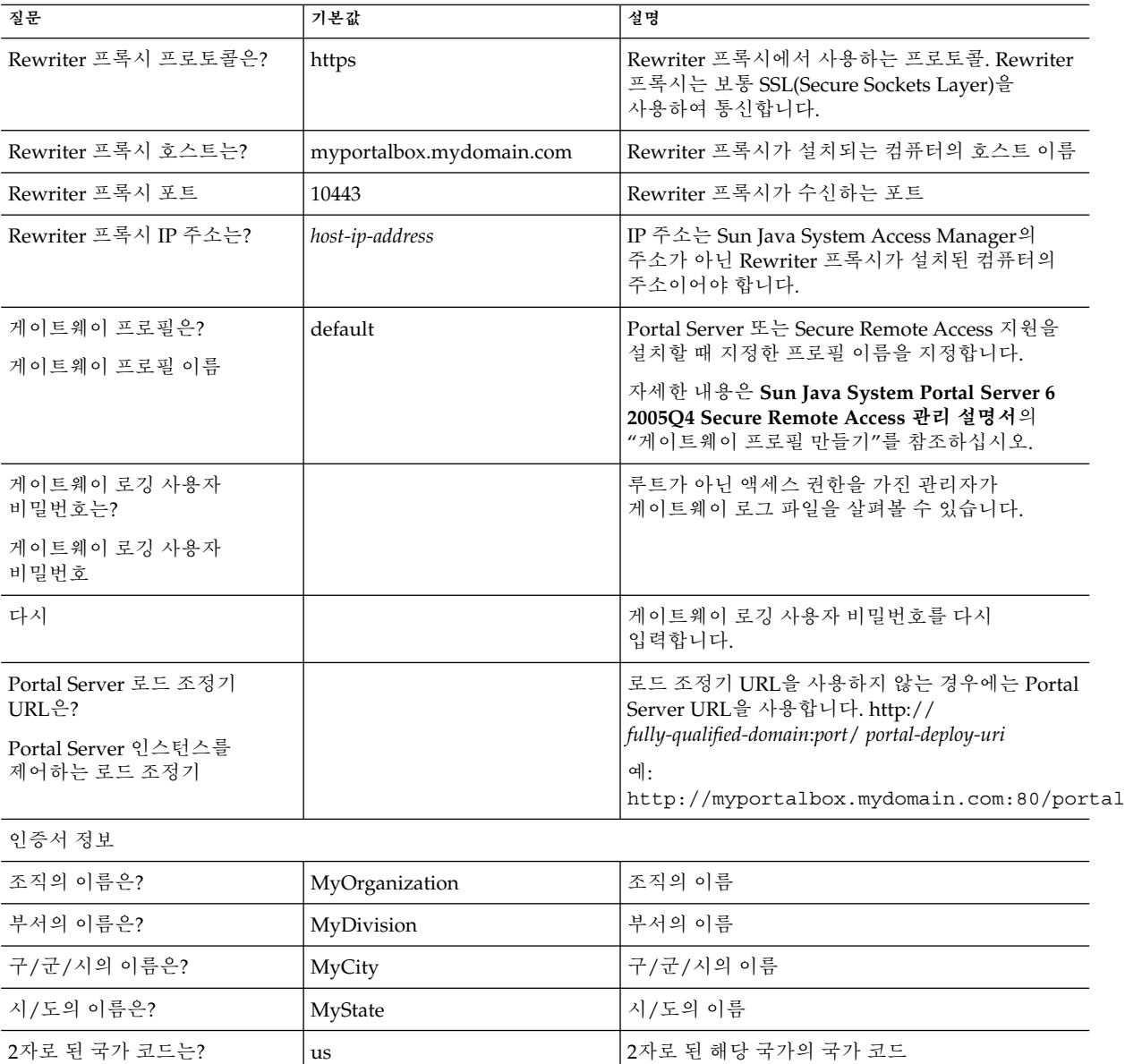

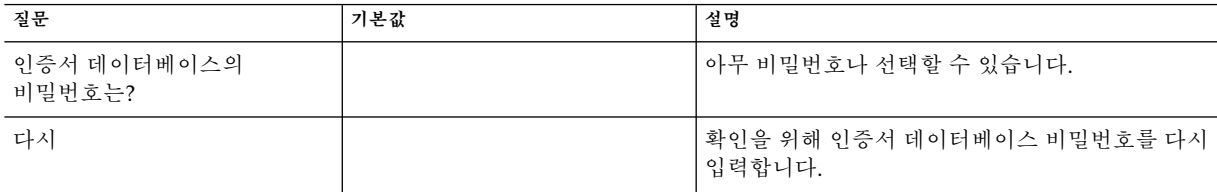

설치 후 작업에 대한 자세한 내용은 48 페이지 "Portal Server 설치 후 작업"을 참조하십시오.

### 자동 실행 모드에서 Portal Server 구성

samplesilent 파일을 사용하여 Portal Server를 구성하려면 *PortalServer-base*SUNWps/lib에 있는 pssamplesilent 파일을 수정하고 psconfig 스크립트를 실행합니다.

- ▼ pssamplesilentfile 파일을 사용하여 자동 실행 모드에서 Portal Server를 구성하려면
- **1. 단말기 창에서 루트로 psconfig 스크립트가 있는 디렉토리로 이동합니다. 단계** cd *PortalServer-base*/SUNWps/lib
	- **2. 다음을 입력합니다.**

./psconfig -s pssamplesilentfile

설치 후 작업에 대한 자세한 내용은 48 페이지 "Portal Server 설치 후 작업"을 참조하십시오.

## Portal Server 설치 후 작업

다음 각 구성 요소에 대해 설치 후 작업을 수행해야 합니다.

- Portal Server
- Secure Remote Access
- 게이트웨이
- Netlet 및 Rewriter 프록시

### ▼ Portal Server에 액세스하려면

Portal Server 또는 Access Manager 관리 콘솔에 액세스하려면 먼저 디렉토리 서버 및 웹 컨테이너를 시작해야 합니다. **시작하기 전에**

#### 단계 ● 다음 명령을 사용하여 디렉토리 서버의 로컬 설치를 시작합니다.

/var/opt/mps/serverroot/slapd-hostname/start-slapd

다음 설치 후 작업은 Portal Server를 배포한 웹 컨테이너 유형에 따라 다릅니다.

- Sun Java System Web Server
- Sun Java System Application Server
- BEA WebLogic Server
- IBM WebSphere Application Server

### Sun Java System Web Server를 실행하려면

**1. 관리 인스턴스를 시작합니다. 단말기 창에 다음을 입력합니다. 단계**

cd *WebServer-base*/SUNWwbsrv/https-*webserver-instance-name* ./start

또는

- **2. Sun Java System Web Server 관리 콘솔에 액세스합니다.**
- **3. 변경 내용 적용을 눌러 웹 컨테이너를 다시 시작합니다.**
- Sun Java System Application Server 7.0을 시작하려면
- 단계 ● 단말기 창에서 디렉토리를 응용 프로그램 서버의 인스턴스 유틸리티 디렉토리로 **변경하고 startserv 스크립트를 실행합니다. 다음 예에서는 기본 응용 프로그램 서버 도메인과 인스턴스가 사용되었다고 가정합니다.**

cd /var/opt/SUNWappserver7/domains/domain1/server1/bin ./startserv

asadmin 유틸리티를 사용하거나 Sun Java System Application Server 관리 콘솔에서 Sun Java System Application Server를 중지 및 시작하는 방법은 Sun Java System Application Server 설명서를 참조하십시오.

### Sun Java System Application Server 8.1 인스턴스를 구성하려면

#### **1. 도메인 인스턴스를 중지합니다. 단말기 창에 다음을 입력합니다. 단계**

/opt/SUNWappserver/appserver/bin/asadmin stop-domain *domainname*

예

/opt/SUNWappserver/appserver/bin/asadmin stop-domain domain1

**2. 도메인 인스턴스를 시작합니다. 단말기 창에 다음을 입력합니다.**

/opt/SUNWappserver/appserver/bin/asadmin start-domain --user administrator-user-name --password administartor-user-password domainname

예

```
/opt/SUNWappserver/appserver/bin/asadmin start-domain --user
admin --password password domain1
```
### ▼ BEA WebLogic Server에 Portal Server를 배포하려면

<mark>시작하기 전에</mark> - 다음 단계를 시작하기 전에 Portal Server가 설치되어 있어야 합니다.

#### **1. 단계**

**/var/sadm/install/logs/Java\_Enterprise\_System\_install.BMMddhhmm 파일에 오류가 있는지 확인합니다.** MM = 월

dd = 일

hh =  $\lambda$ 

mm = 분

- **2. 모든 BEA WebLogic Server 인스턴스(관리 및 관리 대상 서버)를 중지합니다.**
- **3. BEA WebLogic 관리 서버 인스턴스를 시작합니다. 관리 대상 인스턴스에 설치한 경우 관리 대상 인스턴스도 시작합니다.**
- **4. 명령줄에서 다음을 실행합니다.**

*PortalServer-base*/bin/deploy

URI 배포와 서버 인스턴스 이름에 기본값을 선택하고 BEA WebLogic Server 관리자 비밀번호를 물으면 입력합니다.

**5. Portal Server가 배포된 BEA WebLogic Server 인스턴스를 다시 시작합니다.웹 컨테이너 인스턴스의 시작에 대한 지침은 웹 컨테이너 설명서를 참조하십시오.**

**주 –** 관리 대상 서버 설치의 경우 .war 파일이 배포되지 않습니다. The .BEA WebLogic Server 관리 콘솔을 사용하여 .war 파일을 배포해야 합니다.

LDAP, UNIX, 익명과 같이 여러 인증 방법을 지원하려면 핵심 인증 서비스에 각 인증 유형을 추가하여 인증 메뉴를 만들어야 합니다. 자세한 내용은 **Sun Java System Portal Server 6 2005Q4 관리 설명서**를 참조하십시오.

- IBM WebSphere Application Server에 Portal Server를 배포하려면
- **1. /var/sadm/install/logs/Java\_Enterprise\_System\_install.B/MMddhhmm 단계 파일에 오류가 있는지 확인합니다.**
	- **2. 응용 프로그램 서버 인스턴스와 응용 프로그램 서버 노드를 중지하고 다시 시작합니다. 웹 컨테이너 인스턴스의 시작에 대한 지침은 웹 컨테이너 설명서를 참조하십시오.**
	- **3. 명령줄에서 다음을 실행합니다.**

*PortalServer-base*/bin/deploy

URI 배포와 서버 인스턴스 이름에 기본값을 선택하고 IBM WebSphere Server 관리자 비밀번호를 물으면 입력합니다.

타사 웹 컨테이너에 JSR168 샘플 포틀릿이나 WSRP 샘플 설치

Java Enterprise Server 설치 프로그램을 사용하여 Portal Server와 Access Manager SDK를 설치한 후 다음 절차를 사용하여 JSR168 샘플 포틀릿 또는 WSRP 샘플을 설치합니다. BEA WebLogic Server™ 또는 IBM WebSphere? Application Server를 사용하는 경우 JSR168 샘플 포틀릿과 WSRP 샘플을 모두 설치합니다. Sun Java System Web Server 또는 Sun Java System Application Server를 사용하는 경우 WSRP 샘플을 설치합니다.

**주 –** 모바일 액세스에서는 IBM WebSphere 또는 BEA WebLogic을 지원하지 않습니다.

### BEA WebLogic 또는 IBM WebSphere에 JSR168 샘플 포틀릿이나 WSRP 샘플을 설치하려면

다음 절차는 Solaris 플랫폼에 Portal Server를 설치하는 경우에만 적용됩니다. **시작하기 전에**

#### **1. BEA WebLogic 8.1 또는 IBM WebSphere Application Server 5.1 인스턴스를 다시 시작합니다. 단계**

#### **2. 다음 명령을 실행하여 JSR168 포틀릿 샘플을 실행합니다.**

*PortalServer-base*/lib/postinstall\_PortletSamples

Access Manager 관리자 비밀번호 및 응용 프로그램 서버 관리자 비밀번호를 물으면 입력합니다.

portletsamples.war 파일이 배포됩니다.

- **3. PATH 설정에 /usr/bin이 포함되어 있는지 확인합니다. 스크립트의 awk 부분이 정확하게 실행되려면 이 값이 필요합니다.**
- **4. 다음 명령을 실행하여 WSRP 샘플을 구성합니다.**
	- *PortalServer-base*/samples/wsrpproducer/producersampleconfig 프롬프트가 표시되면 Access Manager 관리자 비밀번호를 입력합니다.
		- *PortalServer-base*/samples/wsrpconsumer/consumersampleconfig 프롬프트가 표시되면 Access Manager 관리자 비밀번호를 입력합니다.
- ▼ Web Server 또는 Application Server에 WSRP 샘플을 설치하려면
- Sun Java System Web Server 6.1 및 Sun Java Server Application Server 7에 Portal Server 및 Access Manager SDK를 설치한 후에는 다음과 같은 절차를 직접 수행해야 합니다. **시작하기 전에**
	- **1. Web Server 또는 Application Server 인스턴스를 다시 시작합니다. 단계**
		- **2. PATH 설정에 /usr/bin이 포함되어 있는지 확인합니다. 스크립트의 awk 부분이 정확하게 실행되려면 이 값이 필요합니다.**
		- **3. 다음 명령을 실행하여 WSRP 샘플을 구성합니다.**
			- *PortalServer-base*/samples/wsrpproducer/producersampleconfig 프롬프트가 표시되면 Access Manager 관리자 비밀번호를 입력합니다.
				- *PortalServer-base*/samples/wsrpconsumer/consumersampleconfig 프롬프트가 표시되면 Access Manager 관리자 비밀번호를 입력합니다.

#### *Secure Remote Access*

사용자 세션이 시간 초과되거나 사용자 세션 로그아웃 등이 발생하는 경우 Sun Java System Access Manager는 게이트웨이에 세션 알림을 보냅니다. Sun Java System Access Manager가 HTTP 모드에서 실행되는 경우에도 이 서버는 HttpsURLConnection을 사용하여 알림을 보내는 SSL 클라이언트로 작동합니다. 이 서버는 SSL 서버(게이트웨이)에 연결하기 때문에 인증된 CA 목록에 게이트웨이 CA 인증서가 있거나 자체 서명한 인증서를 허용하는 환경 설정이 있어야 합니다.

**주 –** CA를 인증된 CA 목록에 추가하는 방법은 정의된 프로토콜 처리기에 따라 다릅니다.

HttpsURLConnection을 만들려면 Java Virtual Machine(JVM™) 등록 정보 Djava.protocol.handler.pkgs를 설정해야 합니다.

Portal Server가 Sun Java System Web Server, Sun Java System Application Server 또는 BEA WebLogic Server에서 실행되는 경우 기본적으로 이 등록 정보는 com.iplanet.services.com으로 올바르게 설정됩니다. Sun Java System Access Manager 패키지는 HttpsURLConnection 구현을 포함하고 있으며 AMConfig.properties 파일에 플래그 com.iplanet.am.jssproxy.trustAllServerCerts=true를 추가하여 SSL 서버로부터 자체 서명한 인증서를 허용하기 위한 환경 설정을 제공합니다.

-Djava.protocol.handler.pkgs는 IBM WebSphere Application Server에 대해 기본적으로 설정되지 않습니다. 지원되는 응용 프로그램 서버에 대한 HttpsURLConnection 구현은 고유한 기본 처리기를 사용해야 합니다. 이는 JSSE 또는 사용자 정의 SSL 구현일 수 있습니다.

▼ 여러 포털에 다수의 게이트웨이 구성

두 번째 포털에 두 번째 게이트웨이를 설치할 경우에는 쿠키 전달 URL 값을 두 번째 포털을 가리키도록 수동으로 업데이트해야 합니다.

- **1. Access Manager 관리 콘솔에 로그인합니다. 단계**
	- **2. 서비스 구성 탭을 선택합니다.**
	- **3. 게이트웨이를 누릅니다.**
	- **4. 두 번째 포털을 쿠키 전달 URL 목록에 추가합니다.**
- ▼ 게이트웨이 시작 및 중지
- **1. 다음 명령을 사용하여 게이트웨이를 시작합니다. 단계**

*gateway-base*/SUNWps/bin/gateway -n *new-profile-name* start

default는 설치 중에 만들어지는 게이트웨이 프로필의 기본 이름입니다. 나중에 고유한 프로필을 만들고 새 프로필로 게이트웨이를 다시 시작할 수 있습니다. 자세한 내용은 **Sun Java System Portal Server 6 2005Q4 Secure Remote Access 관리 설명서**의 제2장에서 "게이트웨이 프로필 만들기"를 참조하십시오.

여러 게이트웨이 인스턴스가 있다면 다음을 사용합니다.

*gateway-base*/SUNWps/bin/gateway start

**주 –** 게이트웨이 설치 중에 설치 후 게이트웨이 시작 환경 설정에 y를 선택한 경우 이 단계는 필요 없습니다.

**주 –** 시작할 인스턴스에 대한 구성 파일만 /etc/opt/SUNWps/etc/opt/SUNWps 디렉토리에 있어야 합니다.

이 특정 노드에서 실행되는 모든 게이트웨이 인스턴스를 중지하려면 다음 명령을 사용합니다.

*gateway-base*/SUNWps/bin/gateway stop

Netlet 및 게이트웨이는 PAC 파일 지원을 위해 Rhino JavaScript™ 구문 분석기(SUNWrhino 번들로 제공)가 필요합니다. 이 구문 분석기는 게이트웨이 및 Portal Server 노드에 설치해야 합니다. 설치하려면 다음 단계를 따릅니다.

- **2. 현재 디렉토리에서 pkgadd -d . SUNWrhino를 실행하여 이 패키지를 추가합니다.**
- **3. package-base-dir/js.jar을**

\${JAVA\_HOME}/jre/lib/ext 디렉토리로 복사합니다.

#### *Netlet* **및** *Rewriter* **프록시**

Netlet 프록시와 Rewriter 프록시를 시작하기 전에 Netlet 프록시 및 Rewriter 프록시 환경 설정으로 게이트웨이 프로필이 업데이트되었는지 확인합니다.

■ 설치 중에 Netlet 프록시를 시작하기 위한 환경 설정을 선택하지 않은 경우 Netlet 프록시를 수동으로 시작할 수 있습니다. *portal-proxy-base*/SUNWps/bin 디렉토리에서 다음을 입력합니다.

./netletd -n default start

■ 설치 중에 Rewriter 프록시를 수동으로 시작하기 위한 환경 설정을 선택하지 않은 경우 수동으로 시작할 수 있습니다. *portal-proxy-base*/SUNWps/bin 디렉토리에서 다음을 입력합니다.

./rwproxyd -n default start

**주 –** 모든 사용자가 Access List 서비스를 사용할 수 있고 게이트웨이를 통해 액세스할 수 있는지 확인합니다.

Sun Java System Portal Server 소프트웨어에 NetFile은 Windows 액세스를 위해 jCIFS 라이브러리(SUNWjcifs 번들로 제공)가 필요합니다. 이 라이브러리는 Portal Server 노드에만 설치해야 합니다. 설치하려면 다음 단계를 따릅니다.

# ▼ jCIFS 라이브러리를 설치하려면

- **1. 현재 디렉토리에서 pkgadd -d . SUNWjcifs를 실행하여 이 패키지를 단계 추가합니다.**
	- **2.** *portal-server-install-base***/SUNWps/lib/postinstall\_JCIFS를 실행합니다.**
	- **3.** *portal-server-install-base***/SUNWps/bin/undeploy를 실행합니다.**
	- **4.** *portal-server-install-base***/SUNWps/bin/deploy 명령을 실행합니다.**
	- **5. 서버를 다시 시작합니다.**

### Portal Server 설치 확인

Portal Server 관리 콘솔 및 데스크탑에 액세스합니다.

Sun Java System Access Manager 관리 콘솔에 액세스하려면

#### **1. 브라우저를 엽니다. 단계**

**2. protocol://hostname.domain:port/amconsole을 입력합니다.** 예

http://example.com:80/amconsole

**3. 관리자 이름과 비밀번호를 입력하여 관리 콘솔을 표시합니다.**

이 정보는 Sun Java System Access Manager 소프트웨어를 설치할 때 지정한 이름과 비밀번호입니다.

#### *Portal Server* **데스크탑에 액세스하려면**

Portal Server 데스크탑에 액세스하여 설치를 확인합니다. 다음 URL을 사용하여 데스크탑에 액세스합니다. protocol://fully-qualified-hostname:port/portal-URI

예

http://example.com:80/portal

데스크탑에 액세스할 때 비인증 데스크탑이 표시됩니다. 그러면 데스크탑 URL에 액세스하는 사용자가 자동으로 인증을 받고 데스크탑에 액세스할 수 있습니다.

예외 없이 샘플 포털 데스크탑이 표시되면 Portal Server가 잘 설치된 것입니다.

▼ 게이트웨이 설치 검사

#### **1. 다음 명령을 실행하여 지정 포트에서 게이트웨이가 실행되고 있는지 단계 점검합니다(기본 포트:443).**

netstat -an | grep port-number

게이트웨이가 실행되고 있지 않으면 디버그 모드에서 게이트웨이를 시작하고 콘솔에 표시되는 메시지를 살펴보십시오. 다음 명령을 사용하여 디버그 모드에서 게이트웨이를 시작합니다.

*PortalServer-base* /bin/gateway -n *profilename* start debug

platform.conf.profilename 파일에서 gateway.debug 속성을 message로 설정한 후에 로그 파일도 살펴보십시오. 자세한 내용은 **Sun Java System Portal Server 6 2005Q4 Secure Remote Access 관리 설명서**의 제2장 "게이트웨이 관리"에서 platform.conf 파일에 대한 이해 절을 참조하십시오.

#### **2. 브라우저에 게이트웨이 URL을 입력하여 보안 모드에서 Portal Server를 실행합니다.**

https://*gateway-machine-name* :*portnumber*

설치 중에 기본 포트(443)를 선택한 경우 포트 번호를 지정하지 않아도 됩니다.

**3. 사용자 이름으로 amadmin을 사용하고 설치 중에 지정한 비밀번호를 사용하여 Access Manager 관리 콘솔에 관리자로 로그인합니다.**

이제 새로운 조직, 규칙 및 사용자를 만들고 관리 콘솔에서 필요한 서비스와 속성을 할당할 수 있습니다.

# 중요 정보

이 절에는 코어 제품 설명서에 포함되지 않은 최신 정보가 나와 있습니다. 이 절에서는 다음 주제를 다룹니다.

- 57 페이지 "[설치 노트](#page-56-0)"
- 58 페이지 "[장애가 있는 사용자를 위한 내게 필요한 옵션 기능](#page-57-0)"
- 59 페이지 "[호환성 문제](#page-58-0)"
- 59 페이지 "[사용 중단 알림 및 통지](#page-58-0)"

## <span id="page-56-0"></span>설치 노트

### Portal Server

Portal Server는 다음 중 하나를 사용하여 설치 및 구성하여 실행할 수 있습니다.

- 같은 설치 세션에서 같은 물리적 시스템에 설치 및 구성된 Access Manager
- 이미 별도의 시스템에 설치 및 구성된 Access Manager
- ▼ Portal Server/Access Manager 별도 설치에서 Liberty 샘플을 실행하려면
- **1. configSP.sh의 SP\_HOST\_DOMAIN 값이 Access Manager가 완전히 설치된 호스트를 가리키는지 확인합니다. 단계**
	- **2. 서비스 공급자로 사용되는 Access Manager의 관리 콘솔에서 공급자 홈 페이지를 URL=http://** *portal-server-host***:***port* **/portal/dt로 설정합니다.** 이 값을 설정하려면
		- **a. 연합 관리 탭을 선택합니다.**
		- **b. 탐색 프레임에서 서비스 공급자를 선택합니다.**
		- **c. 데이터 프레임에 있는 드롭다운 메뉴에서 공급자를 선택합니다.**
		- **d. Access Manager 구성 영역으로 스크롤해 내려갑니다.**
		- **e. 공급자 홈 페이지를 URL=http://** *portal-server-host* **:** *port* **/portal/dt로 설정합니다.** 3단계와 4단계는 Liberty 샘플 3인 경우에만 수행합니다.
	- **3. "Single Sign-On Failure Redirect URL"을 변경하여 http://***portal-server-host***:** *port***/portal/dt?libertySSOFailed=true로 설정합니다.** 이 값을 설정하려면
		- **a. 연합 관리 탭을 선택합니다.**
		- **b. 탐색 프레임에서 서비스 공급자를 선택합니다.**
		- **c. 데이터 프레임에 있는 드롭다운 메뉴에서 공급자를 선택합니다.**
		- **d. Access Manager 구성 영역으로 스크롤해 내려갑니다.**
		- **e. Single Sign-On Failure Redirect URL을 http://** *portal-server-host* **:** *port* **/portal/dt?libertySSOFailed=true로 설정합니다.**
	- **4. PreLogin URL을 http://***portal-server-host* **:***identity-server-port* **/amserver/preLogin?metaAlias=is-host&goto=http://***portal-server-host*

<span id="page-57-0"></span>**:***portal-server-port* **/portal/dt로 설정합니다.**

이 값을 설정하려면

- **a. Identity 관리로 간 다음 드롭다운 메뉴에서 사용자를 선택합니다.**
- **b. 비인증 익명 사용자를 누른 다음 탐색 프레임의 보기 드롭다운 목록에서 포털 데스크탑을 선택합니다.**
- **c. 편집 링크를 누릅니다.**
- **d. 채널 및 컨테이너 관리를 누릅니다.**
- **e. 로그인 채널의 편집 등록 정보를 누릅니다.**
- **f. PreLogin URL을 http://** *portal-server-host* **:** *identity-server-port* **/amserver/preLogin?metaAlias=is-host&goto=http://** *portal-server-host* **:** *portal-server-port* **/portal/dt로 설정합니다.**
- **5. Portal Server 호스트의 AMConfig.properties 파일에서 다음을 설정합니다.**
	- com.iplanet.am.notification.url=http:// *portal-server-host*:*port* /servlet/com.iplanet.services.comm.client.PLLNotificationServlet
		- com.iplanet.am.session.client.polling.enable=false

### 웹 컨테이너

Sun Java Server 구성 요소 제품 설치에 대한 자세한 지침은 http://docs.sun.com/db/doc/819-0056에 있는 **Sun Java Enterprise System 설치 설명서**를 참조하십시오.

# 장애가 있는 사용자를 위한 내게 필요한 옵션 기능

이 매체를 발행한 이후 릴리스된 내게 필요한 옵션 기능을 사용하려면 Sun에 요청하여 구할 수 있는 섹션 508 제품 평가를 참조하여 관련 솔루션을 배포하는 데 가장 적합한 버전을 확인하십시오. 업데이트된 응용 프로그램 버전은<http://sun.com/software/javaenterprisesystem/get.html>에서 볼 수 있습니다.

내게 필요한 옵션 기능 구현을 위한 Sun의 방침에 대해 자세히 알아보려면 <http://sun.com/access>를 방문하십시오.

## <span id="page-58-0"></span>호환성 문제

### 통신 채널

인스턴트 메시징(IM) 채널의 등록 정보 구성에는 서버 및 포트 등록 정보가 없습니다. 모든 통신은 다중 통신기(multiplexor)로 이루어지므로 서버 및 포트 설정은 공급자에서 제거되었습니다. 이는 Java System Enterprise 2와 Java Enterprise System 4 릴리스 간에 호환되지 않는 부분입니다.

### 사용 중단 알림 및 통지

이 절에서는 이후 릴리스에서 지원이 중단되는 기능에 대한 정보를 제공합니다.

#### **운영 체제 및 필수 구성 요소 소프트웨어**

다음 운영 체제 플랫폼 및 응용 프로그램 서버는 더 이상 사용되지 않으므로 이후 릴리스에서는 지원되지 않습니다.

- Solaris 8 운영 체제
- RHEL(Red Hat Enterprise Linux) 2.1 운영 체제
- Application Server 7

#### *Portal Server CLI*

기존 Portal Server 명령줄 유틸리티는 더 이상 사용되지 않으며, 해당 기능은 이후 릴리스에서 하나의 Portal Server 명령줄 유틸리티로 대체됩니다. 다음 Portal Server 명령줄 유틸리티는 더 이상 사용되지 않으며, 해당 기능은 이후 릴리스에서 하나의 Portal Server 명령줄 유틸리티로 대체됩니다.

- changepasswd
- checkgw
- checkrp
- checknetletd
- deploy
- dpadmin
- gwmultiinstance
- multiserverinstance
- par
- pdeploy
- ppatcher
- rwadmin
- rwpmultiinstance
- undeploy
- version

### <span id="page-59-0"></span>**관리 콘솔**

기존 Portal Server 관리 콘솔은 더 이상 사용되지 않으며, 해당 기능은 이후 릴리스에서 새로운 Portal Server 관리 콘솔로 대체됩니다.

#### *Portal Server* **데스크탑 템플리트 컨테이너 공급자**

포털 데스크탑 템플리트 컨테이너 공급자 인터페이스는 더 이상 사용되지 않으며 이후 릴리스에서 제거됩니다. 사용되지 않는 인터페이스 구성 요소는 다음과 같습니다.

- 전역 디스플레이 프로필 데스크탑 템플리트 컨테이너 공급자 정의
- 데스크탑 템플리트 컨테이너 공급자 프레젠테이션 파일
- 데스크탑 템플리트 컨테이너 공급자 자원 번들
- 데스크탑 템플리트 컨테이너 공급자 프레젠테이션 이미지

### 설치 문제

Java Enterprise System 설치 프로그램을 실행하는 경우 Access Manager 7 2005Q4의 설치 형식(모드)은 다음 두 가지입니다.

- Legacy(6.x) 형식은 Access Manager 6 콘솔 및 DIT(Directory Information Tree)를 포함한 Access Manager 6 기능을 지원합니다.
- Realm(7.x) 형식은 새 Access Manager 7 콘솔을 포함한 Access Manager 7 기능을 지원합니다.

다음 중 한 가지 제품과 Access Manager를 함께 설치하는 경우 Legacy(6.x) 모드를 선택해야 합니다.

- Sun Java System Portal Server
- Messaging Server, Calendar Server, Instant Messaging 또는 Delegated Administrator를 포함한 Sun Java System Communications Services 서버

자세한 내용은 **UNIX용 Sun Java Enterprise System 2005Q4 설치 설명서**를 참조하십시오.

# Portal Server 6 2005Q4용 문서 자료 업데이트

다음 절에서는 Portal Server 6 2005Q4 문서 자료 세트에 대한 업데이트 및 추가 문서 자료를 제공합니다.

### Portal Server 관리 설명서

Instant Messaging 채널 편집 페이지의 설정이 변경되었습니다. 이제 데스크탑 사용자는 다음 두 설정만 구성하면 됩니다(관리자가 단일 Instant Messaging 서버를 위해 채널을 구성하지 않은 경우).

이제 설정 두 가지는 다음과 같습니다.

- Instant Messaging 호스트
- Instant Messaging 포트

### Secure Remote Access 관리 설명서

다음 항목은 온라인 도움말 또는 **Sun Java System Portal Server 6 2005Q4 Secure Remote Access** 관리 설명서에 나오지 않지만 Access Manager 관리 콘솔의 일부입니다.

■ 게이트웨이 -> 코어 -> 게이트웨이 최소 인증 수준은 온라인 도움말 또는 관리 설명서에 문서화되어 있지 않습니다.

### ▼ 기본 HTTP 인증을 사용하려면

- **1. Access Manager 관리 콘솔에 관리자로 로그인합니다. 단계**
	- **2. 서비스 구성 탭을 선택합니다.**
	- **3. SRA 구성 아래에서 게이트웨이 옆에 있는 화살표를 누릅니다.**
	- **4. 게이트웨이 페이지가 표시됩니다.**
	- **5. 속성을 설정할 게이트웨이 프로필을 누릅니다.**
	- **6. 게이트웨이 프로필 편집 페이지가 표시됩니다.**
	- **7. 핵심 탭을 누릅니다.**
	- **8. 기본 HTTP 인증 사용 확인란을 선택하여 HTTP 기본 인증의 사용을 설정합니다.**
	- **9. 저장을 눌러 변경 사항을 기록합니다.**
	- **10. 터미널 창에서 게이트웨이를 다시 시작합니다.**

*gateway-install-root*/SUNWps/bin/gateway -n gateway-profile.-name start

### 온라인 도움말

검색 채널 도움말 페이지의 고급 검색 영역에 표시됩니다

- URL- 문서의 Uniform Resource Locator(웹 주소). URL을 지정할 때에는 다음 사항에 유의하십시오.
	- 다음과 동일 또는 다음으로 시작 연산자를 사용할 경우 주소의 http:// 부분을 반드시 입력해야 합니다. **다음과 동일** 및 **다음으로 시작** 연산자는 더 이상 사용되지 않습니다.

# 알려진 문제점 및 제한 사항

이 절에서는 Portal Server 6 2005Q4에 대한 알려진 문제점 목록을 제공합니다. 다음과 같은 제품 영역을 다룹니다.

- 62 페이지 "설치"
- 63 페이지 "[구성자](#page-62-0)"
- 63 페이지 ["Proxylet"](#page-62-0)
- 65 페이지 "[포틀릿](#page-64-0)"
- 65 페이지 ["WSRP"](#page-64-0)
- 65 페이지 "[온라인 도움말](#page-64-0)"
- 66 페이지 "[통신 채널](#page-65-0)"
- 72 페이지 ["Secure Remote Access"](#page-71-0)
- 72 페이지 "[게이트웨이](#page-71-0)"
- 72 페이지 ["NetFile"](#page-71-0)
- 73 페이지 ["Netlet"](#page-72-0)
- 74 페이지 ["Rewriter"](#page-73-0)
- 75 페이지 "[문서 자료](#page-74-0)"
- 76 페이지 "[모바일 액세스](#page-75-0)"
- 81 페이지 "[현지화](#page-80-0)"

### 설치

멀티 세션 설치 환경에서 게이트웨이 리디렉션이 일어나지 않는 문제( *4971011*) **설명:** 설치 모드와 관계없이 멀티 세션 설치 중에 게이트웨이 리디렉션이 발생하지 않습니다.

**해결책:** 다음 해결 방안을 수행하십시오.

- 1. Portal Server 브라우저를 시작하고 amconsole에 액세스합니다
- 2. "서비스 구성" 탭에서 "게이트웨이"를 선택합니다.
- 3. 창의 오른쪽 아래에서 "기본값"과 "보안" 탭을 누릅니다.
- 4. "인증되지 않은 URL:" 필드에 http://*IS-Host* :*port*/amserver/UI/Login 와 같이 URL을 추가합니다.

예제 URL은 http://boa.prc.sun.com:80/amserver/UI/Login입니다.

5. 마지막으로 수퍼유저로 다음을 수행하여 포털 게이트웨이를 다시 시작합니다.

/etc/init.d/gateway -n default start debug

multiserverinstance 스크립트가 Portal Server 6.3.1 포함 BEA WebLogic에서 실행되지 않는 문제(*6228757*)

**설명:** 초기 설치 중에 WebLogic 관리 포트가 7001로 지정된 경우 두 번째 인스턴스를 만드는 동안 관리 서버에 다른 포트 번호를 지정할 수 없습니다.

<span id="page-62-0"></span>멀티 인스턴스 스크립트에서 WebLogic 관리 포트를 묻고 사용자가 다른 값을 제공할 수 있지만 관리 포트 또는 다른 관리 서버 정보를 변경하는 기능은 지원되지 않습니다.

기본적으로 구성될 모든 인스턴스가 같은 관리 서버에 속하는 것으로 가정합니다.

**해결책:** 새 관리 서버를 가리키려면 다음 절차를 수행합니다.

1. /etc/opt/SUNWps/PSConfig.properties 파일에서 다음 등록 정보를 새 관리 서버를 가리키도록 변경합니다.

DEPLOY\_ADMIN\_PROTOCOL=

DEPLOY\_ADMIN\_HOST=

DEPLOY\_ADMIN\_PORT=

DEPLOY\_ADMIN=

2. multiserverinstance 스크립트를 사용하여 새 인스턴스를 만듭니다.

### 구성자

Access Manager가 LDAPS에서 Directory Server를 실행할 경우 Portal Server 구성자가 작동하지 않는 문제(*5044585*)

**해결책:** DS에 SSL을 사용하지 않고 AMConfig.properties를 비-SSL 포트로 업데이트하면 Portal Server가 성공적으로 설치됩니다.

PortalServer-base/lib에 구성자가 없는 문제(*6209368*)

**설명:** Portal Server 패키지를 설치한 후 *PortalServer-base*/SUNWps/lib 디렉토리에 구성자가 없습니다. 구성자는 psconfig 스크립트에 대한 심볼릭 링크였습니다. 일부 패키징 문제 때문에 Solaris에서는 심볼릭 링크가 만들어지지 않았습니다(Linux에서는 사용할 수 있음). 그러므로 사용자가 psconfig를 직접 사용할 수 있습니다.

**해결책:** psconfig 스크립트를 대안으로 사용합니다.

*PortalServer-base*/SUNWPs/lib/configurator 스크립트는 *PortalServer-base* /SUNWPs/lib/psconfig 스크립트를 위한 심볼릭 링크입니다.

### Proxylet

iNotes와 Microsoft Exchange 2000 SP3에서 Proxylet이 지원되지 않는 문제(문제 아이디 없음)

**설명:** iNotes와 Microsoft Exchange 2000 SP3에서 Proxylet이 지원되지 않는 문제

**해결책:** 없음.

일부 기능을 수행할 때 iNotes에 페이지를 표시하지 못하는 문제( *6190570*) **설명:** 다음 모듈에 대한 iNotes에서 오류가 발생하고 "페이지를 표시할 수 없습니다" 오류 메시지가 표시됩니다.

- 메일
- 약속
- 작업
- 연락처
- 노트북

이 메시지는 저장 또는 삭제 버튼을 사용할 때 나타납니다.

**해결책:** 없음.

Proxylet이 다운로드된 후 NetFile 도움말이 표시되지 않는 문제(*6180420* ) **설명:** Proxylet 및 NetFile이 다운로드되면 NetFile 도움말이 표시되지 않고 Java 콘솔에 예외가 전달됩니다.

**해결책:** 없음.

Proxylet이 다운로드된 후 SSL 모드에서 포털 데스크탑에 액세스할 수 없는 문제(*4990035*)

**설명:** Portal Server가 SSL 모드인 경우 Proxylet이 다운로드된 후 포털 데스크탑을 다운로드할 수 없습니다.

**해결책:** 없음.

Proxylet 규칙에 대한 도움말이 제공되지 않는 문제(*5107957*) **설명:** Proxylet 규칙 구성에 대한 지침은 60 페이지 ["Portal Server 6 2005Q4](#page-59-0)용 문서 [자료 업데이트](#page-59-0)"를 참조하십시오.

Proxylet에서 사용자를 위해 amconsole에 액세스하면 "작업 취소" 페이지가 표시되는 문제(*6190566*)

**설명:** 게이트웨이를 통해 포털 데스크탑에 로그인한 다음 Proxylet을 로드하고 관리 콘솔에 액세스하려고 하면 보기 목록 상자에 "작업 취소" 페이지가 표시됩니다.

**해결책:** 없음.

업그레이드 이후 기본 Proxylet 도메인이 Proxylet 편집 규칙 창에 표시되지 않는 문제(*6230842*) **설명:** 업그레이드 이후 기본 Proxylet 도메인이 Proxylet 편집 규칙 창에 표시되지

않는 문제

**해결책:** 없음.

### <span id="page-64-0"></span>포틀릿

클러스터의 관리 대상 서버간에 포틀릿 세션이 저장되지 않는 문제( *6190600*) **설명:** 포틀릿에 대한 HTTP 세션 페일오버가 작동하지 않습니다.

**해결책:** 없음.

### **WSRP**

새 WSRP 소비자 제작자를 만들 수 없는 문제(*6202285*) **설명:** 새 WSRP 소비자 제작자를 만들면 서버 오류가 발생합니다.

**해결책:** Application Server 8.1을 사용할 때 Java Enterprise System 3 설치 프로세스를 수행하기 전에 다음 4개 패키지를 제거하십시오.

SUNWjaxp

SUNWxrgrt

SUNWxrpcrt

SUNWxsrt

**주 –** Java Enterprise System 3을 이미 설치했고 CR 6202285에 기술된 문제가 발생한 경우 다음 단계를 수행해야 합니다.

1. 다음 4개 패키지를 제거한 다음 다시 설치하십시오.

2. 시스템을 다시 시작합니다.

## 온라인 도움말

주소록 채널에 대한 온라인 도움말 버튼이 없는 문제( *6193284*) **설명:** 주소록 채널에 대한 "도움말" 아이콘을 누르면 "페이지를 찾을 수 없습니다." 예외가 발생합니다.

**해결책:** 없음.

Access Manager-Portal Server 분리 환경에서 Portal Server 온라인 도움말 링크가 끊어지는 문제(*6197755*)

**설명:** 이 문제는 웹 컨테이너, IBM WebSphere 및 BEA WebLogic에 Portal Server가 설치된 경우에 발생합니다.

**해결책:** BEA WebLogic

<span id="page-65-0"></span>1. Portal Server 시스템의 단말기 창에서 다음 디렉토리로 이동합니다.

cd /*BEAInstall-base* /user\_projects/domains/mydomain/applications/DefaultWebApp

2. 다음을 입력합니다.

```
ln -s /AccessManager-base /public_html/online_help/ online_help
```

```
DeafaultWebApp 디렉토리가 /
BEAInstall-base/user_projects/domains/mydomain/applications에
없는 경우 단말기 창에 다음 명령을 입력합니다.
```

```
cp /BEAInstall-base/weblogic81/common/templates/applications/DefaultWebApp.jar /tmp
cd /tmp
jar -xvf DefaultWebApp.jar
cd /tmp/_apps_/
```

```
cp -R DefaultWebApp /BEAInstall-base/user_projects/domains/mydomain/applications
```
#### WebSphere

1. Portal Server 시스템의 단말기 창에서 다음 디렉토리로 이동합니다.

cd

*IBMInstall-base*/IBM/WebSphere/Express51/AppServer/installedApps/DefaultNode/Defaul

2. 다음을 입력합니다.

```
ln -s AccessManager-base /SUNWam/public_html/online_help/
online_help
```
# 통신 채널

메일 채널에 로그인 페이지가 표시되지 않는 문제(*4873659*)

**설명:** Sun Java System Messaging Server의 ipsecurity 설정이 "yes"로 되어 있는 경우 메일 채널에서 Messenger Express 클라이언트를 시작할 수 없습니다. 메일 채널에서 Messenger Express 클라이언트를 시작할 수 있도록 하려면 Messaging Server의 ipsecurity를 "no"로 설정해야 합니다.

**해결책:** Messaging Server의 ipsecurity를 "no"로 설정하십시오.

MailProvider가 SSL 보안 IMAP에서 작동하지 않는 문제(*4919693*) **설명:** 현재 MailProvider 구현은 SSL 보안 IMAP와 작동하지 않습니다.

**해결책:** IMAPS 채널을 구성한 후 Web Server를 컨테이너로 사용하는 Portal Server에서 채널에 오류가 표시되면 CLASSPATH의 첫 번째 항목으로 mail.jar을 변경합니다.

mail.jar 파일을 classpath의 첫 번째 파일로 추가하려면

- 1. *ws-install-dir*/SUNWwbsvr/https- *ws-instance-name*/config/server.xml 파일을 엽니다.
- 2. mail.jar 파일을 classpath의 첫 번째 항목으로 변경합니다.

3. Web Server를 다시 시작합니다.

새로 만든 주소록 채널이 데스크탑에 나타나지 않습니다.( *4922220*) **설명:** 주소록 서비스를 먼저 구성해야 합니다. AddressBookProvider는 사전 구성되지 않으므로, AddressBookProvider를 구성하지 않으면 AddressBookProvider를 기반으로 사용자가 만드는 채널이 사용자의 데스크탑 또는 컨텐트 링크에 나타나지 않습니다. 자세한 내용은 제17장의 "주소록 채널 구성" 절 및 **Sun Java System Portal Server 관리 설명서**의 부록 A에서 "SSO 어댑터 템플리트 및 구성"을 참조하십시오.

사전에 채워진 사용자 정의 채널 집합의 다른 통신 채널을 기반으로 채널을 만들면 만들어진 채널에"유효한 구성을 지정하십시오."메시지가 표시됩니다. 다른 통신 채널이 사용자의 데스크탑에 충분히 정의되어 있더라도 사용할 백엔드 서비스를 확인하기 위해 추가적인 관리 작업이 필요합니다.

또한 관리 작업이 완료된 후 데스크탑 사용자가 통신 채널에 대해 백엔드 자격 증명(아이디와 비밀번호 등)을 지정해야 합니다. 데스크탑 사용자는 채널의 편집 버튼을 사용하여 채널의 이 값을 지정할 수 있습니다.

**주 –** userDefinedChannels 집합은 특정 설정에 적용되지 않을 수 있는 백엔드 서비스를 참조하기 때문에 설치 환경에 따라 관리해야 합니다. 예를 들어 이 집합의 모든 Lotus 공급자는 Lotus 백엔드 서비스를 사용하는 포털 사용자가 없으면 적용되지 않는 통신 채널을 위해 Lotus 백엔드 서비스와의 상호 작용을 참조합니다.

도메인 이름이 설정되지 않으면 캘린더 채널이 시작되지 않는 문제( *4946959*) **설명:** 캘린더 채널의 서버 이름에 정규 도메인 이름이 포함되어 있지 않으면 캘린더 채널이 시작되지 않습니다.

**해결책:** 서버 이름 설정에 정규 호스트 이름이 사용되는지 확인합니다.

SSO 어댑터 구성에서 분산 및 예비 개인 주소록을 지원하지 않는 문제(*5020452*) **설명:** SSO 개인 주소록 어댑터(PAB)의 이전 버전에서는 o=pab 컨테이너가 사용자 디렉토리와 그룹 디렉토리에 모두 있을 것으로 기대합니다. Portal Server 6 2005Q4에서는 PAB 디렉토리 서버를 지정하는 "SUN-ONE-ADDRESS-BOOK" 어댑터 템플리트 지원을 도입했습니다. 이제 다음 등록 정보가 지원됩니다.

ugHost: PAB 조회용 LDAP 호스트 이름

ugPort: PAB 조회용 LDAP 포트

**해결책:** 이 등록 정보들은 Access Manager 관리 콘솔에서 관리자가 "SUN-ONE-ADDRESS-BOOK"의 SSO 어댑터 템플리트에 수동으로 추가해야 합니다.

- 1. Access Manager 관리 콘솔에 로그인합니다.
- 2. 서비스 구성 > SSO 어댑터를 선택합니다.
- 3. "SUN-ONE-ADDRSS-BOOK"을 SSO 어댑터 템플리트로 선택합니다.

- 4. 등록 정보 편집 > 새 기본값을 선택합니다.
	- a. 이름에 "ugHost"를 지정합니다.
	- b. LDAP 호스트 이름을 지정합니다.
	- c. 만들기를 선택합니다.
- 5. 등록 정보 편집 > 새 기본값을 선택합니다.
	- a. 이름에 "ugPort"를 지정합니다.
	- b. LDAP 포트를 지정합니다.
	- c. 만들기를 선택합니다.

메일 채널의 링크를 누르면 메일 클라이언트 대신 포털 데스크탑으로 연결되는 문제(*5053733*)

**설명:** 사용자가 메일 채널에서 로그아웃 링크를 선택할 때 클라이언트 로그아웃 페이지의 로그아웃 페이지가 표시되지 않고 포털 데스크탑 페이지가 대신 표시됩니다.

**해결책:** 이 문제가 발생하면 다음 절차를 수행하십시오.

- 1. 포털 데스크탑을 새로 고칩니다.
- 2. 이전 포털 페이지에서 메일 시작 링크를 누르면 메일 클라이언트를 다시 시작할 수 있습니다.

로그아웃한 후 포털 데스크탑 대신 웹 메일 로그인 페이지를 표시하려면 다음을 수행합니다.

1. 메시징 서버에서 다음 코드를 변경합니다.

/var/opt/SUNWmsgsr/config/html/main.js 파일에 exit()에서 호출되는 restart() 메소드가 있으며, exit()는 logout()에서 호출됩니다.

```
function restart() {
var ref = window.document.referrer != '' ? window.document.referrer : '/'
if (ref.indexOf('mail.html') > 0)
ref = '/var ind = ref.indexOf('?')
self.location.replace(ind > 0 ? ref.substring(0, ind) : ref)
}
첫 번째 줄을 변경하고 메일 서버 로그인 페이지의 URL을 다음과 같이
제공합니다.
```

```
var ref = window.document.referrer != '' ?
"http://pavoni:2080" : '/'
```
- 2. 메일 서버를 다시 시작합니다.
- 3. 브라우저 캐시를 지웁니다.

테스트하려면

- 1. 메일 시작을 누릅니다.
- 2. 웹 메일에서 로그아웃합니다.
- **68** Sun Java System Portal Server 6 2005Q4 릴리스 노트
- 3. 이전 세션이 유효하지 않으므로 메일 시작을 눌러 웹 메일 로그인 페이지로 이동합니다.
- UWC 메일 채널의 메일 시작 링크를 누를 때 메일함이 열리지 않는 문제(*6179802*) **설명:** 메일 시작 링크를 누르면 사용자의 받은 메일함 대신 Web Server 색인 페이지로 이동합니다.

Java Server Enterprise 3에서 포털 메일 채널은 포털 데스크탑에서 UWC를 시작할 수 있습니다.

새 채널은 "UWCMail"이라 하며 MailProvider를 기반으로 합니다. UWCMail 채널은 기본 조직 또는 root 접미어에 사용할 수 있지만 메일함 외부의 컨테이너와 연결되지 않습니다. UWCMail 채널을 컨테이너에 추가해야 합니다.

UWCMail 채널은 다음 등록 정보를 정의합니다.

- title
- description
- ssoAdapter
- applicationHelperEdit
- applicationHelperURL

SSO 어댑터 구성은 sunUWCMail이며 SSO 어댑터 템플리트는 SUN-UWC-MAIL입니다.

**해결책:** 새 UWCMail 채널을 사용하려면 컨테이너에 채널을 추가하여 데스크탑에서 UWCMail 채널을 볼 수 있도록 해야 합니다.

- 1. Access Manager 관리 콘솔에서 내 프런트 페이지 탭에 UWCMail 채널을 추가합니다.
- 2. UWCMail 채널을 편집하고 서버 설정을 지정합니다. 예를 들어 포털 데스크탑에 새 사용자로 로그인하고 다음 값을 입력하여 UWCMail 채널을 편집합니다.
	- 서버 이름: *messaging-server-name*
		- IMAP 서버 포트: *messaging-server-imap-port*
		- 아이디: *uid*
		- 비밀번호: *password*
		- SMTP 서버 이름: *messaging-server-smtp-server-name*
		- SMTP 서버 포트: *messaging-server-smtp-port*
		- 클라이언트 포트: *messenger-express-client-port*
		- 메일 도메인: *hosted-domain*

UWC 캘린더 채널에 캘린더가 표시되지 않는 문제(*6179806* )

**설명:** Java Server Enterprise 3에서 포털 캘린더 채널은 포털 데스크탑에서 UWC를 시작할 수 있습니다.

새 채널은 UWCCalendar라 하며 CalendarProvider를 기반으로 합니다. UWCCalendar 채널은 기본 조직 또는 root 접미어에 사용할 수 있지만 메일함 외부의 컨테이너와 연결되지 않습니다. UWCCalendar 채널을 컨테이너에 추가해야 합니다.

UWCCalendar 채널은 다음 등록 정보를 정의합니다.

- title
- description
- ssoAdapter
- ssoEditAttributes(clientHost 및 clientPort 노출)
- applicationHelperEdit
- applicationHelperURL

SSO 어댑터 구성은 "sunUWCCalendar"이며 SSO 어댑터 템플리트는 "SUN-UWC-CALENDAR"입니다.

**해결책:** 이 새 채널을 사용하려면 다음을 수행합니다.

UWCCalendar 채널을 컨테이너에 추가하여 데스크탑에서 채널을 볼 수 있도록 합니다.

- 1. Access Manager 관리 콘솔에서 내 프런트 페이지 탭에 UWCCalendar 채널을 추가합니다.
- 2. UWCCalendar 채널을 편집하고 서버 설정을 지정합니다. 예를 들어 포털 데스크탑에 새 사용자로 로그인하고 다음 값을 입력하여 UWCCalendar 채널을 편집합니다.
	- 서버 이름: *calendar-server-name*
		- 서버 포트: *calendar-server-port*
		- 아이디: *uid*
		- 비밀번호: *password*
		- 클라이언트 서버 이름: *uwc-client-server-name*
		- 클라이언트 포트: *uwc-client-port*

UWC 주소록이 UWC 주소록 채널에 표시되지 않는 문제( *6179807*)

**설명:** SSO 어댑터 구현 WabpSSOAdapter는 주소록 서버에 대한 백엔드 연결을 위해 clientPort 대신 port를 사용합니다. UWC 클라이언트가 포트 80에 설치되지 않은 경우 포털 UWC 주소록이 실패합니다.

**해결책:** 다음 중 하나를 수행하여 이 문제를 해결할 수 있습니다.

- 포트 80에 UWC 클라이언트를 설치합니다.
- SSO 어댑터 템플리트 또는 구성 등록 정보 포트와 값을 clientPort와 같게 설정합니다.

SSO 어댑터 템플리트 또는 구성 등록 정보 포트와 값을 clientPort와 같게 설정하려면 "port"를 조직 수준에서 지정한 "Merge" 등록 정보로 추가합니다. 채널의 편집 페이지에 채널의 "port"가 표시되지 않습니다.

포트를 "Merge" 등록 정보로 추가하려면

- 1. Access Manager 관리 콘솔에 로그인합니다.
- 2. 서비스 구성을 선택합니다.
- 3. SSO 어댑터를 선택합니다.
- **70** Sun Java System Portal Server 6 2005Q4 릴리스 노트
- 4. sunUWCAddressBook에 대해 등록 정보 편집...을 등록 정보 편집...을 선택합니다.
- 5. 새 병합을 선택하고 다음을 지정합니다.

이름: port

- 6. 만들기를 선택합니다.
- 7. 완료를 선택합니다.
- 8. Identity 관리를 선택합니다.
- 9. 조직을 선택합니다.
- 10. 서비스를 선택합니다.
- 11. SSO 어댑터를 선택합니다.
- 12. sunUWCAddressBook에 대해 등록 정보 편집...을 선택하고 등록 정보를 지정합니다.
- 13. 새 기본값을 선택하고 포트 값을 지정한 다음 저장을 선택합니다.

**주 –** 사용자 수준에서 SSO 어댑터 속성이 기록된 기존 사용자가 있는 경우 기존 사용자가 조직 수준 변경 사항을 SSO 어댑터 구성에 상속하지 않기 때문에 이 해결 방법은 작동하지 않습니다. 그 대신 기본 등록 정보로 정의된 "host"와 port를 사용하여 어댑터 템플리트를 업데이트할 수 있습니다.

Microsoft 캘린더 및 주소록에서 "컨텐트를 사용할 수 없습니다" 오류가 표시되는 문제(*6213120*)

**설명:** 컨텐트를 사용할 수 없다는 오류 메시지는 WebLogic 서버에서 Microsoft 캘린더 및 주소록 채널을 구성할 때 표시될 수 있습니다. 이 문제는 다른 파일이 jintegra.jar 파일보다 우선권을 가질 때 발생할 수 있습니다.

**해결책:** jintegra.jar 파일을 CLASSPATH에 대한 첫 번째 파일로 추가합니다.

jintegra.jar 파일을 CLASSPATH의 첫 번째 파일로 추가하려면

- 1. /usr/local/bea/user\_projects/domains/mydomain/startWebLogic.sh 파일을 엽니다.
- 2. CLASSPATH를 편집하여 /opt/SUNWps/web-src/WEB-INF/lib/jintegra.jar 를 CLASSPATH의 첫 번째 jar 파일로 추가합니다.
- 3. startWebLogic.sh를 사용하여 WebLogic 서버를 다시 시작합니다.

Lotus 주소록과 캘린더가 이전의 NCSO.jar에서 작동하지 않는 문제( *6216069*) **설명:** Lotus 주소록과 캘린더가 작동하려면 NCSO.jar의 최신 버전이 있어야 합니다.

**해결책:** Domino 최신 버전을 사용합니다(예: Domino 6.5.1의 NCSO.jar).

### <span id="page-71-0"></span>Secure Remote Access

Portal Secure Remote Access를 통해 캘린더 링크에 액세스할 수 없는 문제(*4929710* )

**설명:** 데스크탑 사용자가 비보안 항목을 표시하도록 선택하면 캘린더 데스크탑이 표시됩니다. 그러나 아무 링크도 나타나지 않습니다. 데스크탑 사용자가 비보안 항목을 표시하지 않도록 선택하면 캘린더 데스크탑이 표시되지 않습니다. 따라서 게이트웨이를 통해 캘린더 데스크탑 항목을 작동할 수 없습니다.

**해결책:** Calendar Server에서 /opt/SUNWics5/cal/config/ics.conf를 편집합니다. render.xslonclient.enable = "yes"와 같이 이 줄을 변경합니다.

게이트웨이를 통하면 Proxylet 규칙 편집 페이지가 매우 늦게 표시되는 문제( *6181714*)

**설명:** 게이트웨이를 통해 Proxylet 규칙 편집 페이지를 호출하면 응답 속도가 매우 느리고 Proxylet 규칙 페이지가 늦게 표시됩니다.

**해결책:** 없음.

## 게이트웨이

Application Server를 중지 및 시작한 후 사용자가 게이트웨이를 통해 로그인할 수 없습니다. (*6191449*)

**설명:** Portal Server가 Sun Java System Application Server를 웹 컨테이너로 사용하면 경우에 따라 웹 컨테이너를 중지한 다음 다시 시작하면 사용자가 게이트웨이를 통해 Portal Server에 로그인할 수 없는 오류가 발생합니다. 이 문제는 Application Server S8.1, Web Server, BEA WebLogic, IBM WebSphere 등 모든 웹 컨테이너에서 발생합니다.

**해결책:** 게이트웨이를 중지한 다음 다시 시작합니다. 단말기 창에 다음을 입력합니다.

*gateway-base*/bin/gateway stop

*gateway-base*/bin/gateway start

### NetFile

NetFile에서 로컬 파일을 열 수 없는 문제(*5033644*) **설명:** 파일의 기본 디렉토리가 제거되었기 때문에 NetFile에서 로컬 파일을 열 수 없습니다. 사용자가 파일 디렉토리 트리를 확장하여 로컬 파일(예: /tmp/1.txt)을 찾으려 하고 열기를 클릭하면 /1.txt 파일을 찾을 수 없다는 오류 메시지가 담긴 경고 대화 팝업이 나타납니다. 위치를 확인한 다음 다시 시도하십시오.

**해결책:** 없음.
NetFile에서 "FTP," 유형의 공유를 추가하면 예외가 발생하는 문제(*5053765*) **설명:** 사용자는 NetFile Java1 또는 Java2에서 FTP 공유를 추가할 수 없습니다. 이 문제는 Linux 플랫폼에서 발생합니다.

**해결책:** 시스템의 검색 PATH에 ifconfig가 추가되었는지 확인합니다.

NFS용 NetFile이 Linux 2.1에서 작동하지 않는 문제(*6200718*) **설명:** NetFile Java1 또는 Java2에서 Linux 2.1 플랫폼의 NFS 서버 공유 마운트에 액세스할 수 없습니다.

**해결책:** NetFile을 사용하여 NFS 서버 공유 마운트에 액세스하려면 다음 수동 절차를 수행합니다.

BEA WebLogic:

*bea-install-dir*/user\_projects/domains/mydomain/에 있는 startWeblogic.sh 및 startManagedWeblogic.sh 스크립트에서 LD\_LIBRARY\_PATH 변수 뒤에 다음 줄을 추가합니다.

LD\_PRELOAD=/usr/lib/libpam.so:\${LD\_PRELOAD} ; export LD\_PRELOAD

Sun Java System Application Server:

*AS8.1-install-dir*/sun/appserver/bin에 있는 asadmin 스크립트에서 LD\_LIBRARY\_PATH 변수 뒤에 다음 줄을 추가합니다.

LD\_PRELOAD=/usr/lib/libpam.so:\${LD\_PRELOAD} ; export LD\_PRELOAD

Web Server:

웹 컨테이너 인스턴스의 시작 스크립트에서 LD\_LIBRARY\_PATH 변수 뒤에 다음 줄을 추가합니다.

*ws-install-dir*/sun/webserver/https-*ws-instance-name*/start

LD\_PRELOAD=/usr/lib/libpam.so:\${LD\_PRELOAD} ; export LD\_PRELOAD

#### Netlet

다시 로그인한 후 Netlet이 로드되지 않는 문제(*2102626*) **설명:** Netlet이 로드된 후 데스크탑에서 로그아웃한 다음 다시 로그인하면 Netlet을 다시 시작할 수 없습니다.

**해결책:** 브라우저를 닫은 다음 새 브라우저를 열어서 다시 로드합니다.

기본 Microsoft JVM으로 Netlet을 로드하는 동안 Microsoft Internet Explorer가 충돌하는 문제(*2120110*)

**설명:** Netlet이 로드하는 동안 보안 메시지가 표시됩니다. "yes"를 눌러 계속하면 Microsoft Internet Explorer가 충돌합니다.

#### Rewriter

Microsoft Exchange 2003을 사용할 때 일부 페이지에 gif 파일이 표시되지 않는 문제(*6186547*)

**설명:** 많은 인터페이스 이미지 파일이 표시되지 않습니다.

**해결책:** 없음.

iNotes의 연락처 탭 아래에서 도움말 페이지가 관리 콘솔로 리디렉션되는 문제(*6186541*)

**설명:** iNotes의 연락처 탭에서 도움말 버튼을 누르면 도움말 페이지 대신 관리 콘솔 페이지가 표시됩니다.

**해결책:** 없음.

iNotes가 제대로 로그아웃되지 않는 문제(*6186544*) **설명:** iNotes에서 로그아웃을 누르면 두 가지 환경 설정이 표시됩니다. 이 중 어느 환경 설정을 눌러도 iNotes에서 로그아웃되지 않습니다.

**해결책:** 없음.

Microsoft Exchange 2000 SP3에서 경고 메시지와 작업 취소 메시지가 나타나는 문제(*6186535*)

**설명:** Exchange 2000 SP3에서 다음 작업을 수행할 때 보안 경고 메시지와 작업 취소 메시지가 표시됩니다.

- 메일 아래의 새로 만들기 탭을 누릅니다.
- 드롭박스 목록의 항목을 선택합니다.
- 캘린더 아래의 새로 만들기 탭을 누릅니다.
- 삭제한 항목 폴더 비우기를 누릅니다.
- 새 작업을 만듭니다.

**해결책:** 없음.

Microsoft Exchange 2003에서 캘린더 알림 페이지의 "항목 열기" 버튼을 누르면 로그인 페이지가 표시되는 문제(*6186528*) **해결책:** 없음.

Microsoft Exchange 2000 SP3을 사용할 때 특정 폴더로 이동 중 또는 복사 중 메시지가 작동하지 않는 문제(*6186534*)

**설명:** 게이트웨이를 통해 Portal Serve에 로그인하고 Microsoft Exchange 시스템 정보로 책갈피 채널을 편집하면 Microsoft Exchange 인터페이스의 이동/복사 버튼을 누를 때 "작업을 수행할 수 없습니다."오류가 발생합니다.

**해결책:** 없음.

Microsoft Exchange 2000 SP3을 사용할 때 드롭박스 목록의 아무 항목을 선택해도 작업 취소 메시지가 나타나는 문제(*6186533*)

**설명:** 게이트웨이를 통해 Portal Server에 로그인하고 Microsoft Exchange 시스템 정보로 책갈피 채널을 편집하면 Microsoft Exchange 인터페이스의 메일 및 캘린더 드롭박스 목록이 작동하지 않습니다. "작업 취소" 메시지가 표시됩니다.

**해결책:** 없음.

Microsoft Exchange 2000 SP3을 사용할 때 삭제한 항목 폴더 비우기를 누르면 작업 취소가 표시되는 문제(*6186540*)

**설명:** 게이트웨이를 통해 Portal Server에 로그인하고 Microsoft Exchange 시스템 정보로 책갈피 채널을 편집하면 Microsoft Exchange 인터페이스의 삭제한 항목을 비울 수 없습니다.

**해결책:** 없음.

#### 문서 자료

Solaris Sparc 또는 X86 시스템의 현지화된 환경에서 구성자를 실행하는 데 관한 지침에 누락된 줄이 있는 문제(*6238677*)

**설명: Sun Java System Portal Server 6 2005Q4 관리 설명서**의 제 2장에 있는 Solaris Sparc 또는 X86 시스템의 현지화된 환경에서 구성자를 실행하는 명령에 오류가 있습니다.

다음과 같이 정정합니다.

Solaris Sparc 또는 x86 시스템의 현지화된 환경에서 구성자를 실행하려면 다음을 한 줄로 입력합니다.

/usr/jdk/entsys-j2se/bin/java -DPS CONFIG DEBUG=y

-DDEPLOY ADMIN PASSWORD=<deploy admin password>

-DDS\_DIRMGR\_PASSWORD=<LDAP\_directory manager password>

-DIDSAME\_LDAPUSER\_PASSWORD=<AM ldap user password>

-DIDSAME\_ADMIN\_PASSWORD=<AM admin password>

-DBASEDIR=PS-INSTALL-DIR

-cp PS-INSTALL-DIR/SUNWps/lib/configL10N.jar

com.sun.portal.config.ConfigureL10N

Secure Remote Access의 경우 L10N 구성자를 실행하는 명령은 다음과 같습니다.

/usr/jdk/entsys-j2se/bin/java -DPS\_CONFIG\_DEBUG=y

-DDEPLOY ADMIN PASSWORD=<deploy admin password>

-DDS\_DIRMGR\_PASSWORD=<LDAP\_directory manager password>

-DIDSAME\_LDAPUSER\_PASSWORD=<AM ldap user password>

-DIDSAME ADMIN PASSWORD=<AM admin password>

-DBASEDIR=PS-INSTALL-DIR

-cp PS-INSTALL-DIR/SUNWps/lib/configL10N.jar

com.sun.portal.config.ConfigureL10N

Sun Java System Portal Server 6 2005Q4 관리 설명서의 제 18장에 desktopconfig.properties 파일의 경로가 잘못된 문제(문제 아이디 없음)

**설명: Sun Java System Portal Server 6 2005Q4 관리 설명서**의 제18장에서 "Portal Server 디버깅" 절에는 desktopconfig.properties 파일이 /etc/opt/SUNWps에 있는 것으로 되어 있습니다.

올바른 파일 위치는 /etc/opt/SUNWps/desktop 입니다.

sendrdm 명령줄 인터페이스 도구에 관한 설명서 잘못 안내(*5078733*) **설명:** 기술 참조 설명서 제 16장에 다음 내용이 나옵니다.

sendrdm 명령은 CGI 또는 명령줄 기반 검색을 위한 메커니즘을 제공합니다. 자원 설명 관리자(RDM) 요청은 SOIF 형식으로 검색 서버로 보내집니다. 일반적으로 이 명령은 / *server-instance-directory*/deployment\_uri 디렉토리인 검색 가능한 Sun Java System Portal Server 인스턴스 디렉토리에서 실행됩니다. 이는 설치 시에 선택한 배포 URI 경로입니다. 기본 Portal Server 설치를 선택한 경우는 /var/opt/SUNWps/https- *servername*/portal 디렉토리입니다. 여기서 servername의 값은 기본 웹 Portal Server 인스턴스 이름(Portal Server의 정규 이름)입니다.

이 내용을 다음과 같이 기술해야 합니다.

기본 Portal Server 설치를 선택한 경우 /var/opt/SUNWps/https*instance-name*/portal 디렉토리입니다. 여기서 servername의 값은 기본 웹 컨테이너 인스턴스 이름(컴퓨터의 정규 이름, 예: sesta.sun.com)입니다.

#### 모바일 액세스

고유의 JSP 데스크탑에서 frontPageSize가 최대 데크 크기를 초과할 경우 처리되지 않는 문제(Wm1DeckSize)http://docs.sun.com/source/817-5323/index.html을 참조하십시오. (*4950078*) **해결책:** 없음.

메일이 가끔 HTML 문서로 표시되는 문제(*4938743*) **설명:** 본문에 HTML을 사용하여 보내진 메일은 HTML 소스와 함께 표시됩니다.

**해결책:** 해결 방법이 없음. 그러나 메일의 원래 서식을 보존하려면 메일 응용 프로그램에 대한 설정을 일반 텍스트로 변경하십시오.

Netscape에서 이를 수행하려면 메일 클라이언트를 사용하여 다음 작업을 완료합니다.

- 1. 메뉴의 Edit 옵션에서 > Preferences > Mail & Newsgroups를 선택합니다.
- 2. Mail & Newsgroups 메뉴에서 Send Format을 누르면 Send Format Preferences가 표시됩니다.
- 3. Convert the Message to Plain Text 옵션을 누르고 OK를 누르십시오.

**<sup>76</sup>** Sun Java System Portal Server 6 2005Q4 릴리스 노트

Outlook Express 클라이언트인 경우

- 1. 도구 -> 옵션 -> 보내기를 선택합니다.
- 2. "메일 보내는 형식" 섹션에서 "HTML" 대신 "일반 텍스트"를 선택합니다.
- 3. 저장을 선택합니다.

JES 설치 프로그램을 실행하는 동안 Portal Server 구성 패널의 문서 루트 디렉토리에 나타난 기본값이 틀린 문제(*6203728*)

**설명:** 이 문제는 다른 종속 제품이 설치 및 구성된 후에 Portal Server를 설치하는 경우, Access Manager 인스턴스가 아닌 별도 인스턴스에 Portal Server를 설치하는 동안 발생합니다.

**해결책:** Portal Server가 배포된 웹 컨테이너가 Sun Java Enterprise System Web Server인 경우 JES 설치 프로그램을 실행하는 동안 나타나는 Portal Server 구성 패널에 문서 루트 디렉토리의 올바른 경로가 입력되었는지 확인합니다.

예를 들어, Sun Java Enterprise System Web Server를 \*/opt/SUNWwbsvr\*에 설치한 경우 문서 루트 디렉토리는 \*/opt/SUNWwbsvr/docs\*입니다.

모바일 응용 프로그램 서비스 페이지의 컨텐트 링크를 누르면 "잘못된 요청" 메시지가 표시되는 문제(*5043783*)

**설명:** 잘못된 요청 오류는 서비스 환경 설정에 대한 도움말 페이지의 컨텐트 링크를 누를 경우에만 발생합니다. 이 문제는 Access Manager 관리 콘솔 > Identity 관리 탭에서 도움말에 액세스하는 동안 발생합니다.

**해결책:** 없음.

보기: 날짜가 포함된 규칙이 작동하지 않는 문제(*6212818*) **설명:** 검색 필터에 dd/mm/yyyy의 문자열 형식을 사용하여 날짜를 검색하면 검색되지 않습니다.

**해결책:** IMAP에서는 날짜를 Wed, 04 Jun 2003 13:06:55 -700과 같은형식으로 저장합니다. 이 형식을 사용하여 필터를 검색하면 됩니다.

보기 이름에 공백이 있으면 보기 링크가 표시되지 않는 문제( *6212854*) **설명:** 보기 이름이 공백으로 시작하거나 끝나면 장치에 보기 링크가 표시되지 않습니다. 보기 편집을 누르면 널 포인터 예외가 발생합니다.

**해결책:** 보기와 규칙 이름의 앞이나 끝에 공백을 사용하지 마십시오.

URL 전달에서 모바일 및 데스크탑 사용자에 대한 URL 길이를 최소화해야 하는 문제( *5020380*)

**설명:** URL 전달에서는 데스크탑 및 전화 사용자에 대한 URL 길이를 최소화해야 합니다.

**해결책:** 리디렉션을 사용하여 한 서버의 문서를 요청하는 사용자를 다른 서버의 문서로 완벽하게 보낼 수 있습니다. 예를 들어, 사용자가 http://home.suncom.net을 입력하면 대상 URI가 없습니다. 이 접두어는 웹

서버 관리 콘솔에서 해석되지 않고 다음과 같이 변환됩니다.

Prefix: /index.html

URL을 수정하려면

http://home.suncom.net/amserver/UI/Login?module=MSISDN

웹 서버는 URI가 /index.html인 모든 포털 URL을 고정 URL에 전달합니다. 웹 서버 인스턴스 obj.conf 파일에서 이 항목을 확인해 보십시오.

NameTrans fn="redirect" from="/index.html" url-prefix="http://portal.mobile.suncom.net/amserver/UI/Login?module=MSISDN"

- 모바일 메일 및 주소록 기본 설정이 나오지 않는 문제(*5011510* ) **해결책:** 없음.
- 쿠키 없는 모드에서 Application Server 7.1 UR1 사용 문제(*5107310* ) **해결책:** Application Server 7.1 업데이트 릴리스 1(UR1)을 사용할 때 사용자가 쿠키없는 모드를 사용해야 할 경우 다음 JVM 환경 설정을 Application Server 구성에 추가합니다.

-DJ2EEDecodeURI

일본어를 사용하는 브라우저에서 규칙이 제대로 적용될 때 잘못된 규칙/URL 구문 보기 오류(*6190033*)

**설명:** 사용자가 일본어를 사용하는 브라우저에서 규칙을 추가하면 "잘못된 규칙/구문 보기" 오류 메시지가 표시됩니다. 이 오류는 영어를 사용하는 브라우저에서는 발생하지 않습니다.

**해결책:** 없음.

서블릿 필터가 설정된 경우 웹 서버에서 컨텐트 유형을 항상 텍스트로 설정하는 문제(*6174754*)

**설명:** 사용자가 Sun Java System Web Server에서 배포된 Access Manager 인스턴스와 함께 포털 게이트웨이를 배포할 경우, Web Server에서 컨텐트 유형을 항상 text/html로 설정합니다. 다음에 제공한 해결 방법은 사용자가 게이트웨이 버그 5093084를 발생시키는 Web Server 버그 6173293을 해결하는 데 도움이 됩니다.

**해결책:** *web-server-instance*/config 디렉토리에서 obj.conf 파일을 다음과 같이 변경합니다.

1. 아래의 ObjectType을

ObjectType fn=force-type type=text/html

다음으로 교체합니다.

- # ObjectType fn=force-type type=text/html
- 2. 이렇게 변경한 후 웹 서버를 다시 시작합니다.
- **78** Sun Java System Portal Server 6 2005Q4 릴리스 노트

palmOne Treo 180 장치의 클라이언트 유형을 cHTML로 변경하는 문제(*6190070* ) **설명:** palmOne Treo 180 모바일 장치에서 Mobile Access에 액세스하면 컨텐트는 WML 마크업 언어를 사용하여 표시됩니다. Treo 180은 cHTML 기반 모바일 장치입니다. Treo180 장치는 WML을 표시할 수 있지만 cHTML이 더 풍부한 마크업 언어이기 때문에 cHTML을 사용하는 것이 좋습니다.

**해결책:** 다음 절차를 통해 amconsole을 사용하여 클라이언트 유형을 cHTML로 변경할 수 있습니다.

- 1. 브라우저에서 http://*hostname* :*port*/amconsole로 이동합니다.
- 2. 관리자로 로그인합니다.
- 3. 서비스 구성 탭 -> 클라이언트 감지 -> 클라이언트 유형: 편집을 누릅니다(오른쪽 패널).

클라이언트 관리자가 표시됩니다.

- 4. WML 범주를 선택하여 WML 기반 장치의 목록을 표시합니다.
- 5. UPG1\_UP\_4.0\_(compatible\_\_Blazer\_1.0)을 편집하여 "이 장치에 대한 바로 위 상위 유형"을 cHTML로 변경합니다.
- 6. 장치 설정을 저장한 다음 전역 클라이언트 감지 설정을 저장합니다.

클라이언트 유형 변경에 대한 자세한 내용은 **Sun Java System Portal Server, Mobile Access 6.2 관리 설명서** 제 2장의 클라이언트 관리자 사용, 모바일 장치 관리를 참조하십시오.

모바일 장치에서 익명으로 포털에 로그인하면 심각한 데스크탑 오류가 발생하는 문제( *6184377*)

**설명:** 사용자가 XHTML 또는 WML 브라우저나 WML / XHTML 시뮬레이터를 사용하는 모바일 장치에서 익명 로그인을 사용하여 Portal Server에 액세스하는 경우 다음 오류 메시지가 표시됩니다.

"데스크탑에 심각한 오류가 발생했습니다. 이 문제는 서버에서 구성이 잘못되어 발생했을 수 있습니다. 이 문제를 관리자에게 보고하십시오."

**해결책:** 없음.

모바일 데스크탑의 메일에서 보기 메뉴 환경 설정이 표시되지 않는 문제( *6185041*) **설명:** CC/PP 기반 전화를 사용하는 경우 포털 데스크탑의 "모바일 장치" 부분에 올바른 장치 이름이 표시되지 않을 수 있습니다. 따라서 사용자가 보기를 장치와 연결할 수 없습니다. 사용자가 컨텐트를 사용자 정의하거나 장치에 맞게 레이아웃할 수 없습니다. amconsole을 사용하면 다음 해결 방법으로 모바일 장치에 보기 메뉴 환경 설정을 활성화할 수 있습니다.

**해결책:** 사용자가 자신의 프로필에 수동으로 장치 이름을 추가해야 합니다. CC/PP 호환 장치의 올바른 장치 이름은 CC/PP 프로필의 URL이며 시작 부분과 끝 부분의 특수 문자를 " "와 " " 문자로 바꿔야 합니다. 예를 들어, URL이 http://developer.openwave.com/uaprof/OPWVSDK62.xml이면 장치 이름은<br>http

developer.openwave.com uaprof OPWVSDK62.xml 입니다.다음 절차에서는 사용자의 프로필에 장치 이름을 추가하는 방법을 설명합니다.

- 1. 브라우저에서 http://*hostname* :*port*/amconsole로 이동합니다.
- 2. 관리자로 로그인합니다.
- 3. 사용자에서 -> 사용자 -> 서비스 -> 포털 데스크탑 -> 편집 -> XML 직접 편집을 클릭합니다.
- 4. <Collection name="selectedClients"> 태그를 찾습니다. 이 태그에 모든 선택된 클라이언트 장치가 나열됩니다.
- 5. 다음 태그를 추가합니다.

```
<String
name=" http developer.openwave.com uaprof OPWVSDK62.xml "
value=""/>
```
- 6. 변경 사항을 저장합니다.
- 7. 포털 데스크탑에 사용자로 로그인합니다.
- 8. 호출된 새 모바일 장치

```
http___developer.openwave.com_uaprof_OPWVSDK62.xml_이
표시됩니다.
```
- 9. 새 메일 보기를 이 장치에 연결합니다.
- 10. Openwave 6.2(xhtml) 시뮬레이터를 사용하여 로그인합니다.
- 11. 보기 메뉴가 표시됩니다.

**주 –** selectedClients 집합에 추가된 문자열은 특수 문자가 " \_"로 바뀐 CC/PP 프로필의 URL입니다. 지원하려는 각 CC/PP 장치에 대해 위 절차를 반복해야 합니다. URL은 HTTP 헤더 또는 CCCPPClientDetector 로그 파일(/var/opt/SUNWam/debug에 있음)에서 찾을 수 있습니다.

모바일 메일 기본 설정에 사용할 수 있는 온라인 도움말이 없는 문제(*6185112*) **설명:** 사용자가 포털 데스크탑에서 메일 편집을 눌러 모바일 메일 기본 설정에 액세스할 경우 모바일 메일 기본 설정에 대한 도움말이 표시되지 않습니다.

**해결책:** 없음.

HDML 컨텐트를 표시하는 장치에서 캘린더, 메일 및 주소록 정보 페이지의 일본어 문자에 대해 알 수 없는 문자가 표시되는 문제(*6191363*)

**설명:** 사용자가 캘린더, 메일 및 주소록을 표시하는 경우 HDML 컨텐트를 표시할 때 일본어 로켈에 대해 컨텐트가 손상됩니다. 예: 사용자가 다음과 같이 하는 경우

- 데스크탑에 로그인하면 컨텐트가 표시되며 일본어 문자도 표시됩니다.
- 캘린더로 이동하면 캘린더 페이지 커텐트가 표시되며 일본어 문자도 표시됩니다.
- 캘린더를 보면 캘린더 이벤트에 있는 일본어 문자가 손상됩니다.

메일과 주소록에 대해서도 같은 문제가 발생합니다. 모바일 데스크탑(맨 위 페이지)과 캘린더, 메일, 주소록의 기본 페이지가 작동하지만 사용자가 컨텐트를 찾아보려고 하면 페이지에 알 수 없는 문자가 표시됩니다. 다른 유형의 컨텐트에 대해서는 이 문제가 나타나지 않습니다.

메일 및 캘린더 이벤트를 브라우저에서 일본어로 보낸 다음 휴대 전화에서 보면 손상되며 반대의 경우도 마찬가지인 문제(*6191389*)

**설명:** 모바일 장치에서 일본어 캘린더 이벤트를 추가할 때 장치에는 이벤트가 표시되지만 브라우저에서 표시하면 일본어 문자가 손상됩니다. 또한 사용자가 브라우저에서 일본어 이벤트를 추가하면 브라우저에는 이벤트가 표시되지만 모바일 장치에서 표시하면 손상됩니다. 마찬가지로 사용자가 브라우저를 사용하여 일본어로 메일을 보내고 모바일 장치에서 메일을 보면 문자가 손상됩니다. 사용자가 모바일 장치에서 메일을 보내는 경우 장치에는 메일이 표시되지만 브라우저에 표시하면 손상됩니다.

**해결책:** 없음.

Portal Server Mobile Access 업그레이드 파일이 업데이트됨(문제 아이디 없음)

**설명:** Solaris

SPARC(java es 05Q4 portal\_mobile\_access\_sparc\_solaris8.tar.gz) 및 Solaris

x86(java\_es\_05Q4\_portal\_mobile\_access\_i386\_solaris9.tar.gz)의 경우 Sun ONE Portal Server 6.2를 Sun Java System Portal Server 6 2005Q4로 업그레이드할 때 사용되는 Portal Server Mobile Access 파일이 업데이트되었으며 다음 사이트에서 다운로드할 수 있습니다.

<http://wwws.sun.com/software/download/products/41391049.html> (<http://wwws.sun.com/software/download/products/41391049.html>)

#### 현지화

날짜 및 시간이 캘린더의 로켈에 따라 표시되지 않는 문제(*4971337*) **설명:** 포털 데스크탑에서 날짜 및 시간이 올바른 로켈 형식으로 표시되지 않습니다. 예를 들어 한국어 로켈 페이지가 설치된 경우 캘린더의 날짜 및 시간 형식이 한국어 형식으로 표시되지 않습니다. 이 문제는 Mobile Access 팩의 현지화된 설치 환경에서만 발생합니다.

**해결책:** 없음.

캘린더 작업에 대한 알림 시간이 수정되지 않는 문제(*5031431* ) **설명:** 캘린더에 작업을 추가하고 알림 시간을 15분으로 설정합니다. 수정할 경우 작업의 알림 시간이 Calendar Express에는 15분으로 표시되는데 캘린더에는 1분으로 표시됩니다.

**해결책:** 없음.

NetFile의 날짜가 서버의 로켈에 따라 달라지는 문제(*5026281*) **설명:** 날짜 형식은 서버의 로켈이 아닌 사용자의 로켈에 따라 달라져야 합니다.

**해결책:** 없음.

중국어 텍스트 파일을 첨부할 때 Netmail에서 제대로 저장할 수 없는 문제( *5031446*)

**설명:** Netmail을 사용하여 중국어 문자가 포함된 텍스트 파일을 첨부하면 Netmail을 통해 이 파일을 받는 사용자가 파일을 제대로 저장할 수 없습니다. 파일 문자가 손상됩니다.

**해결책:** 없음.

파일 이름이 멀티 바이트인 멀티 바이트 파일의 압축을 풀면 파일 이름이 손상되는 문제(*5033641*)

**설명:** 멀티 바이트 파일 이름이 포함된 멀티 바이트 파일의 압축을 풀면 파일 이름이 손상됩니다.

**해결책:** 없음.

주소록 항목의 이름 지정 순서가 일본어 사용자에게 이상해 보이는 문제( *6197714*) **설명:** 주소록 채널 및 맵 주소록에는 이름이 먼저 표시된 다음 성이 표시됩니다. 이것을 성이 먼저 표시되고 이름이 나중에 표시되게 바꿔야 합니다.

**해결책:** 없음.

Netmail Lite를 사용하여 일본어로 메일을 보낼 때 메일 내용 끝에 물음표 또는 알 수 없는 문자가 표시되는 문제(*6197737*)

**해결책:** 없음.

de\_DE 로켈을 사용할 경우 고급 검색 페이지가 잘못되는 문제( *6208359*) **설명:** 검색 탭을 누른 후 고급 검색 페이지가 나타나지만 페이지의 일부가 표시되지 않습니다.

**해결책:** 없음.

Secure Remote Access에서 관리 콘솔의 Proxylet 구성 페이지가 현지화되지 않은 문제(*6208800*)

**해결책:** 없음.

Instant Messaging 채널의 편집 페이지에 오류 페이지가 표시되는 문제( *6210507*)

**설명:** Instant Messaging 채널의 편집 버튼을 누르면 오류 페이지가 표시됩니다.

**해결책:** 사용자 로켈을 영어로 변경한 다음 Instant Messaging 채널을 편집합니다.

NetFile의 멀티 바이트 파일 이름을 NFS 서버의 공유 폴더 아래에 표시할 수 없는 문제(*6193843*)

**설명:** 파일 이름에 멀티 바이트 문자가 포함되어 있는 경우, 영어 이외의 언어 사용자는 Portal Server 데스크탑을 통해 NFS 서버의 공유 폴더 아래에 있는 NetFile 파일에 액세스할 수 없습니다.

**해결책:** 없음.

멀티 바이트 이름을 가진 채널의 "편집" 버튼을 누르면 빈 페이지가 표시되는 문제(*6193860*) **해결책:** 없음.

채널에 노트를 게시할 수 없는 문제(*6193889*) **설명:** 포털 데스크탑 사용자는 채널을 편집할 수 없기 때문에 채널에 노트를 게시할 수 없습니다.

**해결책:** dp-providers.xml 파일의 NoteProvider에 대한 프로필 표시 부분을 아래의 굵게 표시한 부분과 같이 변경합니다.

<Provider name="NotesProvider" class="com.sun.portal.providers.notes.NotesProvider">

**<Boolean name="isEditable" value="true" advanced="true"/>**

캘린더 채널의 시간 형식이 일본어 사용자에게 맞지 않은 문제( *6196579*) **설명:** 일본어 사용자의 경우 캘린더 채널의 시간 형식이HH:MM - AM: HH:MM이어야 합니다.

**해결책:** 없음.

사용자가 Netlet 경고 대화 상자를 취소할 수 없는 문제(*2112878*) **설명:** Portal Server 데스크탑 사용자가 현지화된 Portal Server 구성에서 Netlet을 통해 FTP 또는 telnet 서비스에 액세스하려고 하면 Netlet에서 "확인" 및 "취소" 환경 설정이 있는 경고 대화 상자가 표시됩니다. 사용자가 취소를 누르면 대화 상자가 정지됩니다.

**해결책:** 없음.

일부 JDK 버전에서 Java Web 시작 스타일로 Instant Messenger를 호출할 수 없는 문제(*6199908*)

**설명:** 이 문제는 J2SE 1.5.0이 설치된 Windows 컴퓨터에서 사용자가 Portal Server 데스크탑에 액세스하려고 할 때 발생합니다.

**해결책:** 없음.

NetFile Java1을 사용하여 메일을 보낼 수 없는 문제(*4910252*) **설명:** 파일 경로 또는 파일 이름에 멀티 바이트 문자가 포함되어 있으면 NetFile Java1에서 메일 버튼을 사용하여 파일을 보낼 수 없습니다.

NetFile Java1에서 메일 버튼을 사용하여 파일을 보낼 수 없습니다. NetFile Java2를 사용하면 파일을 보낼 수 있습니다.

**해결책:** 없음.

Netmail 온라인 도움말에 지정된 날짜 형식이 틀린 문제(*4920181* ) **설명:** Netmail 온라인 도움말에는 메일 검색 날짜 형식이 mm-dd-yy인 것으로 기술되어 있습니다. 이 형식이 많은 로켈에서 틀립니다.

**해결책:** 메일 검색을 위한 날짜 형식은 사용자의 로켈에 따라 달라집니다. 예를 들어 일본어 로켈에서는 사용자가 다음 날짜 형식을 사용해야 합니다.

yyyy/mm/dd

일부 유럽(EMEA) 로켈의 경우 캘린더 채널에 사용된 날짜 형식이 틀린 문제(*5033728*)

**설명:** 사용되는 날짜 형식은 월 일, 연도입니다. 형식은 일 월 연도여야 합니다.

**해결책:** 없음.

유럽 로켈의 경우 캘린더 채널의 이벤트에 틀린 시간 형식을 사용하는 문제(*5033735*)

**설명:** 캘린더 채널에 표시되는 이벤트의 시간 형식이 틀립니다(12시간). Calendar Server에 설정된 것과 같은 24시간 형식을 사용해야 합니다.

**해결책:** 없음.

Netmail의 Find 응용 프로그램의 한국어 버전에서 일부 메시지를 제대로 찾지 못하는 문제(*5036419*)

**설명:** 이전/당일 환경 설정에서 당일 값과 일치하는 메시지가 강조되지 않습니다. 이후/당일 환경 설정에서 당일 값과 일치하는 메시지는 강조됩니다.

**해결책:** 없음.

중국어 간체 사용자의 경우, 사용자 정보 채널의 편집 페이지에서 기본 언어가 영어인 문제(*5036625*)

**설명:** 로켈 XML 파일이 zh가 아닌 en으로 설정됩니다.

**해결책:** 없음.

익명 데스크탑(/portal/dt)이 브라우저에서 설정한 기본 설정 언어에 따라 표시되지 않는 문제(*5059646*)

**설명:** 처음으로 익명 데스크탑에 액세스하면 브라우저에서 지정한 기본 설정 언어에 따라 표시됩니다. 브라우저에서 기본 설정 언어를 변경하고 페이지를 다시 표시하면 데스크탑 컨텐트의 일부만이 브라우저 로켈로 표시됩니다.

**해결책:** 없음.

언어를 선택하면 현지화 구성이 느려지는 문제( *5074720*) **설명:** Portal Server 소프트웨어를 구성하려면 각 언어마다 몇 분이 소요됩니다. 각 언어에서 많은 XML 파일을 사용하며 각 파일에 대해 dpadmin이 호출됩니다.

**해결책:** 없음.

Portal Server Mobile Access에 대해 현지화된 인증 JSP가 Access Manager에 배포되지 않는 문제(*6191601*) **설명:** 이 JSP는 SUNWam/mobile\_auth\_jsps.jar에 제공되며 SUNWam/web-src/services에 압축을 풀어야 합니다. SUNWam/amserver.war도 다시 만들어 웹 컨테이너에 배포해야 합니다.

Portal Server가 스페인어 로켈에 대해 배포되지 않는 문제(*6214289*) **설명:** Portal Server가 텍스트 중심 인터페이스를 사용하여 설치된 경우 Sun Java System Web Server와 함께 배포하면 Portal Server가 시작되지 않을 수 있습니다.

**해결책:** 없음.

일본어 로켈의 경우 Windows 2000에서 공유 폴더 이름이 제대로 표시되지 않는 문제(*6215099*)

**설명:** 폴더 이름이 일본어 로켈에 대해서만 알 수 없는 문자로 표시됩니다.

**해결책:** 없음.

# Sun Java Enterprise System 4 릴리스에 대한 알려진 문제점 및 제한 사항

## 설치

```
Application Server 로그에 Java 예외가 있지만 설치는 성공적인
경우(6320674)
  설명: Portal Server 설치 중에 다음 예외가 Application Server 로그에 나타날 수
  있습니다.
  java.lang.ClassNotFoundException:
  com.sun.mobile.filter.AMLController
```
**해결책:** 없음. 이는 정상적인 동작입니다.

## Access Manager

BEA WebLogic 8.1에서 Access Manager를 설치하는 경우 예외 발생 문제( *6285776*)

**설명:** BEA WebLogic 8.1 웹 컨테이너에서 Access Manager를 설치하는 경우 BEA WebLogic 로그에 예외가 기록됩니다.

또한 WebLogic을 시작할 때와 amconsole에 로그인할 때 오류가 발생합니다.

#### 통신 채널

통신 채널에 대한 비밀번호 필드에 비밀번호가 표시되는 문제( *6280707*) **설명:** 통신 채널에 대한 비밀번호 필드는 채널이 구성되기 전의 값을 포함합니다.

**해결책:** 없음.

UWC(Universal Web Client) 캘린더가 게이트웨이와 함께 동작하지 않는 문제(*6218353*)

**설명:** 캘린더 시작 링크를 누르면 오류 메시지가 표시됩니다.

**해결책:** UWC를 게이트웨이와 함께 동작하도록 하려면 게이트웨이에서 다음 절차를 수행합니다.

- 1. 관리 콘솔에 로그인한 다음 서비스 관리 아래에 있는 게이트웨이 프로필을 누릅니다.
- 2. 코어 탭 아래에 있는 쿠키 관리를 사용 설정합니다.
- 3. 캘린더, Messaging 및 UWC URL을 포트 번호와 함께 "세션이 전달되는 URI"에 대한 목록 상자에 추가합니다.
- 4. Rewriter 탭 아래에서 모든 URL의 Rewrite를 사용 설정합니다.
- 5. 게이트웨이를 다시 시작합니다.
- 프록시 인증이 사용 설정된 경우 주소록 시작 링크가 표시되지 않는 문제(*2126154*) **설명:** UWC가 사용 설정된 경우 기본적으로 Messenger Express에서 webmailsid를 사용합니다. 포털 주소록 채널에 대해 주소록 시작 링크가 표시되지 않습니다. 이 버그를 해결하려면 옵션을 적절히 설정해야 합니다.

**해결책:** 다음 해결 방법 중 하나를 사용하십시오.

- UWC가 설치된 경우 local.webmail.sso.uwcenabled 옵션은 Messaging Server에 대해 "1"로 설정됩니다. 이는 Messenger Express에서 쿠키를 사용하도록 합니다. configutil 도구를 사용하여 local.webmail.sso.uwcenabled 옵션을 "0"으로 설정합니다.
- local.service.http.cookiename 옵션이 비어 있거나 설정되지 않았음을 확인합니다.

## Secure Remote Access

설치 프로그램이 필수 RPM의 설치 여부를 확인하지 않는 문제( *6295727*) **설명:** 설치 프로그램은 Linux 시스템에서 필수 RPM(gettext-0.10.38-7 RPM)의 설치 여부를 확인하지 않습니다.

**해결책:** 없음.

게이트웨이

Access Manager를 업그레이드한 다음의 amconsole 로그인 페이지와 새로 설치한 다음의 amconsole 로그인 페이지가 다른 문제(*6295051*)

**설명:** Java Enterprise System 3에서 Java Enterprise System 4로 Access Manager를 업그레이드한 다음의 amconsole 로그인 페이지와 새로 설치한 다음에 표시되는 amconsole 로그인 페이지는 서로 다릅니다.

로그아웃 페이지도 Access Manager 업그레이드와 새 설치에서 다르게 표시됩니다.

**해결책:** Moziila 브라우저를 다시 시작하면 로그인 또는 로그아웃 페이지가 제대로 표시됩니다.

Secure Remote Access init 스크립트가 /etc/init.d/cron 실행을 시도하는 문제(*6300415*)

**설명:** Secure Remote Access 프록시에 대한 init 스크립트(netletd 및 rwproxyd)는 /etc/init.d/cron을 사용하여 cron을 중지 및 시작하려고 하지만 cron은 Solaris 10의 SMF에 의해 관리됩니다.

**해결책:** Solaris 10 시스템에서 게이트웨이 watchdog 프로세스를 시작한 다음 아래 명령을 입력합니다.

svcadm restart cron

#### **WSRP**

Linux에서 BEA WebLogic 8.1 웹 컨테이너와 WSRP 기능이 충돌하는 문제(*6285752*) **설명:** WSRP 제작자 구성 중 생성된 제작자 및 소비자를 추가하면 오류가 발생합니다.

**해결책:** 없음.

# 재배포 가능 파일

Sun Java System Portal Server 6 2005Q4는 재배포 가능한 파일을 포함하고 있지 않습니다.

# 문제 보고 및 사용자 의견 제공 방법

Sun Java System Portal Server에서 문제가 발생하는 경우 다음 중 한가지 방법을 사용하여 Sun 고객 지원에 문의하십시오.

- http://www.sun.com/service/sunone/software의 Sun 소프트웨어 지원 서비스 이 사이트에는 기술 자료, 온라인 지원 센터 및 ProductTracker 외에도 유지 보수 프로그램과 지원 연락처 전화 번호에 대한 링크가 있습니다.
- 유지 보수 계약과 관련된 파견 전화 번호

문제 해결에 도움이 되도록 지원을 요청할 때 다음 정보를 준비해 두십시오.

- 문제가 발생한 상황과 작동에 미치는 영향 등 문제에 대한 설명
- 컴퓨터 종류, 운영 체제 버전 및 패치를 포함한 제품 버전, 그리고 문제에 영향을 미칠 수 있는 기타 소프트웨어
- 문제가 발생하기 위해 거쳐야 하는 자세한 과정
- 모든 오류 로그 또는 코어 덤프

Sun Java System Portal Server, Mobile Access에 문제가 있는 경우에는 지원부서에 문의할 때 다음 사항을 제공하여 주십시오.

- 문제가 발생한 상황과 작동에 미치는 영향 등 문제에 대한 설명
- 컴퓨터 종류, 운영 체제 버전 및 패치를 포함한 제품 버전, 그리고 문제에 영향을 미칠 수 있는 기타 소프트웨어
- 문제가 발생하기 위해 거쳐야 하는 자세한 과정
- 설치된 패치 및 패치 번호
- 전화, 에뮬레이터 또는 Mobile Access 서버에서 문제가 발견되는지 여부
- 문제가 특정 유형의 장치, 예를 들어 Sony Ericsson P800이나 Nokia 3650에서 특유하게 나타나는지 여부
- 문제가 Mobile Access 소프트웨어의 기본 설치에서 발생했는지 여부(해당되는 경우)
- 문제가 처음으로 발견된 시기
- 문제가 항상 발생하는지 아니면 임의로 발생하는지 여부
- 문제가 시작되기 직전에 변경된 사항(있는 경우)
- 문제에 영향을 받는 사용자의 수
- Mobile Access 소프트웨어의 인스턴스 수와 Portal Server 소프트웨어 및 Access Manager 소프트웨어에 연결된 방법
- 시스템의 수와 Mobile Access 소프트웨어에 대해 설정된 방식
- /var/opt/SUNWps/debug 또는 /var/opt/SUNWam/debug에 있는 로그 파일에서 보고된 오류 메시지 또는 예외
- 에뮬레이터의 정보 창에서 보고된 오류 메시지

■ Mobile Access가 설치된 웹 서버 포트

문제가 클라이언트와 관련 있는 것처럼 보이는 경우에는 다음 정보를 제공합니다.

- 새 클라이언트 유형
- 변경된 기본 클라이언트 유형 설정과 변경 방식
- /var/opt/SUNWam/debug/render.debug 파일 또는 /var/opt/SUNWam/debug/MAPFilterConfig 파일에서 보고된 오류나 예외
- taglibs 로그 파일 /var/opt/SUNWam/debug/mapJsp에서 보고된 예외

## Sun 사용자 의견 환영

Sun은 설명서의 내용을 개선하기 위해 노력하고 있으며 사용자의 의견과 제안을 환영합니다. 다음의 웹 기반 양식을 사용하여 Sun으로 의견을 보내주십시오.

http://www.sun.com/hwdocs/feedback

해당 필드에 전체 설명서 제목과 부품 번호를 입력해 주십시오. 부품 번호는 해당 설명서의 제목 페이지나 문서 맨 위에 있으며 일반적으로 7자리 또는 9자리 숫자입니다. 예를 들어, 이 릴리스 노트 문서의 부품 번호는 819-3499입니다. 사용자 의견을 제출할 때 해당 양식에 영문 설명서 제목과 부품 번호를 입력해야 할 수도 있습니다 . 본 설명서의 영문 부품 번호와 제목은 819-2575, Sun Java System Portal Server 6 2005Q4 Release Notes입니다.

# Sun의 추가 자원

다음 웹 사이트에서 Sun Java System에 대한 유용한 정보를 찾아볼 수 있습니다.

- Sun Java System 문서 자료 http://docs.sun.com/prod/sunone
- Sun Java System 전문 서비스 http://www.sun.com/service/sunps/sunone
- Sun Java System 소프트웨어 제품 및 서비스 http://www.sun.com/software
- Sun Java System 소프트웨어 지원 서비스 http://www.sun.com/service/sunone/software
- Sun Java System 지원 및 기술 자료 http://www.sun.com/service/support/software
- 지원 및 교육 서비스 http://training.sun.com
- Sun Java System 상담 및 전문 서비스 http://www.sun.com/service/sunps/sunone
- Sun Java System 개발자 정보 http://sunonedev.sun.com
- Sun 개발자 지원 서비스 shttp://www.sun.com/developers/support

- Sun Java System 소프트웨어 교육 http://www.sun.com/software/training
- Sun 소프트웨어 데이터 시트 http://wwws.sun.com/software